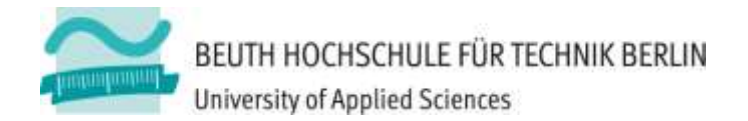

## **Wirtschaftsinformatik 1 LE 08 – Oberflächen und Ereignisse**

Prof. Dr. Thomas Off http://www.ThomasOff.de/lehre/beuth/wi1

## **Einordnung**

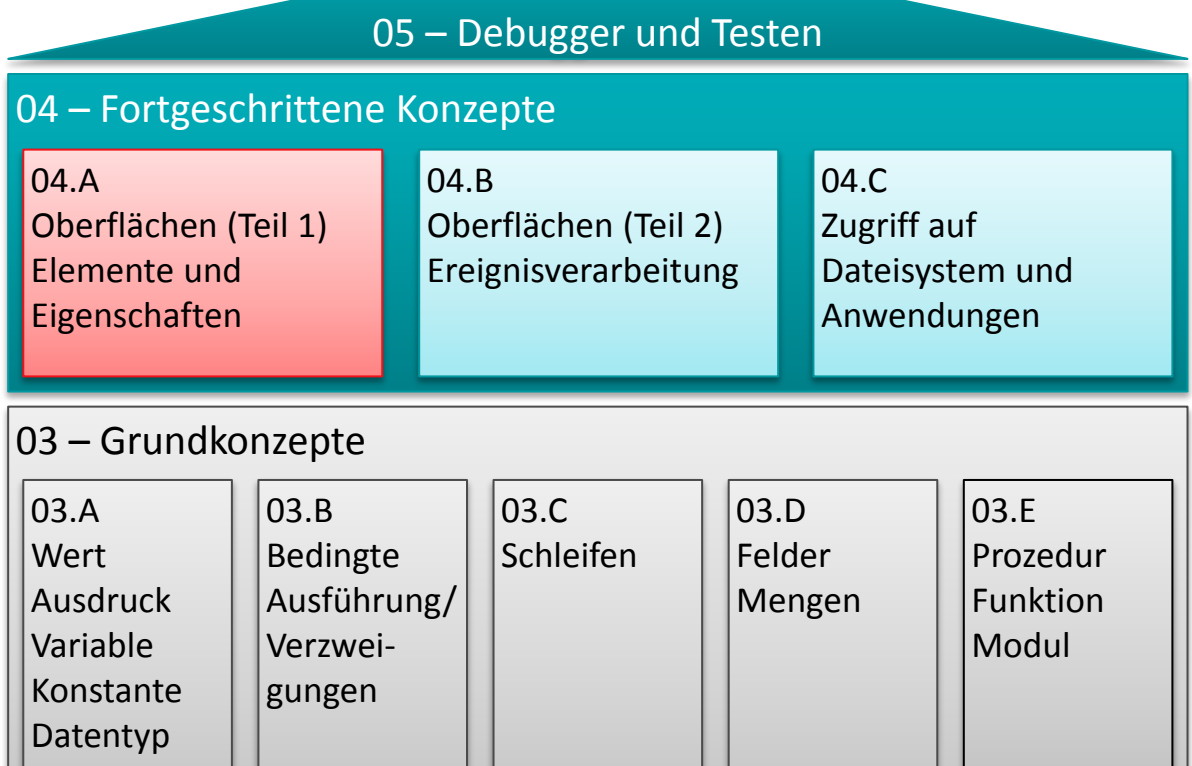

06 – Zusammenfassung

#### 02 – Grundlagen der Programmierung

#### $|01 -$  Grundbegriffe der Wirtschaftsinformatik

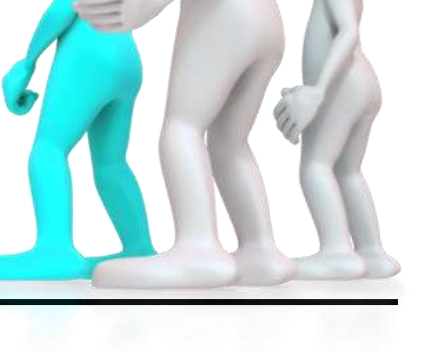

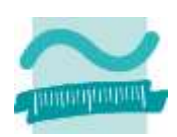

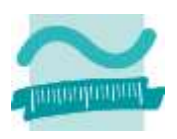

## **Einordnung**

**Rückblick**

#### **Ausgangspunkt**

#### **Teil 1: Oberflächenelemente und ihre Eigenschaften**

- Arten von Elementen und ihre Verwendung
- Eigenschaften von Elementen
- Grundlegende Gestaltung

#### **Teil 2: Oberflächen und Ereignisse programmieren**

- Ereignisse als Reaktion auf Benutzeraktionen
- Navigation zwischen Fenstern
- Aufruf der Verarbeitungslogik

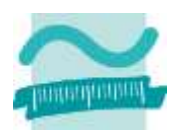

#### **Einordnung**

## **Rückblick**

**Ausgangspunkt**

## **Teil 1: Oberflächenelemente und ihre Eigenschaften**

- Arten von Elementen und ihre Verwendung
- Eigenschaften von Elementen
- Grundlegende Gestaltung

#### **Teil 2: Oberflächen und Ereignisse programmieren**

- Ereignisse als Reaktion auf Benutzeraktionen
- Navigation zwischen Fenstern
- Aufruf der Verarbeitungslogik

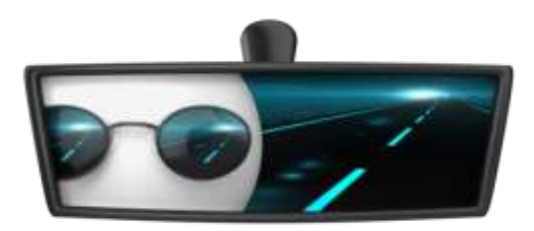

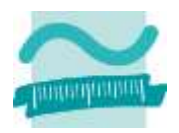

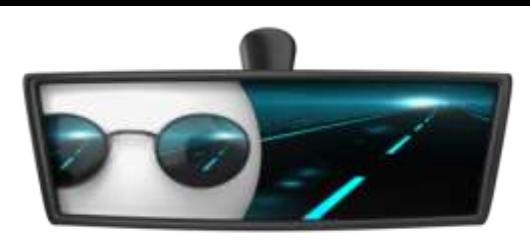

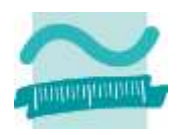

#### **Prozedur**

- Form eines Unterprogramms, das keinen Ergebniswert zurückliefert
- Aufruf einer Prozedur (einfache Form)

**Call** *<BezeichnerDerProzdeur>*

– Deklaration einer Prozedur (einfache Form)

**Sub** *<BezeichnerDerProzdeur>***()** *<Anweisung(en)>* **End Sub**

#### **Konvention für Bezeichner von Prozeduren**

- Bezeichner von Prozeduren zusammengesetzt aus Verb + ggf. Objekt
- Beispiele

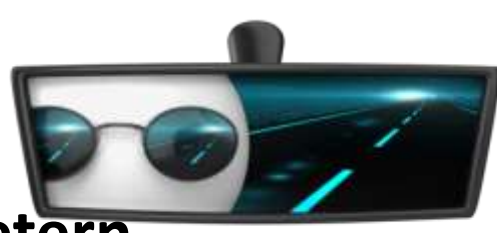

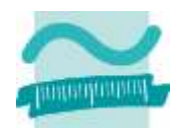

#### **Prozedur mit Parametern**

– Aufruf einer Prozedur mit Parametern

**Call** *<BezProzdeur>***(***<BezParam1>***,** *<BezParam2>***, ...)**

– Deklaration einer Prozedur mit Parametern

**Sub** *<BezProzdeur>***(***<BezParam1>* **As** *<DTyp>***, ...)** *<Anweisung(en)>* **End Sub**

#### **Konvention**

- Parameterbezeichner mit "p" + Präfix des Datentyps + Name
	- Vorname > pstrVorname
	- Geburtsdatum  $\rightarrow$  pdatGebDatum

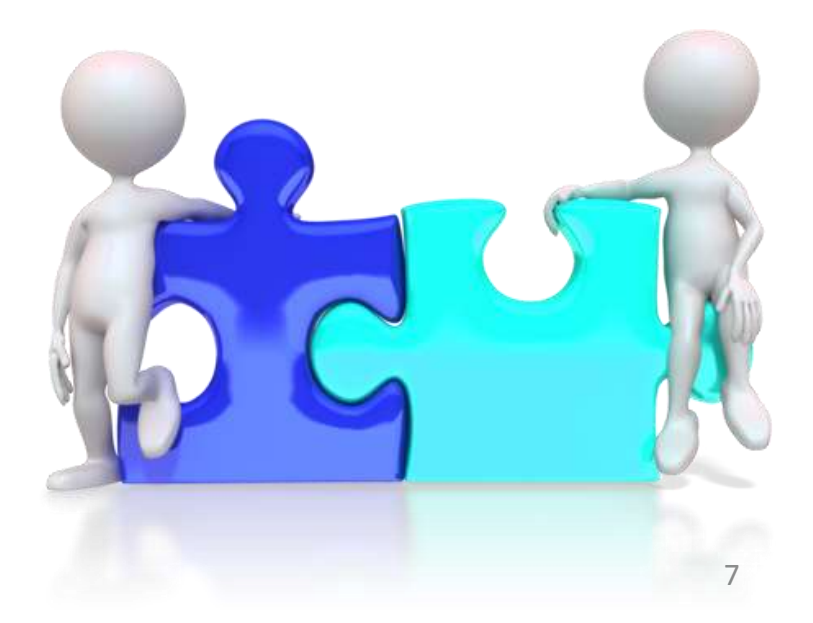

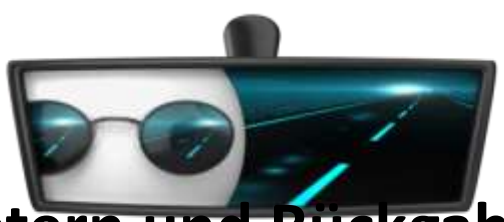

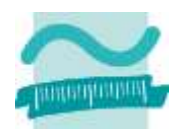

#### **Funktion mit Parametern und Rückgabewert**

- ist eine Form des Unterprogramms und liefert einen Ergebniswert zurück
- Aufruf einer Funktion mit Parametern und Rückgabewert sollte innerhalb einer Zuweisung erfolgen

Let  $\langle Var \rangle$  =  $\langle BezFnkt \rangle$   $(\langle BezParam1 \rangle, \langle BezParam2 \rangle, \ldots)$ 

– Deklaration einer Funktion mit Parametern und Rückgabewert

```
Function <BezFnkt>(<BezParam1> As <DTyp>, ...) As <DTyp>
 <Anweisung(en)>
Let <BezFnkt> = <RückgabeWertOderAusdruck>
End Function
```
**Modul**

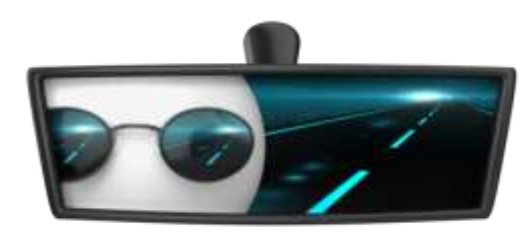

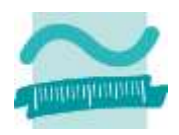

- dient der Gliederung großer Programme in einzelne Teile
	- fachliche Komponenten (z.B. Bestellungen, Kunden, Produkte)
	- in Schichten (z.B. für Präsentation, Verarbeitung und Speicherung)
- kann anderen Modulen Prozeduren, Funktionen und Variablen zur Verfügung stellen
- Namenskonvention
	- "mdl" + Bezeichnung im Plural (ggf. mit Postfix zur Zuordnung zu einer Schicht)

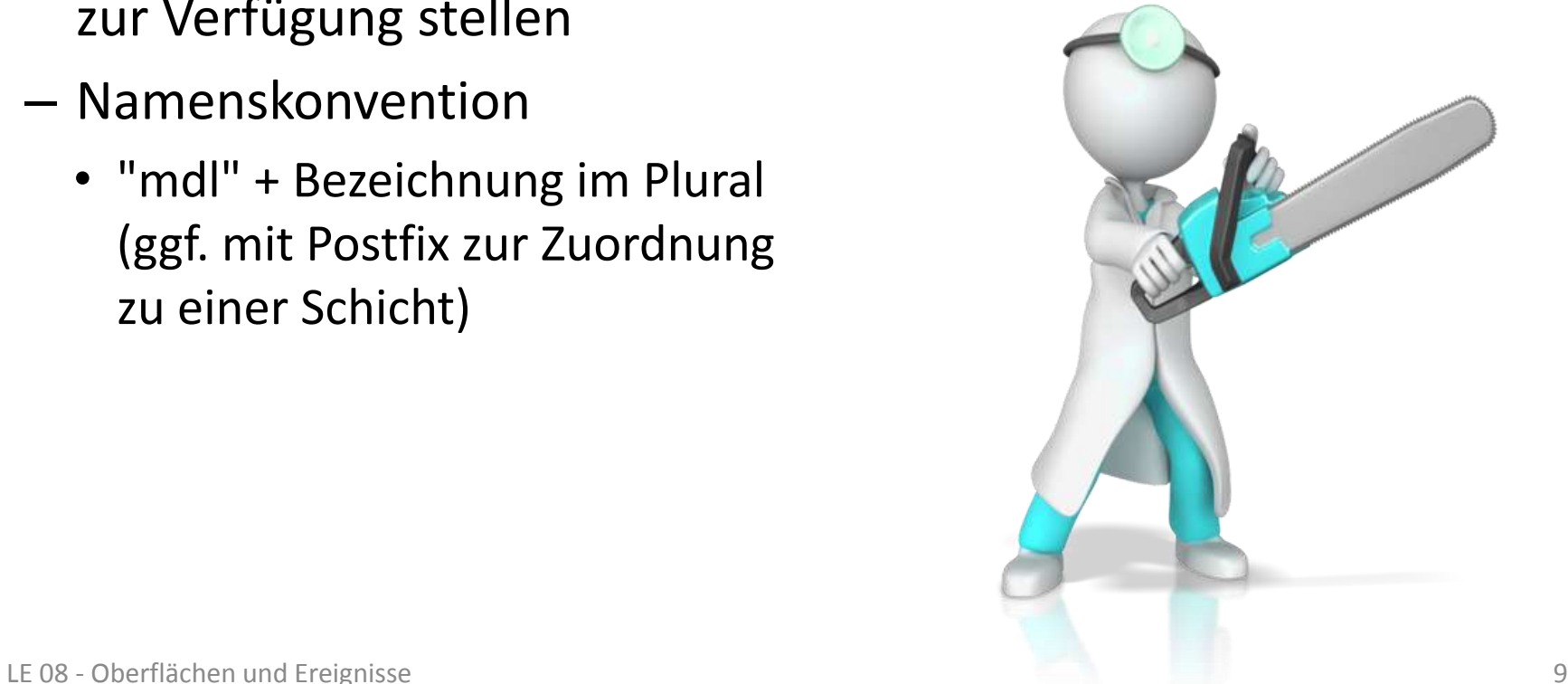

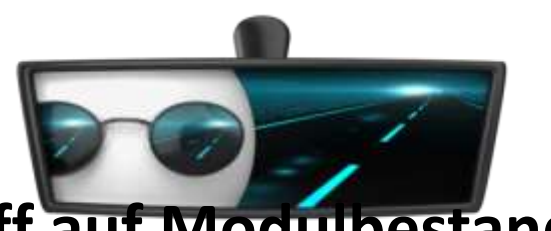

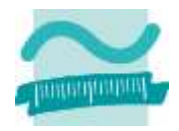

#### **Syntax für den Zugriff auf Modulbestandteile**

- des eigenen Moduls direkt durch Verwendung des Bezeichners
- anderer Module durch Verwendung der Punkt Notation

```
' Generelle Syntax
<BezeichnerAnderesModul>.<BezeichnerDesModulbestandteils>
```

```
' Beispiele
  ' Zugriff auf Variable/Feld in anderem Modul
Debug.Print mdlKunden.intLetzteKundeNr
Let kndKunde42 = mdlKunde.kndKundenliste(42)
 ' Funktions- und Prozeduraufruf in anderem Modul
Let kndKunde42 = mdlKunden.gibKunde(42)
Call mdlProdukte.zeigeAlleProdukte
```
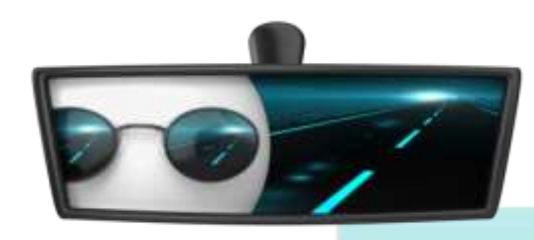

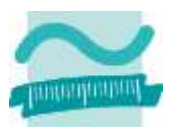

**Var1 und Var**

Gültigkeitsbereich **Gültigkeitsbereich Deklaration Var1** Var1 und Var2 **Deklaration Var2 Gültigkeitsbereich Gültigkeitsbereich Sub prozedur10() Var3 und Var4 Deklaration Var3 Deklaration Var4 Let Var1 = "Wert1" ...** Nutzung von Var 1 aus dem **End Sub** Modul in allen Proz. möglich **Sub prozedur11() Gültigkeitsbereich** Gültigkeitsbereich **Var2 und Var5 Deklaration Var5 Deklaration Var2 Let Var2 = "Wert2"** Var2 in prozdur11 verdeckt Var2 **...** aus dem Modul**End Sub**

#### – innerhalb der Bereiche sind Variablen/Konstanten

**Gültigkeitsbereiche**

- deklariert und verwendbar
- Variablen/Konstanten übergeordneter Gültigkeitsbereiche in untergeordneten Gültigkeitsbereichen verwendbar
- Sonderfall des "Verdeckens" durch eine Variable mit gleichem Bezeichner im einem untergeordnetem Gültigkeitsbereich

#### **Sichtbarkeit**

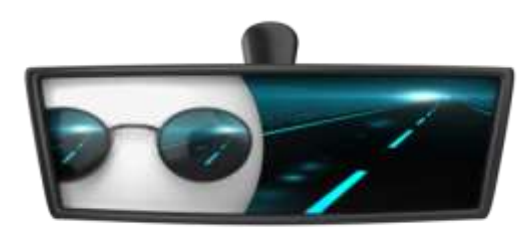

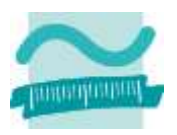

- Elemente eines Moduls ein in anderen Modulen sichtbar, wenn das Element als **Public** deklariert wurde
- Elemente sind nur innerhalb ihres Moduls sichtbar, wenn das Element als **Private** deklariert wurde

#### **Geheimnisprinzip**

- dient dem Verbergen der internen Realisierung von Funktionen/Prozeduren und Modulen
- durch Einschränkungen der Sichtbarkeit und eine definierte Schnittstelle nach außen

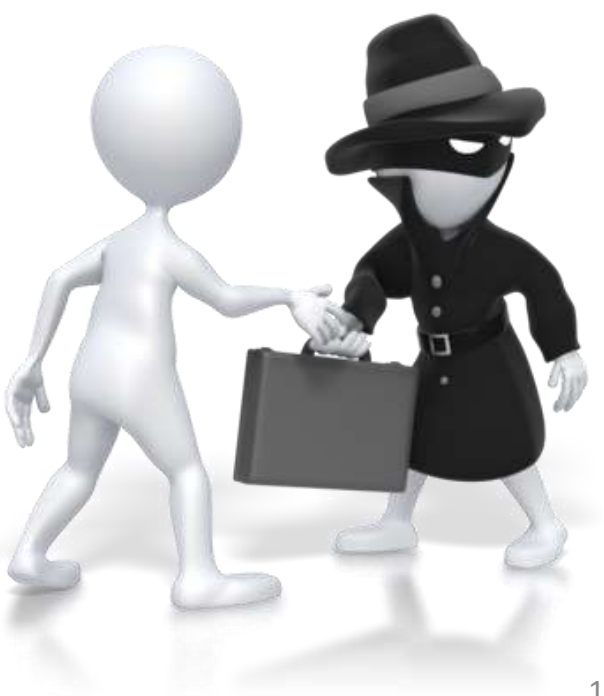

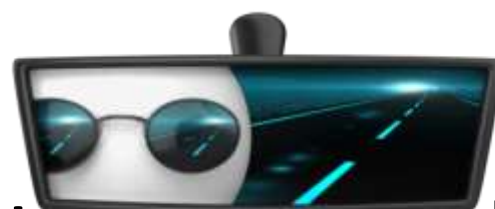

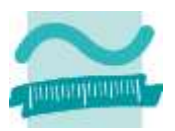

#### **Syntax: Schlüsselwort Private oder Public in Verbindung mit**

- Deklaration von Variablen auf Modulebene (anstelle von Dim) **Private** *|* **Public** *<Variable>* **As** *<Datentyp>*
- Deklaration von Konstanten auf Modulebene

**Private** *|* **Public Const** *<Konstante>* **As** *<DTyp>* **=** *<WertAusd>*

– Zusammengesetzten Datentypen

```
Private | Public Type <Typbezeichner> 
 <Eigenschaft> As <Datentyp>
End Type
```
– Prozeduren und Funktionen

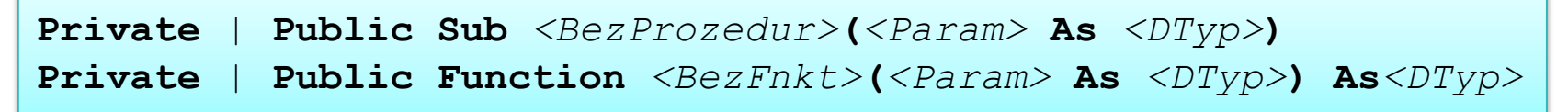

## **Einordnung**

## **Rückblick**

**Ausgangspunkt**

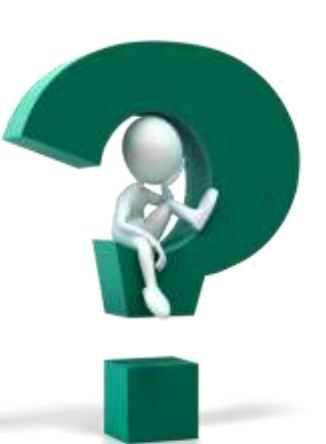

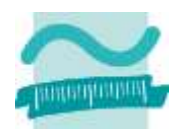

#### **Teil 1: Oberflächenelemente und ihre Eigenschaften**

- Arten von Elementen und ihre Verwendung
- Eigenschaften von Elementen
- Grundlegende Gestaltung

#### **Teil 2: Oberflächen und Ereignisse programmieren**

- Ereignisse als Reaktion auf Benutzeraktionen
- Navigation zwischen Fenstern
- Aufruf der Verarbeitungslogik

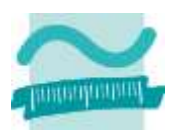

## **Einordnung**

**Rückblick**

#### **Ausgangspunkt**

#### **Teil 1: Oberflächenelemente und ihre Eigenschaften**

- Arten von Elementen und ihre Verwendung
- Eigenschaften von Elementen
- Grundlegende Gestaltung

#### **Teil 2: Oberflächen und Ereignisse programmieren**

- Ereignisse als Reaktion auf Benutzeraktionen
- Navigation zwischen Fenstern
- Aufruf der Verarbeitungslogik

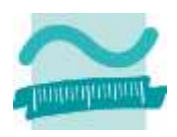

## **Einordnung Rückblick**

#### **Ausgangspunkt**

**Teil 1: Oberflächenelemente und ihre Eigenschaften**

- Arten von Elementen und ihre Verwendung
- Eigenschaften von Elementen
- Grundlegende Gestaltung

#### **Teil 2: Oberflächen und Ereignisse programmieren**

- Ereignisse als Reaktion auf Benutzeraktionen
- Navigation zwischen Fenstern
- Aufruf der Verarbeitungslogik

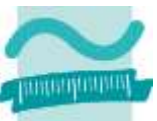

#### $\frac{1}{\sqrt{2}}$ Benutzer der Stadt der Stadt der Stadt der Stadt der Stadt der Stadt der Stadt der Stadt der Stadt der Stadt d<br>Benutzen der Stadt der Stadt der Stadt der Stadt der Stadt der Stadt der Stadt der Stadt der Stadt der Stadt d **Benutzer arbeitet über Benutzeroberfläche mit Anwendung** – optimiert für Endgeräte, z.B. Desktop, Web-Anwendung, Mobilgeräte **Benutzeroberfläche**  – bietet Funktionen, zeigt Ausgabe und nimmt Eingabe entgegen – nutzt Verarbeitungslogik außerhalb der Oberfläche **Verarbeitungslogik**  – fachliche Algorithmen zur Verarbeitung der eingegebenen und Aufbereitung der auszugebenden Daten – nutzt von der Datenspeicherung bereitgestellte Daten **Datenspeicherung bietet Zugriff auf die gespeicherten Daten (i.d.R. in einer Datenbank oder im Dateisystem gespeichert)**  $\mathsf{H}=\blacksquare$ e Verarbeitungslogik Datenspeicherung **Batenbank** Benutzer Desktop Mobil Web Datei Grundkonzepte Grundkonzepte

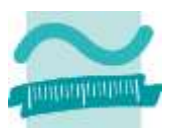

#### **Benutzeroberfläche**

## **Verarbeitungslogik**

- Module
	- Prozeduren
	- Funktionen

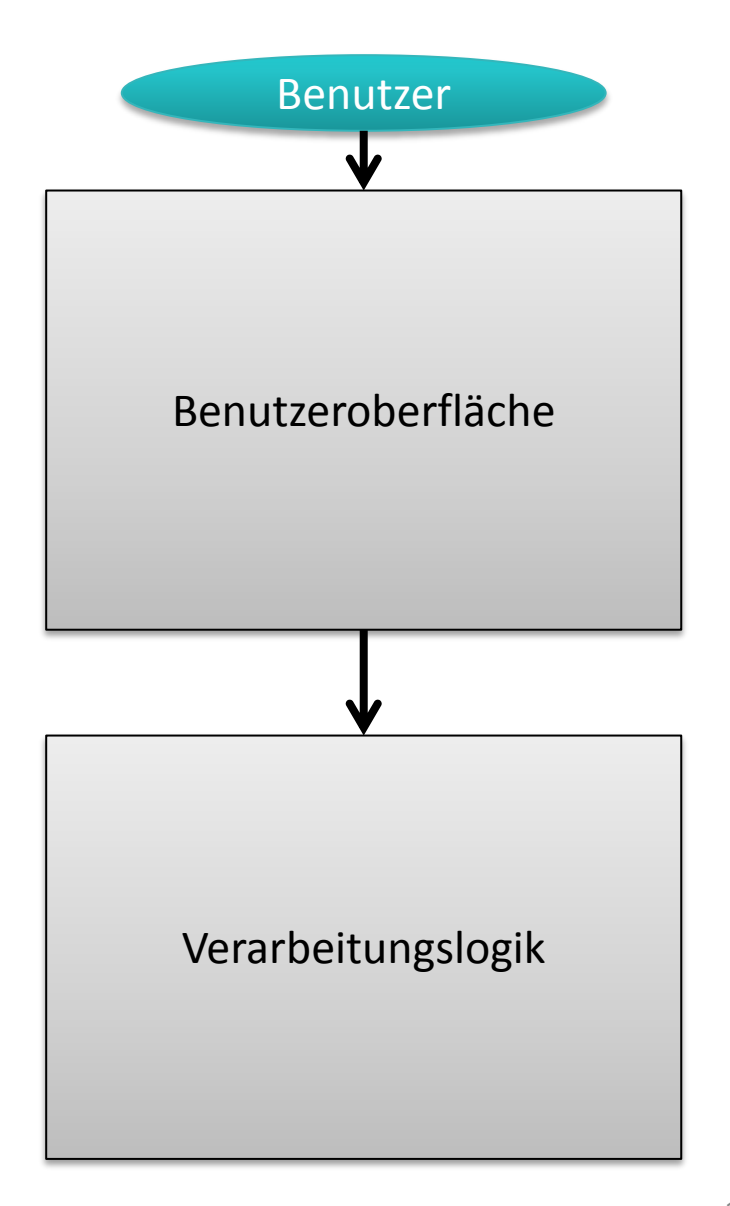

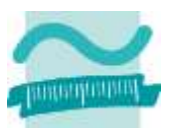

#### **Benutzeroberfläche**

– Oberflächenelemente

#### **Verarbeitungslogik**

- Module
	- Prozeduren
	- Funktionen

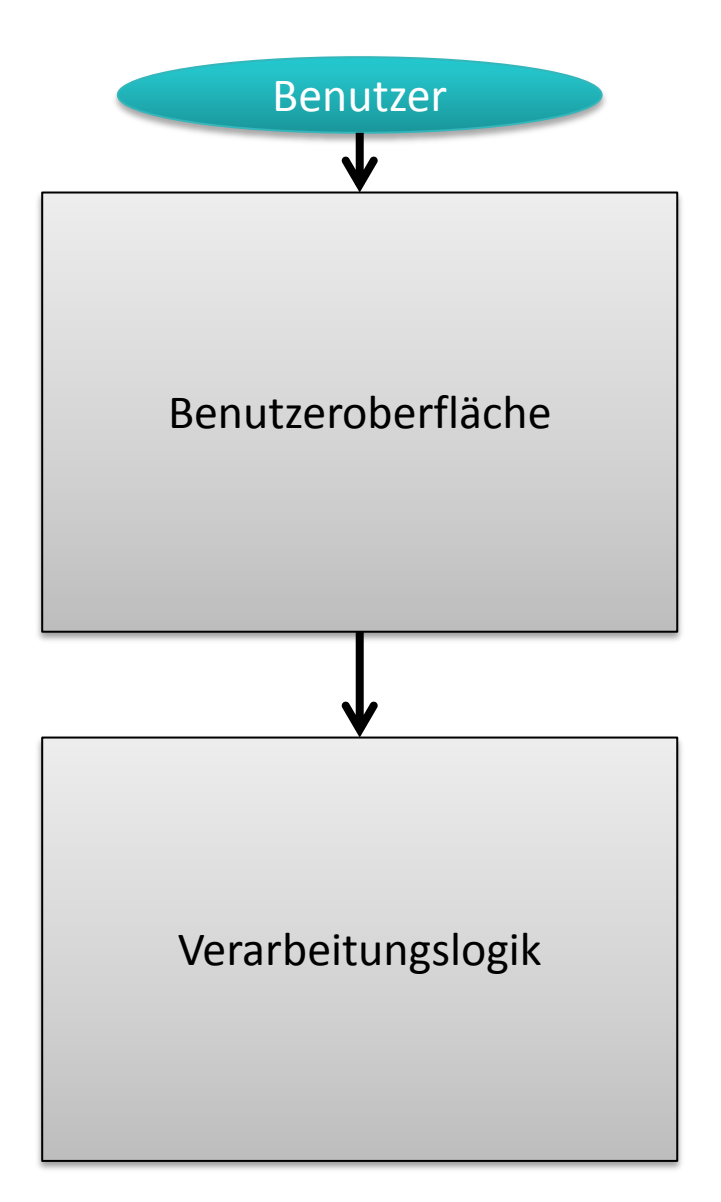

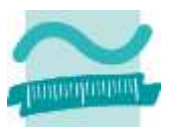

#### **Benutzeroberfläche**

- Oberflächenelemente
	- Felder
	- Schaltflächen
	- Gliederungselemente
	- Fenster/Dialoge
	- ...

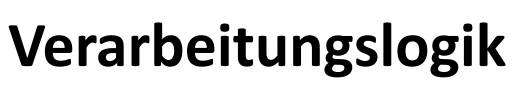

- Module
	- Prozeduren
	- Funktionen

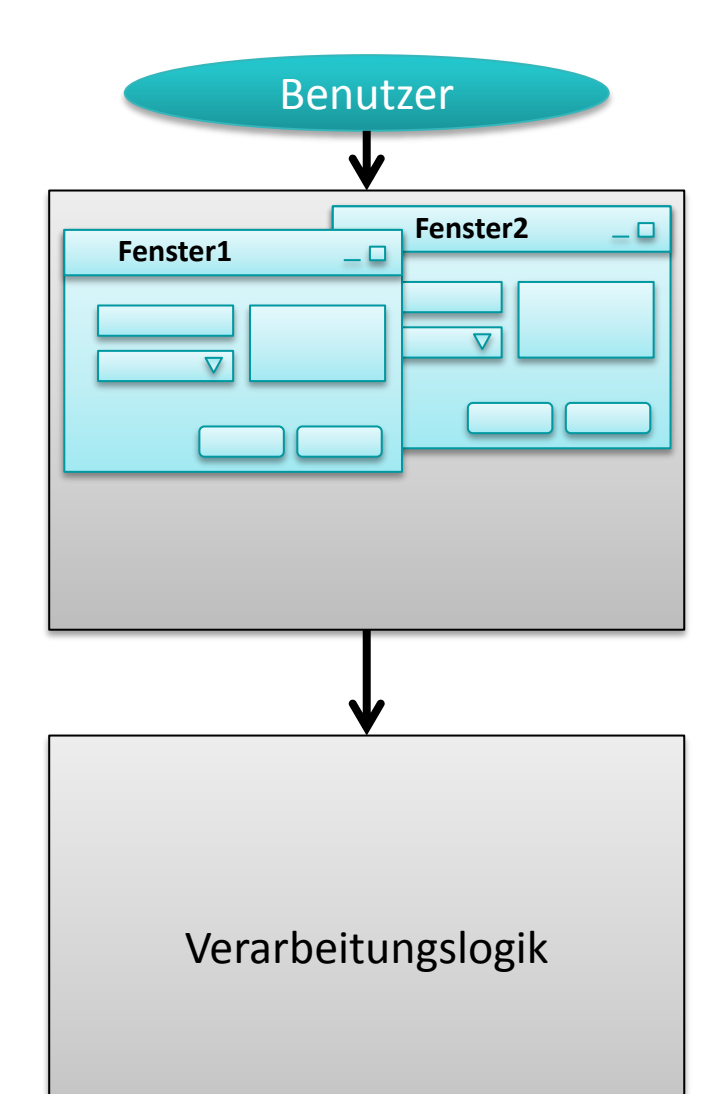

**Einordnung Rückblick**

#### **Ausgangspunkt**

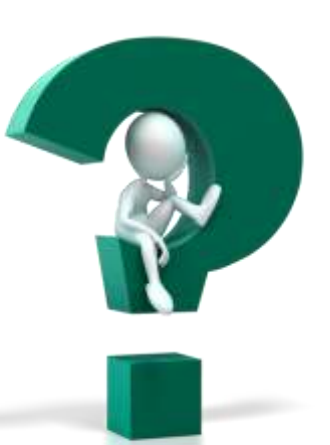

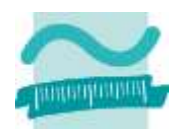

- **Teil 1: Oberflächenelemente und ihre Eigenschaften**
- Arten von Elementen und ihre Verwendung
- Eigenschaften von Elementen
- Grundlegende Gestaltung

#### **Teil 2: Oberflächen und Ereignisse programmieren**

- Ereignisse als Reaktion auf Benutzeraktionen
- Navigation zwischen Fenstern
- Aufruf der Verarbeitungslogik

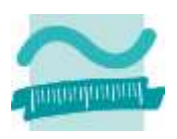

## **Einordnung**

**Rückblick**

#### **Ausgangspunkt**

#### **Teil 1: Oberflächenelemente und ihre Eigenschaften**

- Arten von Elementen und ihre Verwendung
- Eigenschaften von Elementen
- Grundlegende Gestaltung

#### **Teil 2: Oberflächen und Ereignisse programmieren**

- Ereignisse als Reaktion auf Benutzeraktionen
- Navigation zwischen Fenstern
- Aufruf der Verarbeitungslogik

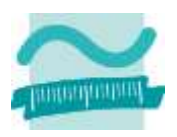

**Einordnung Rückblick**

**Ausgangspunkt**

## **Teil 1: Oberflächenelemente und ihre Eigenschaften**

- Arten von Elementen und ihre Verwendung
- Eigenschaften von Elementen
- Grundlegende Gestaltung

#### **Teil 2: Oberflächen und Ereignisse programmieren**

- Ereignisse als Reaktion auf Benutzeraktionen
- Navigation zwischen Fenstern
- Aufruf der Verarbeitungslogik

## **Wichtige Oberflächenelemente**

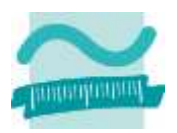

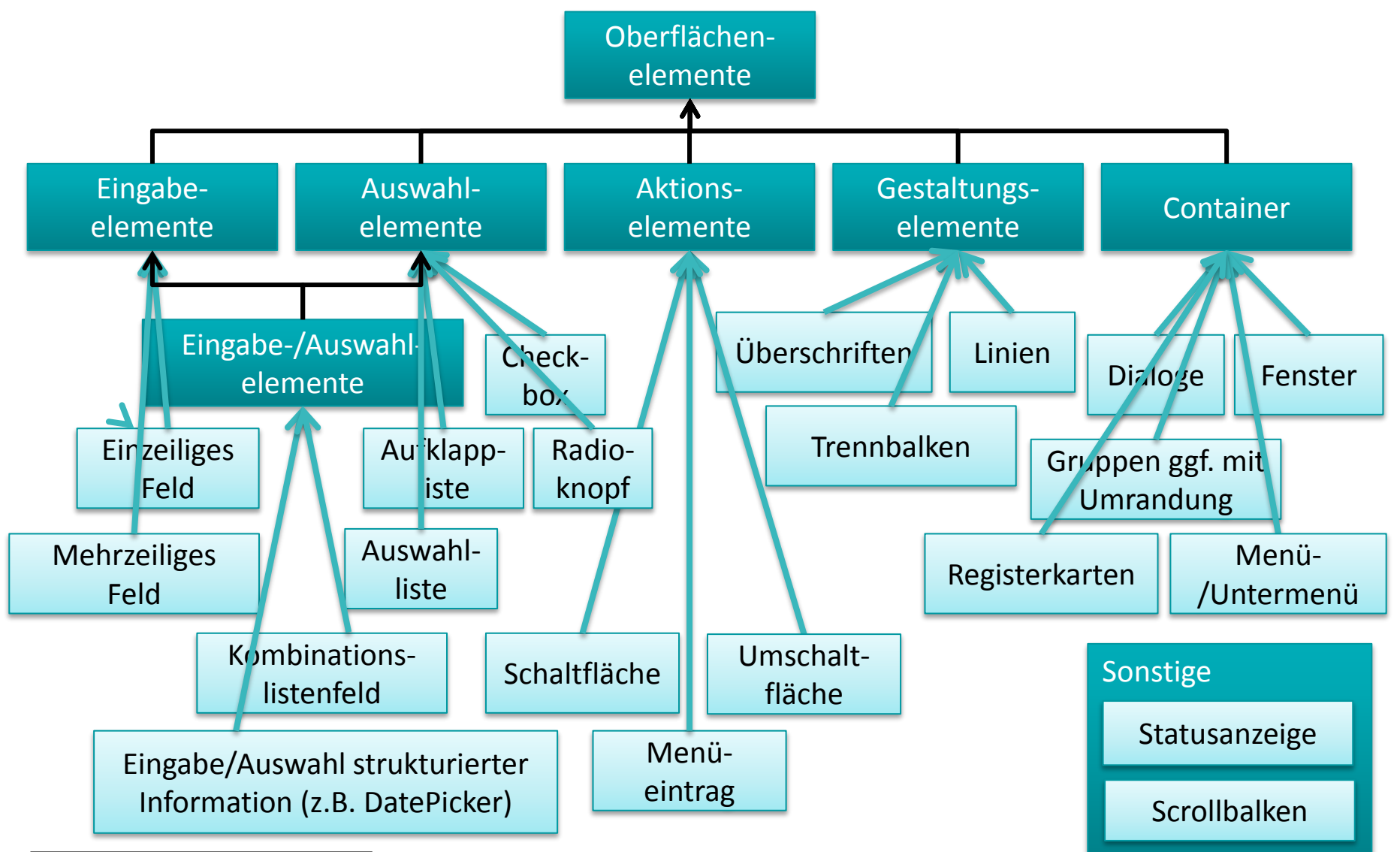

Eigene Erweiterung der Darstellung aus [Balzert, 1996], S. 552ff.

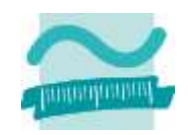

**Eingabe und Auswahl**

**Aktionselemente**

#### **Eingabe und Auswahl**

- Felder (ggf. mit Eingabeunterstützung)
- Aufklappliste/Kombinationsfeld
- Einfach-/Mehrfachauswahthistenslistenfeld
- Radioknöpfe (Optionsfeld)
	- zusammengefasst in Gruppen (mit Rahmen)
- Kontrollkästchen (Checkbox)
	- häufig zusammengefasst in Gruppen (mit Rechteck anstelle von Rahmen)

#### **Aktionselemente**

#### **Container**

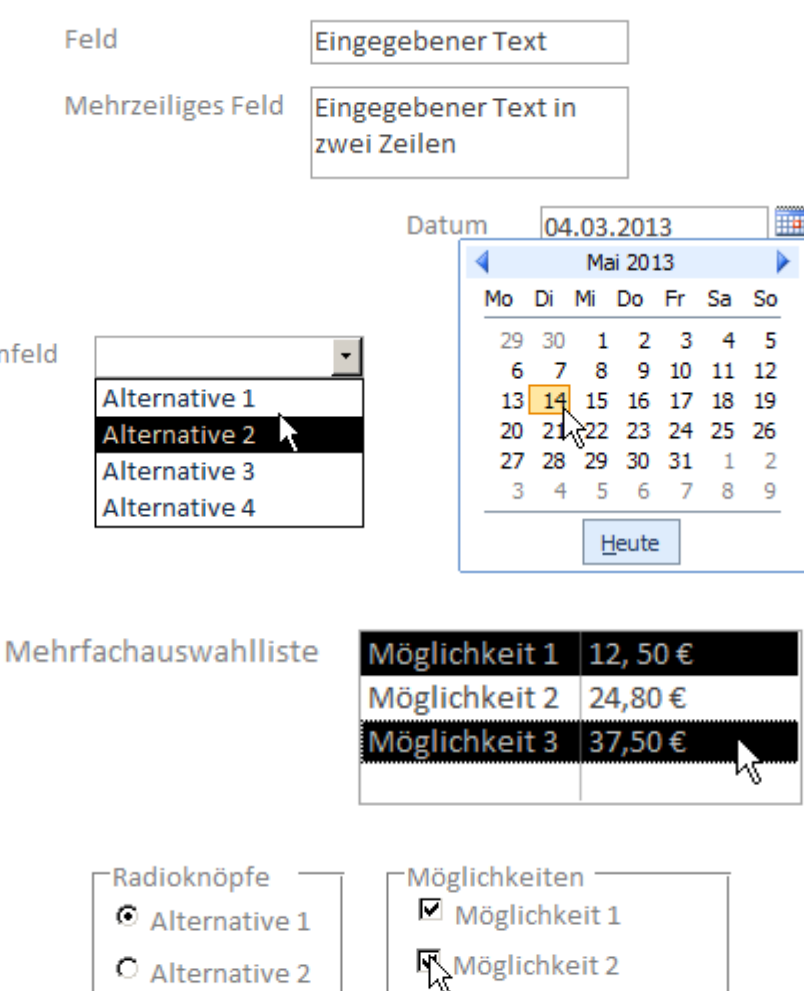

C Alternative 3

 $\Box$  Möglichkeit 3

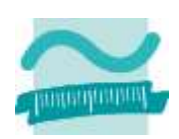

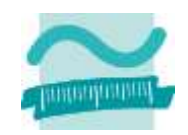

**Eingabe und Auswahl**

**Aktionselemente**

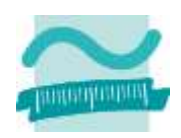

#### **Eingabe und Auswahl**

#### **Aktionselemente**

- Schaltfläche (einfach)
- Umschaltfläche (Troggle)

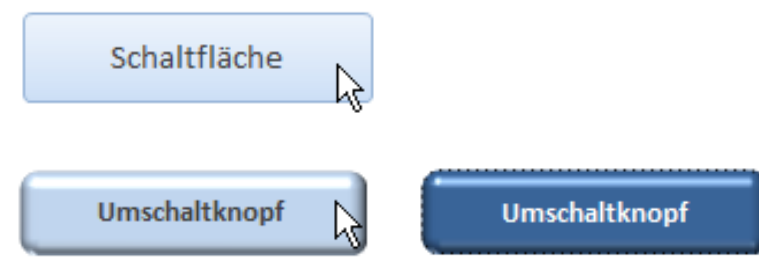

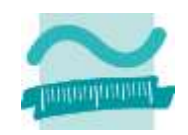

**Eingabe und Auswahl**

**Aktionselemente**

#### **Eingabe und Auswahl**

#### **Aktionselemente**

#### **Container**

- Rahmen/Gruppen
- Registerkartensatz mit Registerkarten
- Fenster/Dialoge (in Access als Formulare)
	- Inhalt
	- Datensatzmarkierer
	- Navigationsleiste

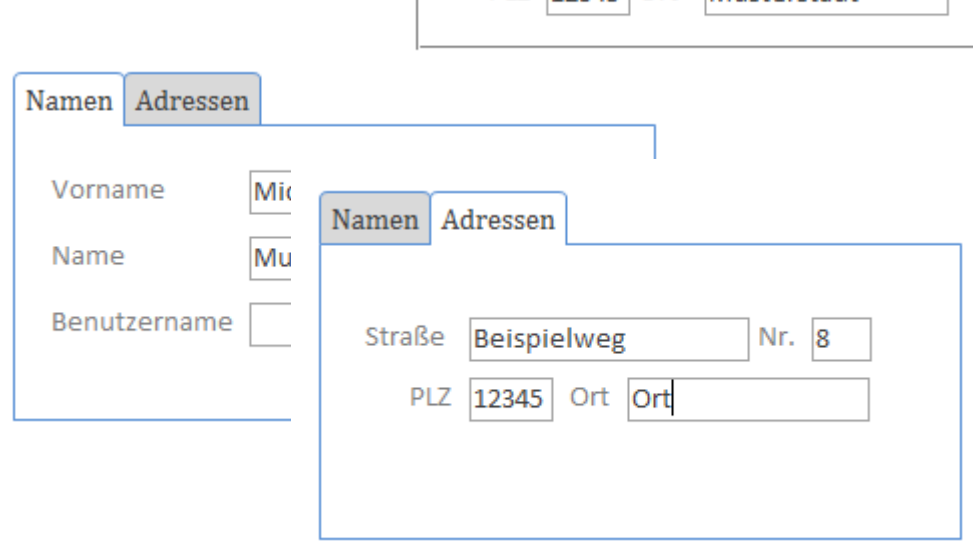

Anschrif

Straße

Max-Beispiel-Allee

PIZ 12345 Ort Musterstadt

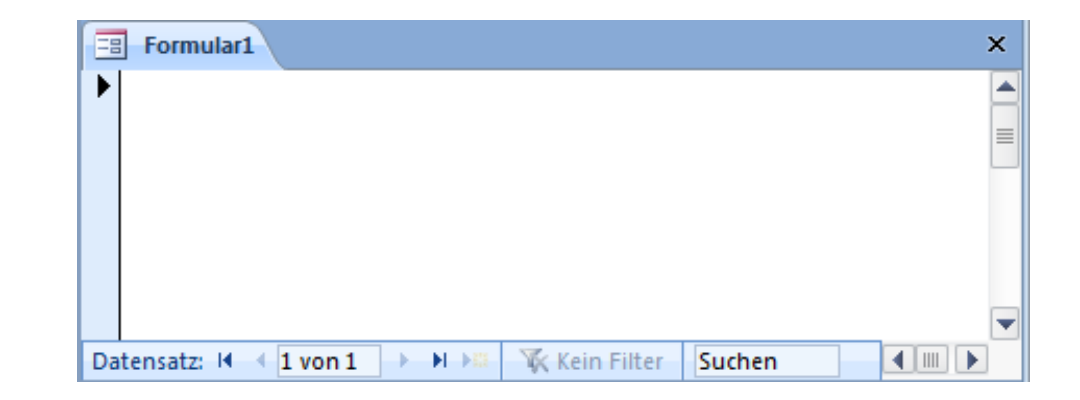

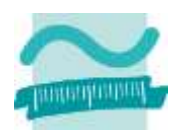

Nr. 47c

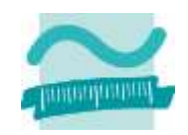

**Eingabe und Auswahl**

**Aktionselemente**

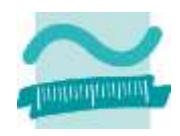

#### **Ziel**

- Verwenden der Textfelder als Oberflächenelemente
- Kennenlernen der Layoutansicht

## **Aufgabe**

- Erstellen einer Oberfläche für die Anzeige eines Kunden mit Textfeldern für
	- Name
	- Vorname
	- Straße
	- Hausnummer
	- PLZ
	- Ort

(jeweils in getrennten Feldern)

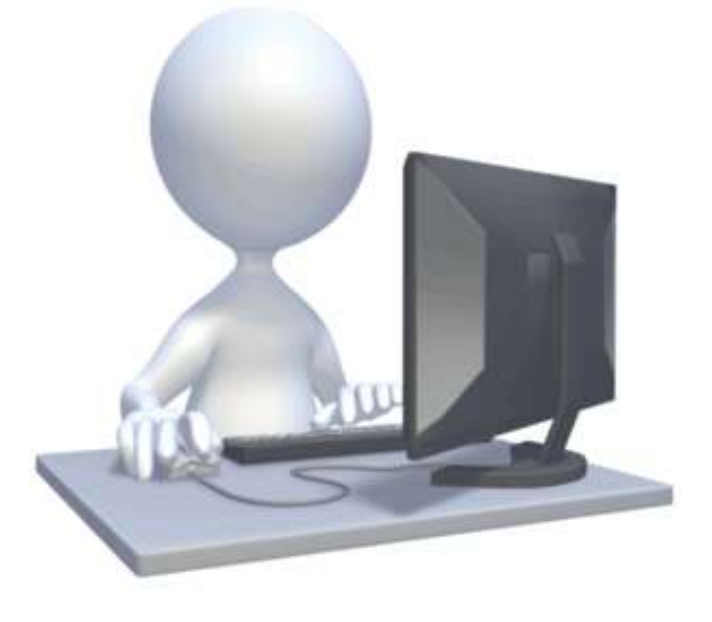

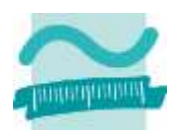

#### **Schritt 1**

- Erstellen-Menü > Leeres Formular > Rechtsklick auf Kopf > Layoutansicht
- Formularlayouttools > Entwurf > Gruppe "Steuerelemente" > "Textfeld" auswählen

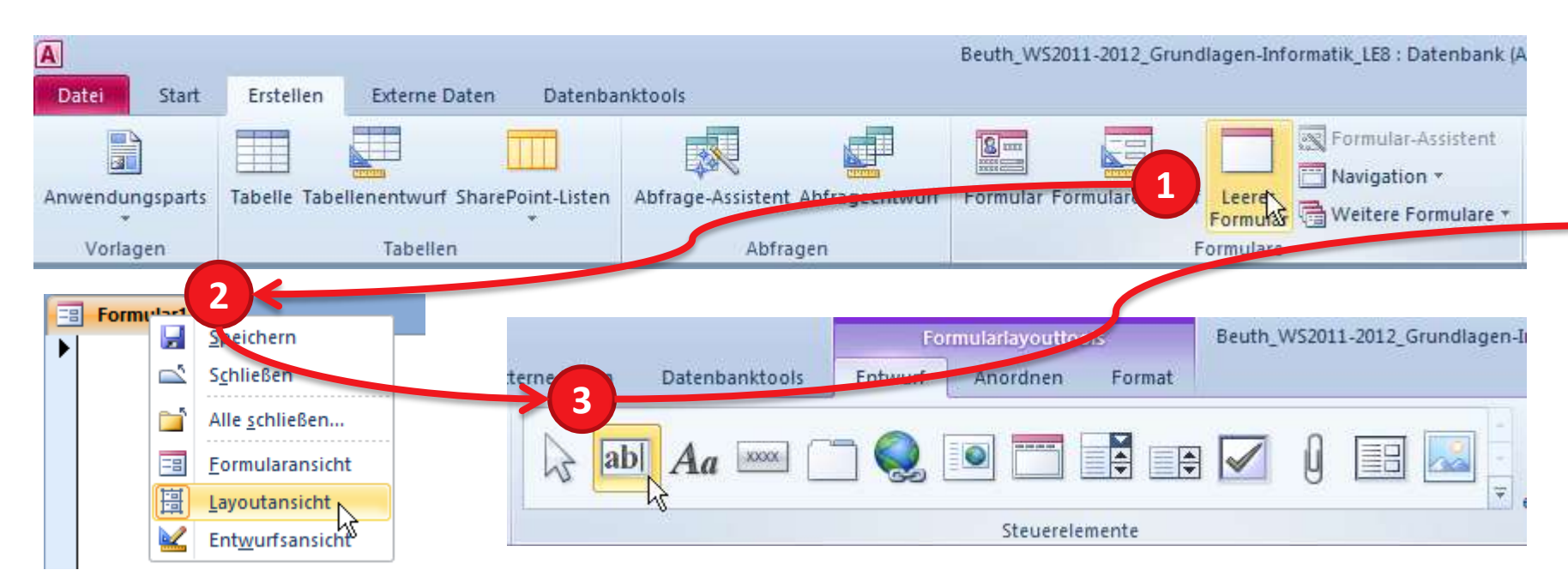

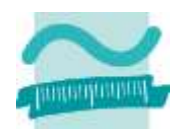

## **Schritt 2**

- Textfeld innerhalb des Formular positionieren, Doppelklick auf Bezeichnungsfeld (links vom Feld), Änderung der Bezeichnung und Bestätigung mit Enter
- Auswahl des nächsten Textfelds (unter Entwurf>Steuerelemente)

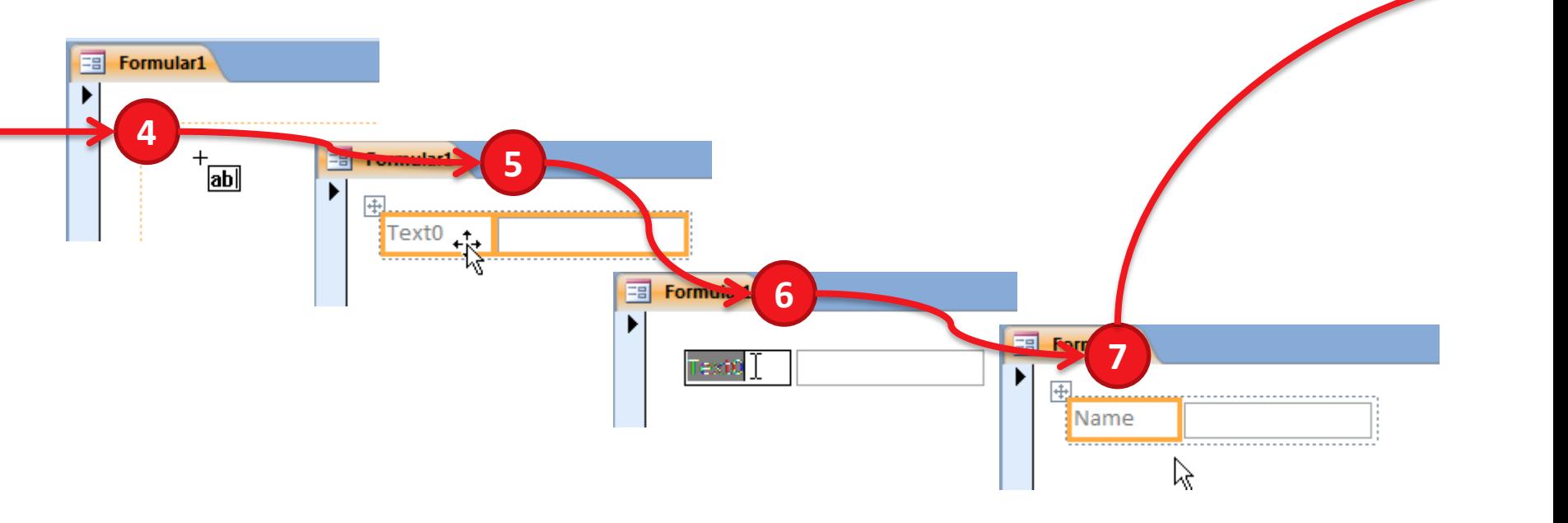

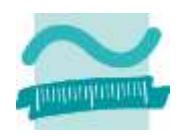

#### **Weitere Schritte**

– weiteres Textfeld innerhalb des Formular unterhalb der bisherigen Felder positionieren, Doppelklick auf Bezeichnungsfeld (links vom Feld), Änderung der Bezeichnung und Bestätigung mit Enter

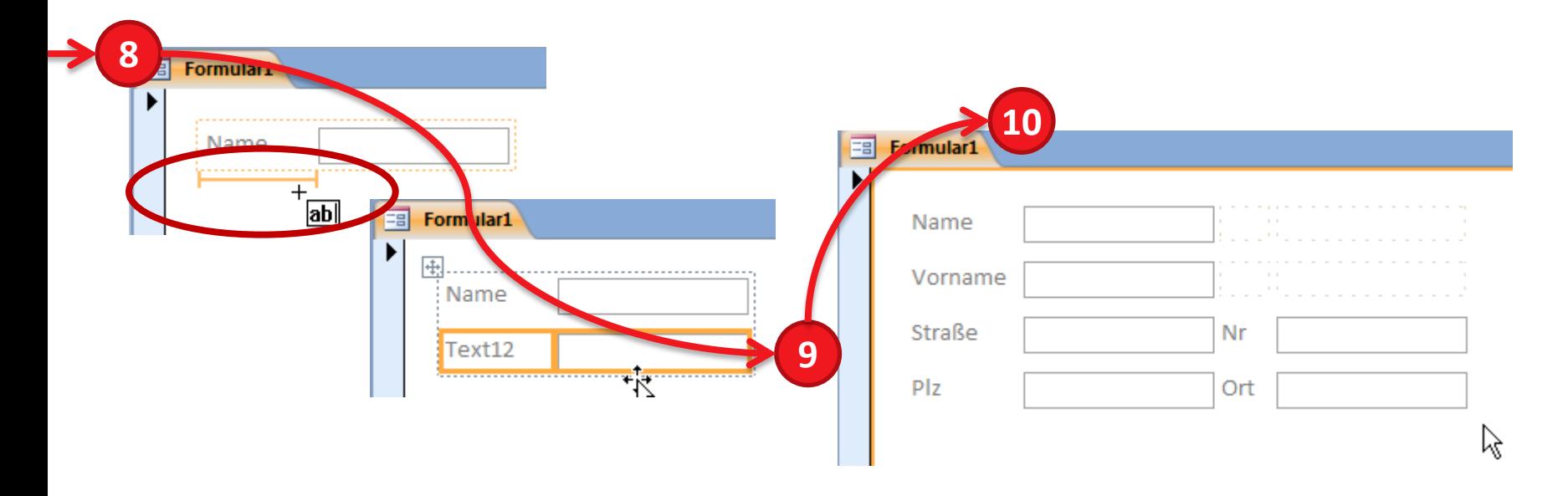

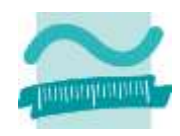

#### **Ziel**

- Verwenden einer Textfelder als Oberflächenelemente
- Kennenlernen der Layoutansicht

## **Aufgabe**

– Erstellen einer Oberfläche für die Anzeige eines Kunden mit Textfeldern für Name, Vorname, Straße, Hausnummer, PLZ und Ort (jeweils in getrennten Feldern)

#### **Ziel**

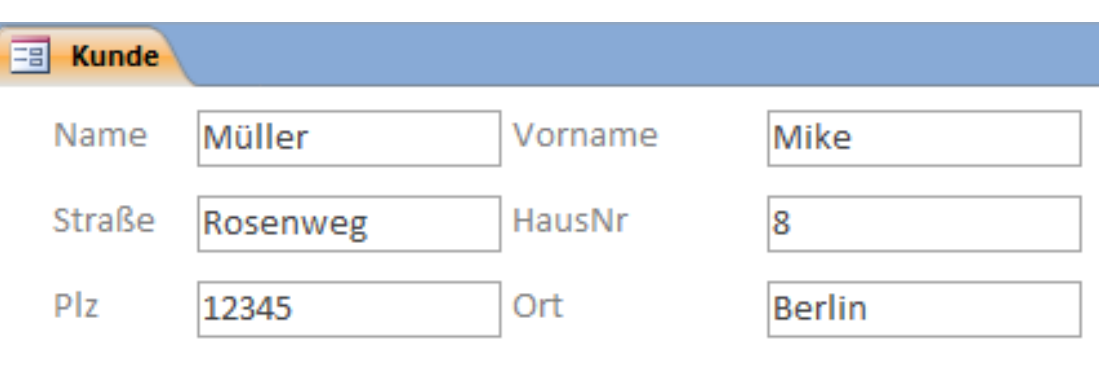

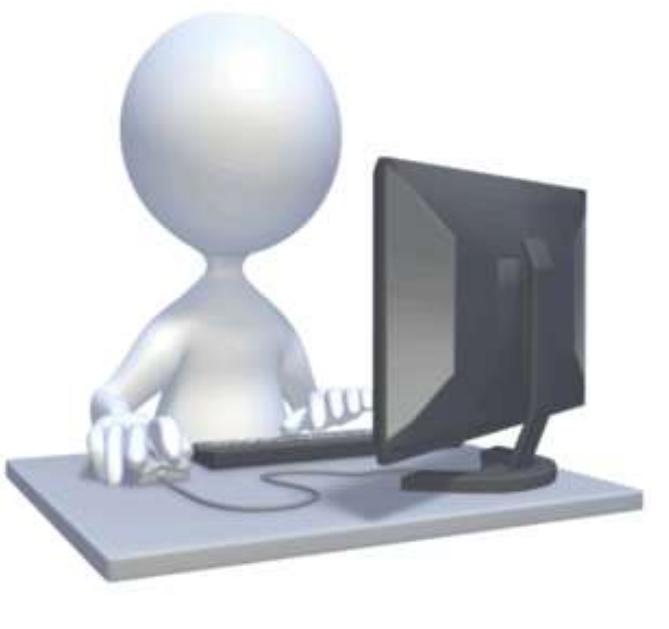
### **Inhalt**

**Einordnung Rückblick**

### **Ausgangspunkt**

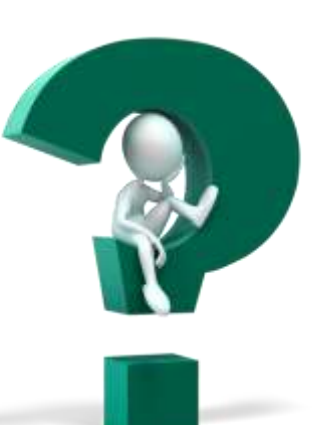

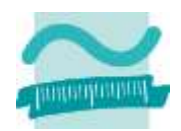

### **Teil 1: Oberflächenelemente und ihre Eigenschaften**

- Arten von Elementen und ihre Verwendung
- Eigenschaften von Elementen
- Grundlegende Gestaltung

### **Teil 2: Oberflächen und Ereignisse programmieren**

- Ereignisse als Reaktion auf Benutzeraktionen
- Navigation zwischen Fenstern
- Aufruf der Verarbeitungslogik

### **Abschluss und Ausblick**

### **Inhalt**

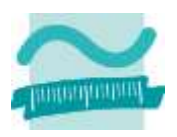

**Einordnung**

**Rückblick**

**Ausgangspunkt**

### **Teil 1: Oberflächenelemente und ihre Eigenschaften**

- Arten von Elementen und ihre Verwendung
- Eigenschaften von Elementen
- Grundlegende Gestaltung

### **Teil 2: Oberflächen und Ereignisse programmieren**

- Ereignisse als Reaktion auf Benutzeraktionen
- Navigation zwischen Fenstern
- Aufruf der Verarbeitungslogik

### **Abschluss und Ausblick**

### **Eigenschaften von Oberflächenelementen**

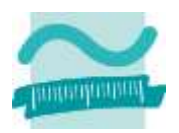

### **Oberflächenelemente haben Eigenschaften,**

- die Ihr Aussehen festlegen
- die Interaktionsmöglichkeiten des Benutzers beeinflussen
- Auswirkung auf die Programmierung haben (siehe Teil 2)
- **Beispielsweise haben die meisten Oberflächenelemente**
- Beschriftung

– ...

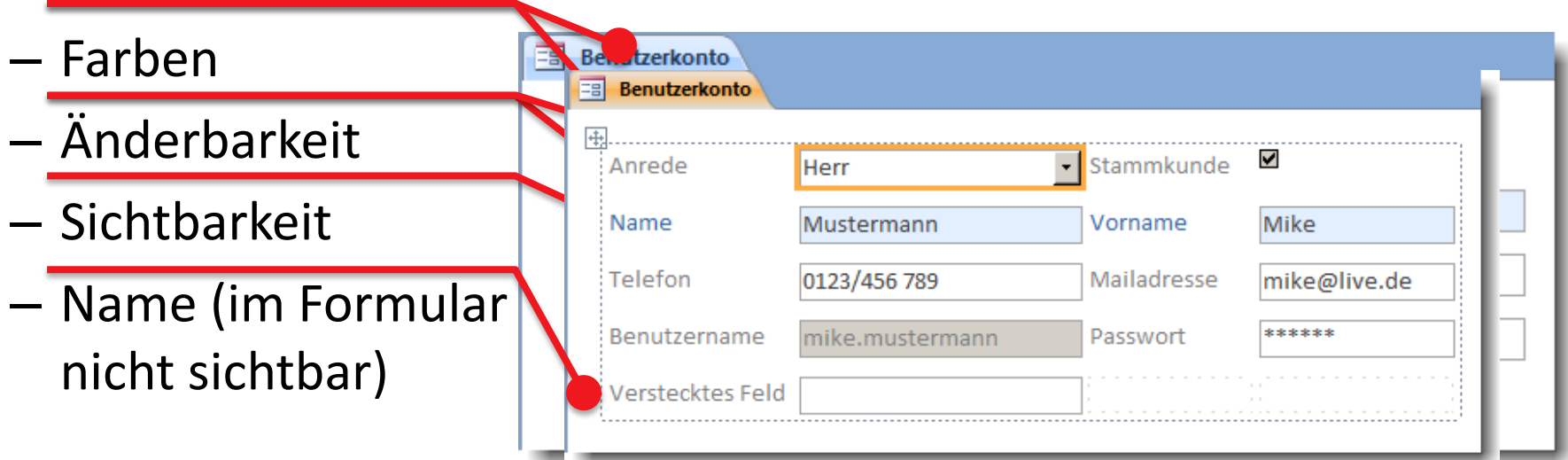

### **Eigenschaften von Oberflächenelementen**

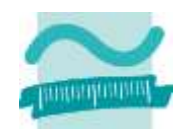

### **Eigenschaftenblatt dient zur Festlegung der Eigenschaften von Elementen**

- in Layout- oder Entwurfsansicht eines Formulars
- einblenden über die Registerkarte "Entwurf" der Formularlayouttools im Menüband

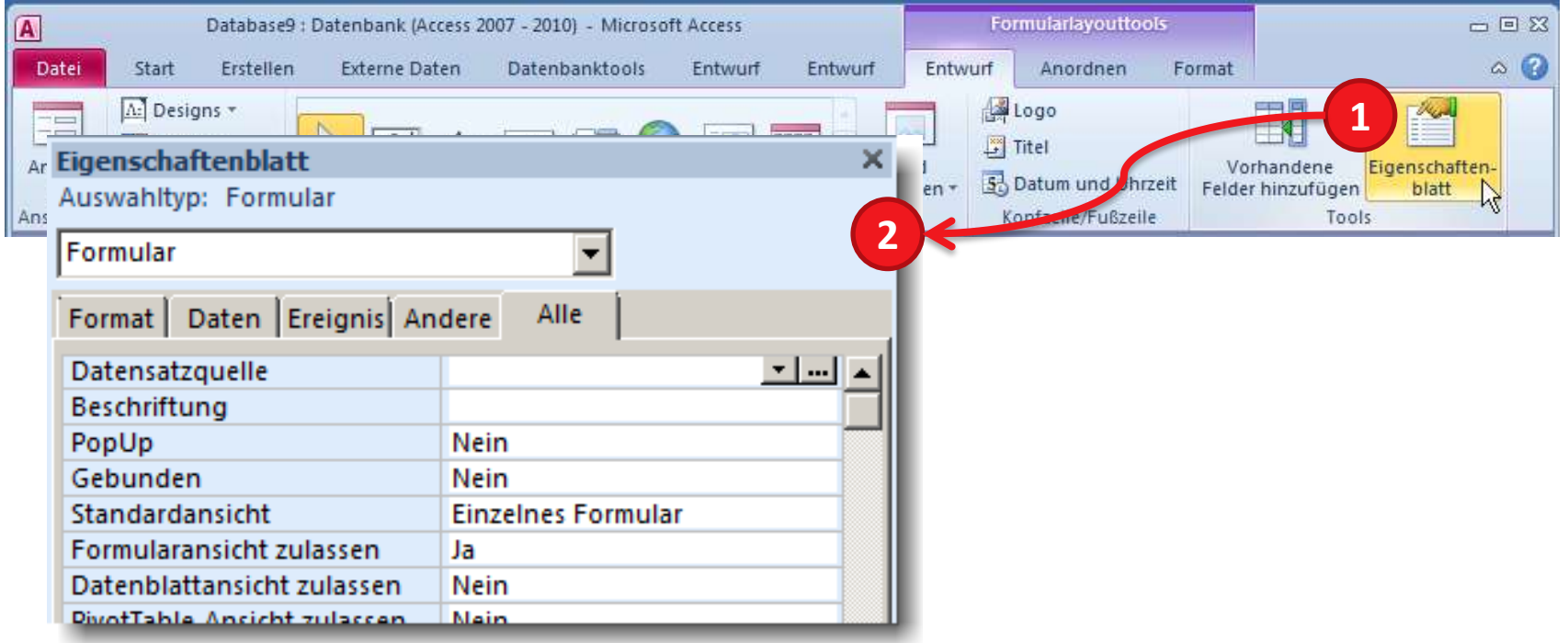

### **Nach Anlegen des Elementes stets den Namen vergeben**

- Beispiel: Textfeld "Beispielfeld1" hat
	- Bezeichnung (links) mit Namen "lblBeispielfeld1"
	- Feld (rechts) mit Namen "txtBeispielfeld1"

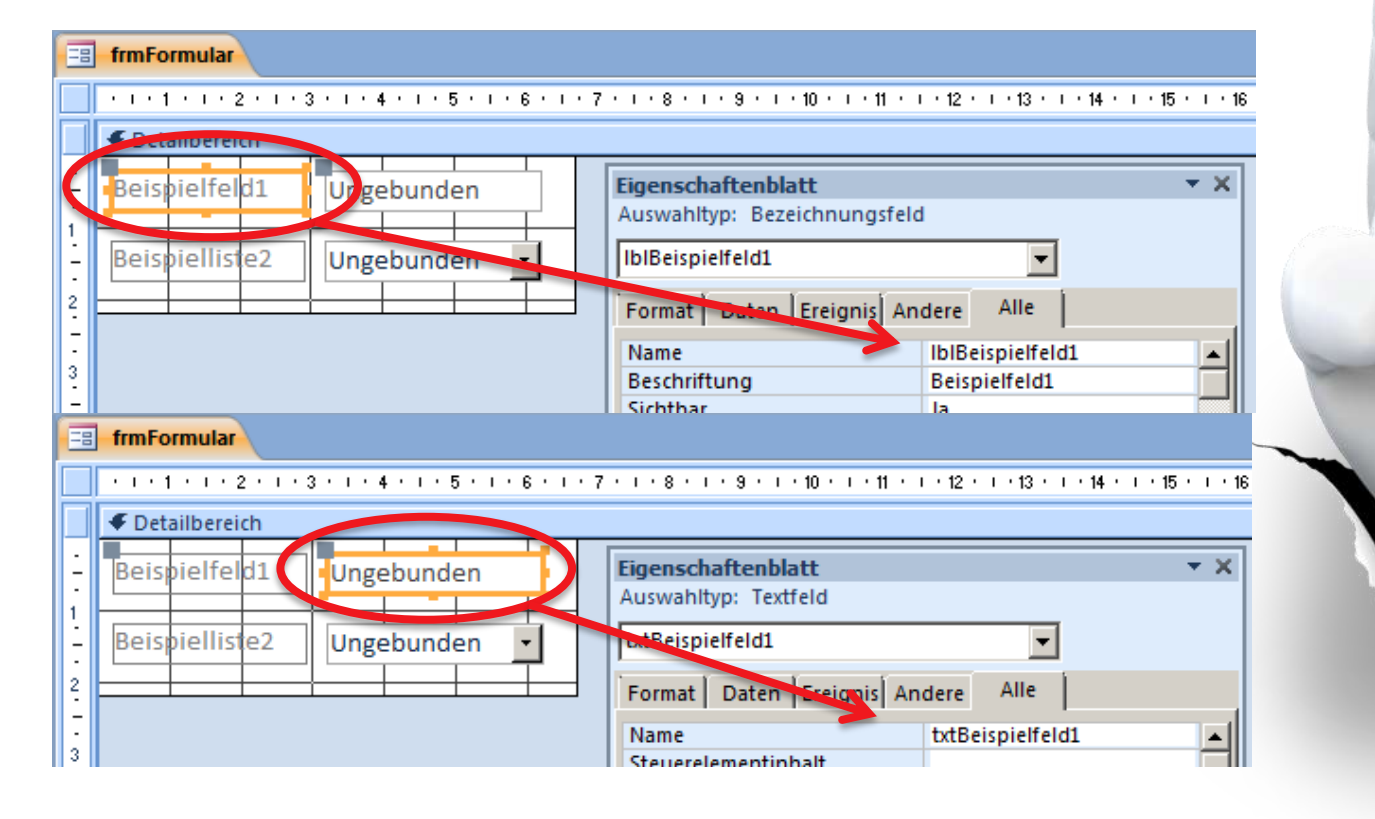

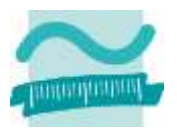

### **Denn: Zugriff auf Oberflächenelemente über Namen**

– Nutzung von Me (Referenz auf aktuelles Fenster)

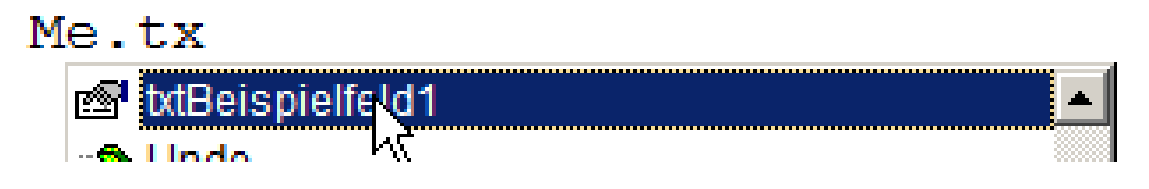

– gefolgt vom Namen des Feldes "txtBezeichungsfeld1"

```
Me.txtBeispielfeld1.V
```
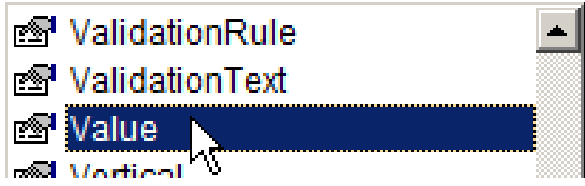

– gefolgt von der Eigenschaft, auf die Zugegriffen werden soll (hier Value)

```
Me.txtBeispielfeld1.Value = "Hallo Welt!"
```
– jeweils getrennt durch Punkt "." (Punkt-Notation)

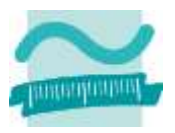

### **Denn: Zugriff auf Oberflächenelemente über Namen**

– Nutzung von Me (Referenz auf aktuelles Fenster)

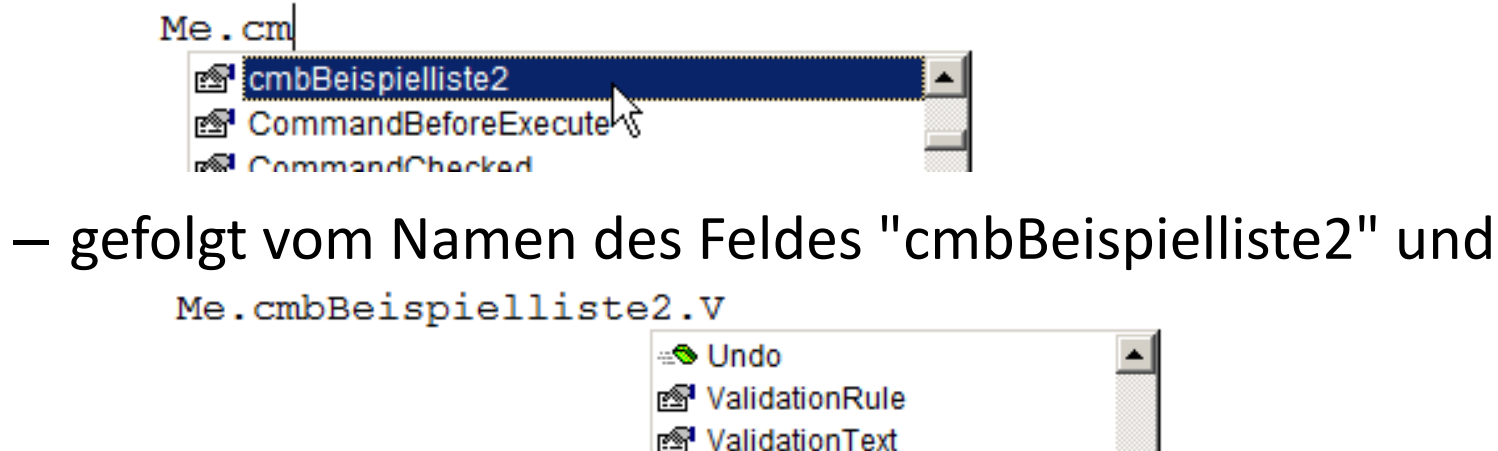

– der Eigenschaft, auf die Zugegriffen werden soll (hier Visible)

```
Me.cmbBeispielliste2.Visible = False
```
– jeweils getrennt durch Punkt "." (Punkt-Notation)

ro<sup>54</sup> Value

rേ<sup>1</sup> VerticalAnchor isiblei

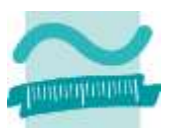

### **Ergebnis: Wird das Formular von der Entwurfsansicht in die Formularansicht geschaltet,**

- steht im Textfeld "Hallo Welt"
- ist die Aufklappliste unsichtbar

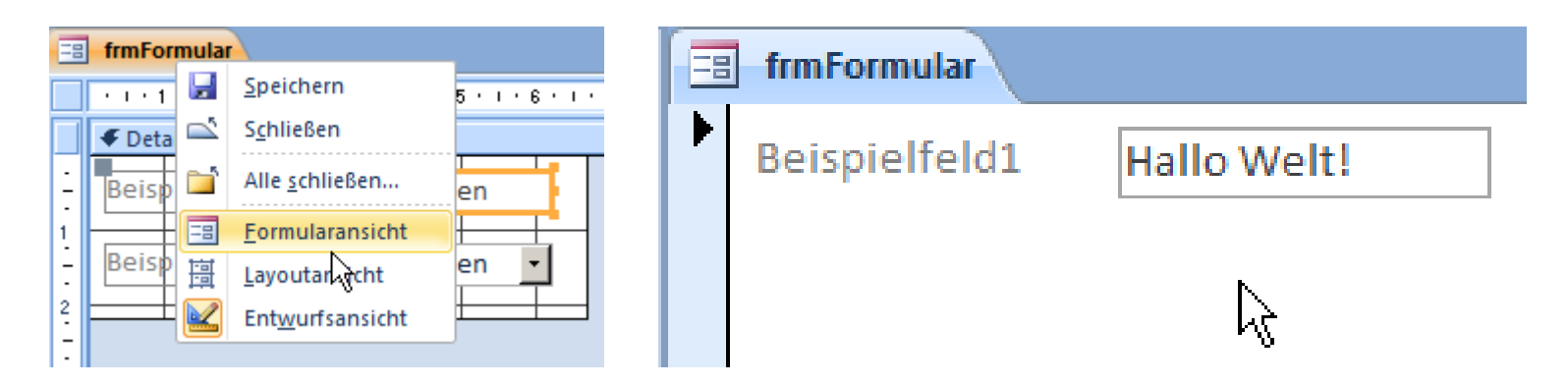

### **Hinweis: Details, wie auf das Umschalten reagiert werden kann, folgen auf den nächsten Folien (in Teil 2).**

### **Namenskonvention**

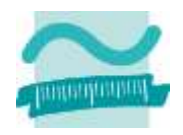

#### **Namen von Oberflächenelementen**

- werden in VBA (meist) direkt im Programmcode verwendet
- sind anschließend nur noch umständlich änderbar

### **Konventionen besonders sinnvoll**

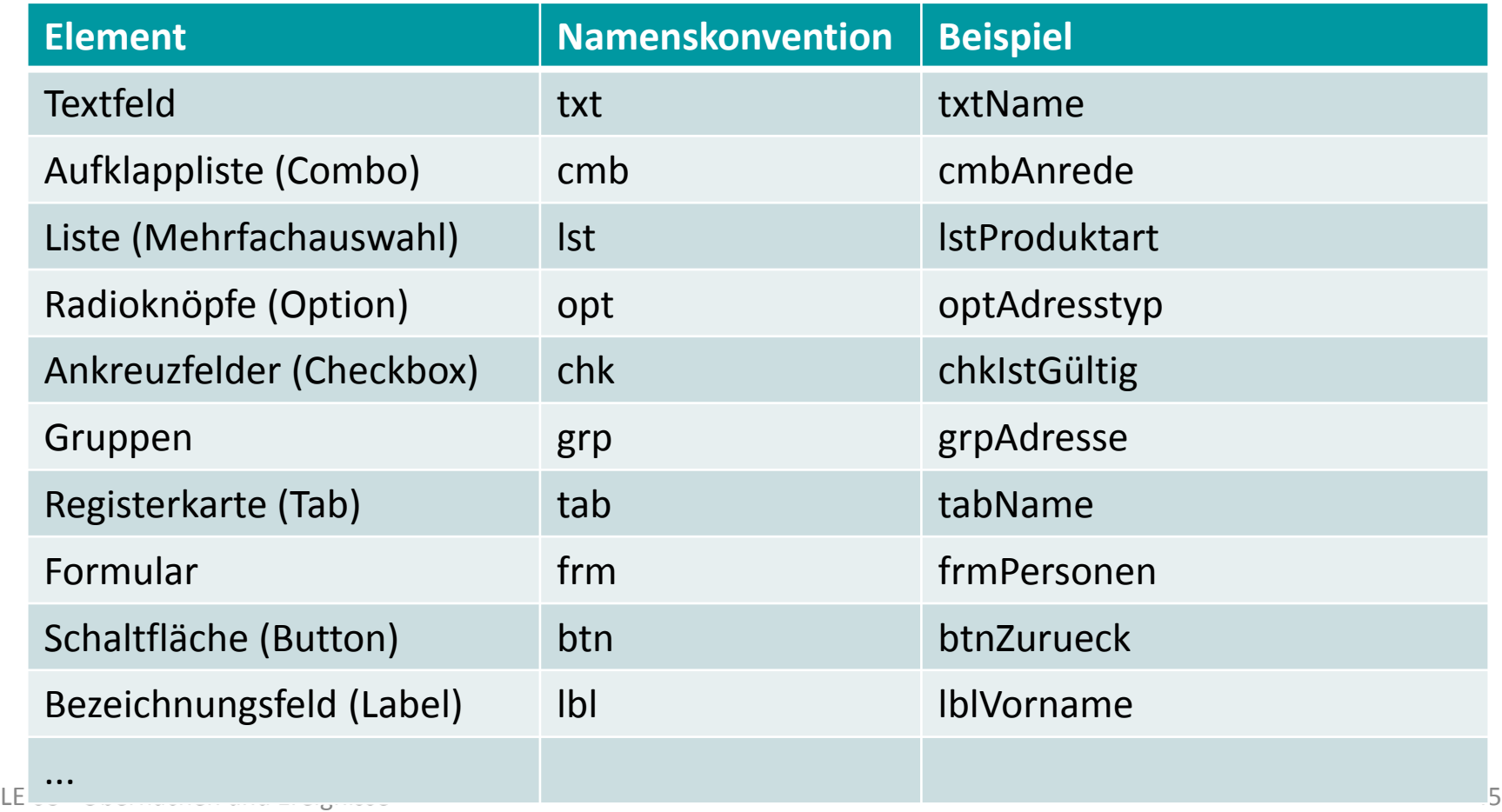

### **Eigenschaften von Oberflächenelementen**

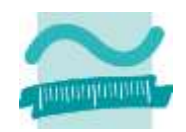

### **Eigenschaftenblatt dient zur Festlegung der Eigenschaften von Elementen**

- in Layout- oder Entwurfsansicht eines Formulars
- einblenden über die Registerkarte "Entwurf" der Formularlayouttools im Menüband

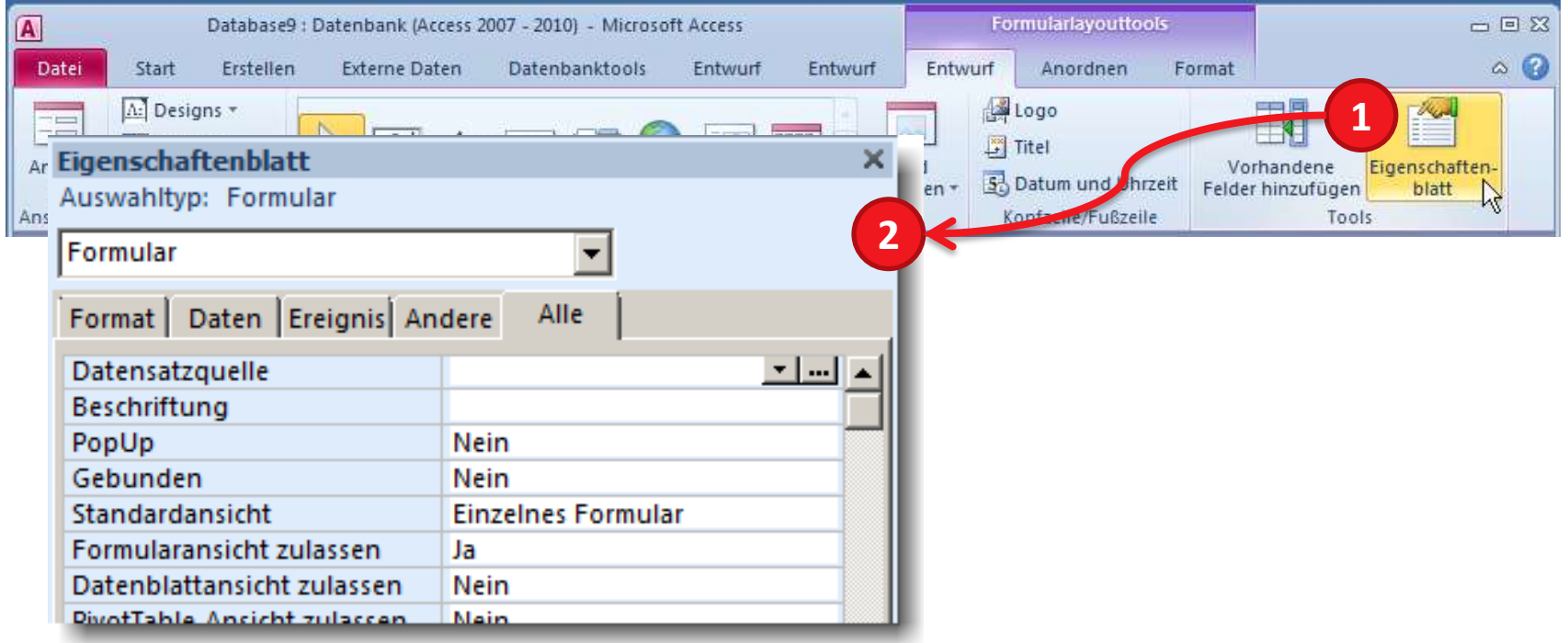

#### LE 08 - Oberflächen und Ereignisse 47

### **Wichtige Oberflächenelemente: Beispiel 08.02**

### **Ziel**

– Festlegen der Namen von Oberflächenelementen

### **Aufgabe**

- Vergeben Sie Namen für die vorhandenen Oberflächenelemente
	- Textfelder
	- Bezeichnungsfelder
- Orientieren Sie sich an der Namenskonvention

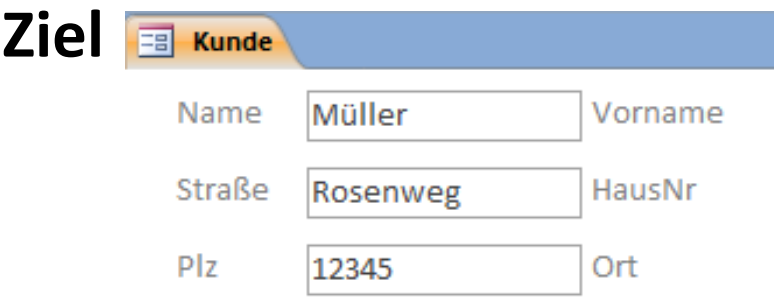

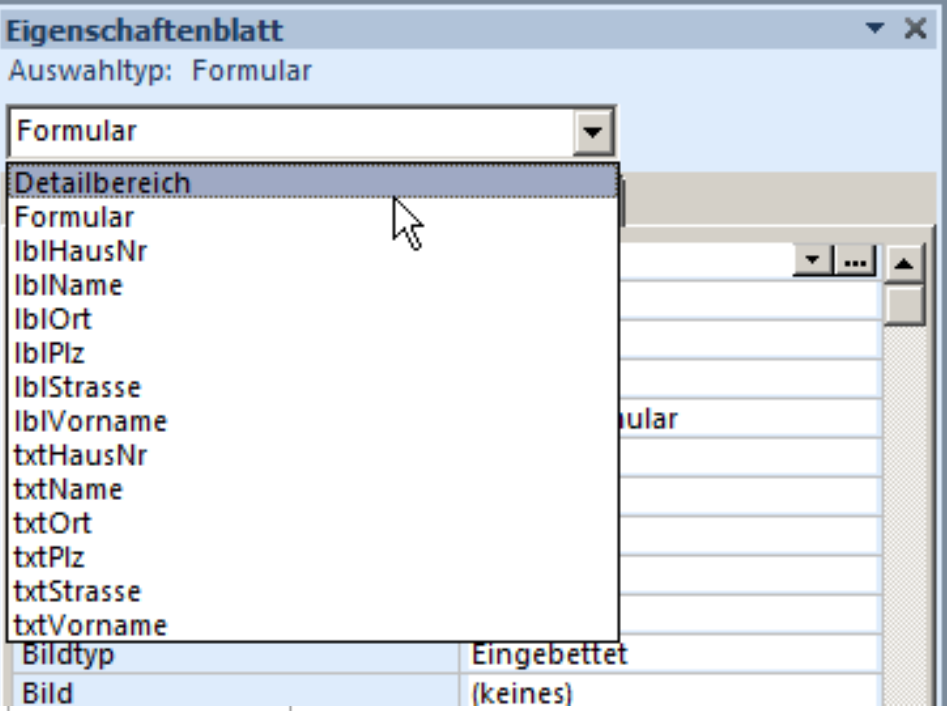

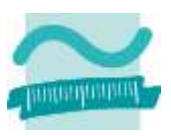

### **Wichtige Eigenschaften von Textfeldern**

### **Name**

**...**

– für Programmierung benötigt, muss eindeutig sein

### **Eingabeformat**

– wie Daten vom Benutzer einzugeben sind

### **Anzeigeformat**

– wie eingegebene Daten angezeigt werden

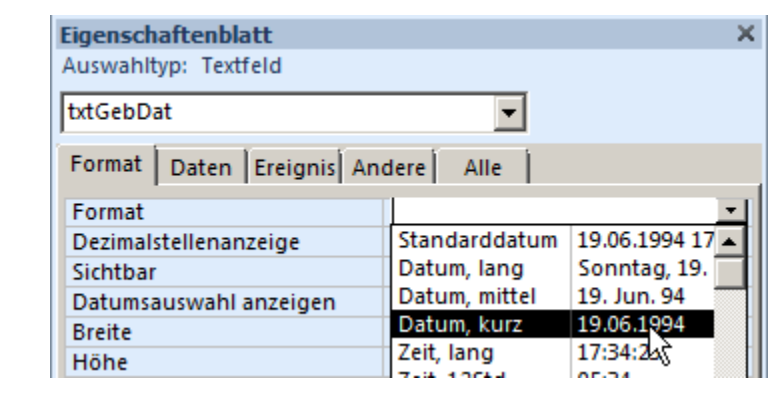

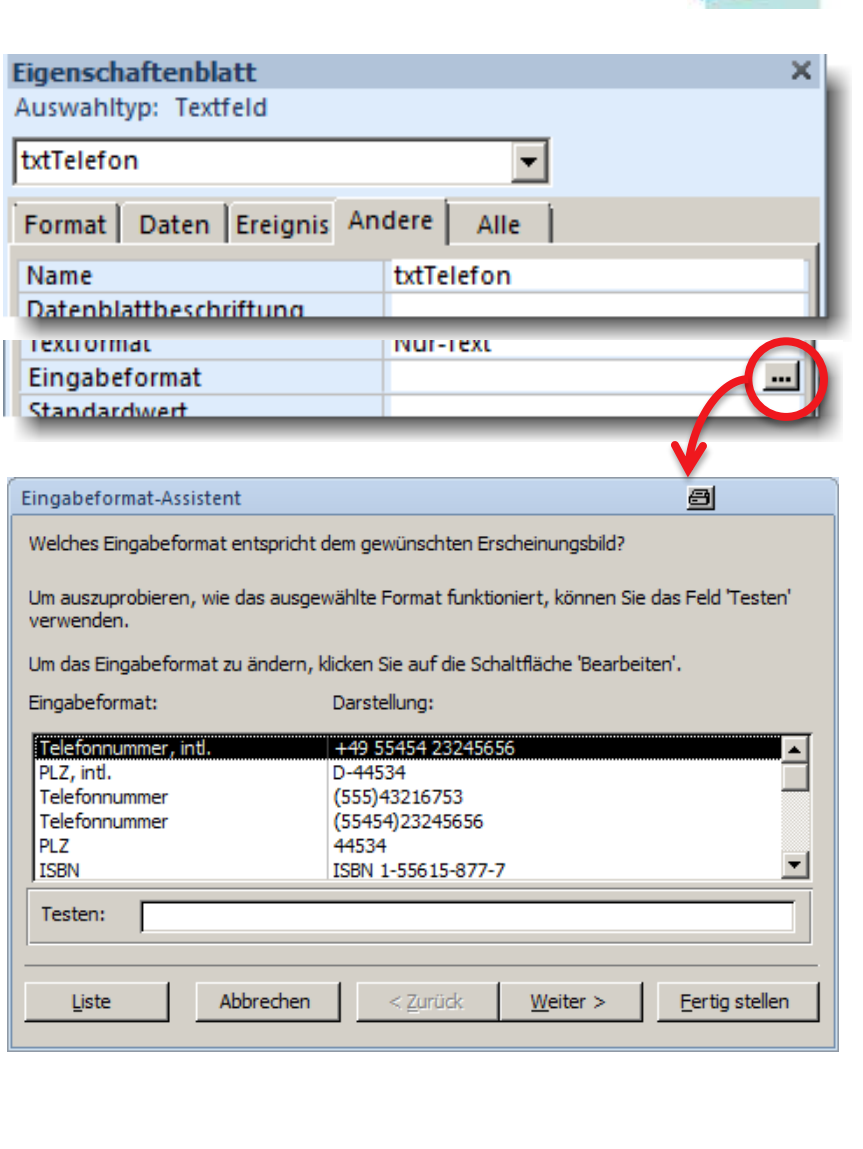

### **Wichtige Eigenschaften von Textfeldern (Forts.)**

Eirigabei ormat

Standardwert Gültigkeitsregel

GebDat

### **Standardwert**

**...**

– Inhalt des Feldes, wenn nichts eingegeben wurde

### **Änderbarkeit**

– Angabe, ob Änderung durch Benutzer zulässig

### **Sichtbarkeit**

– Feld im Formular sichtbar ist **Hinweis: Beschriftung ist eigenständiges Element**

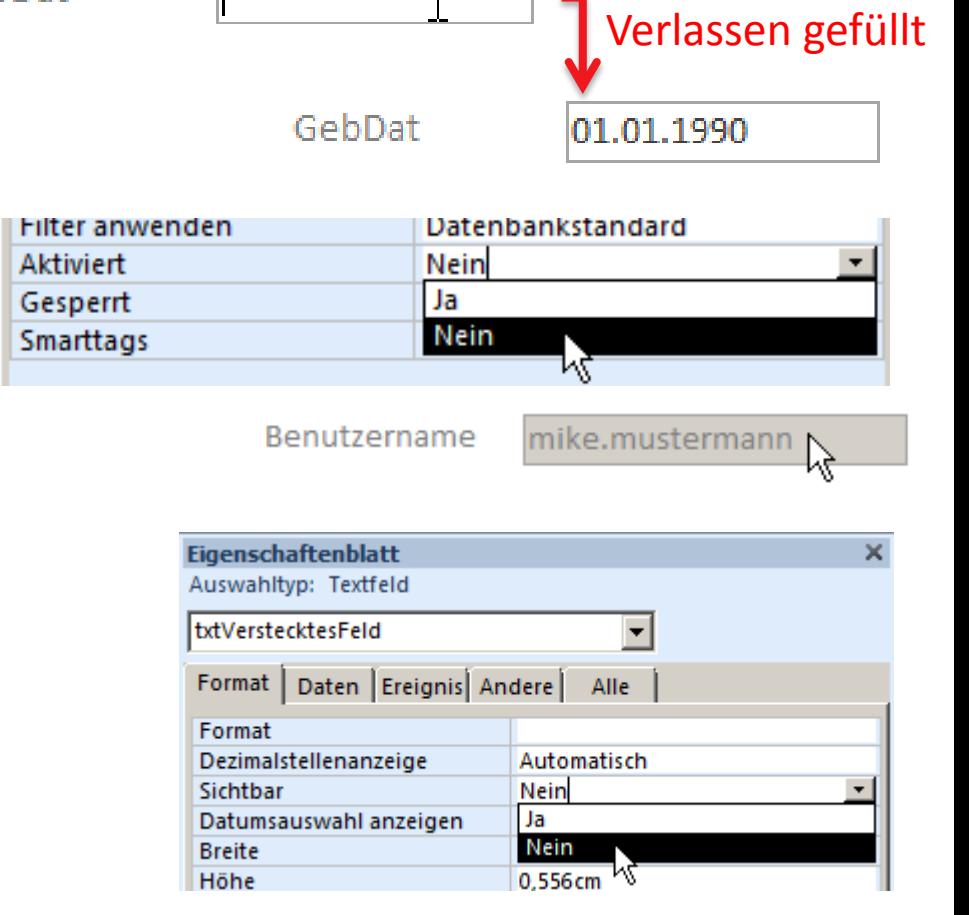

"01.01.1990"

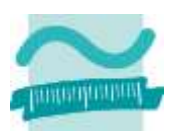

Leeres Feld bei

# **Wichtige Eigenschaften von Textfeldern (Forts.)**

- **Mehrzeilige Textfelder** 
	- verwendbar wie einzeilige Textfelder
	- Bildlaufleiste (Scrollbar) sinnvoll
		- Standard: Keine
		- Sinnvoll: Vertikal

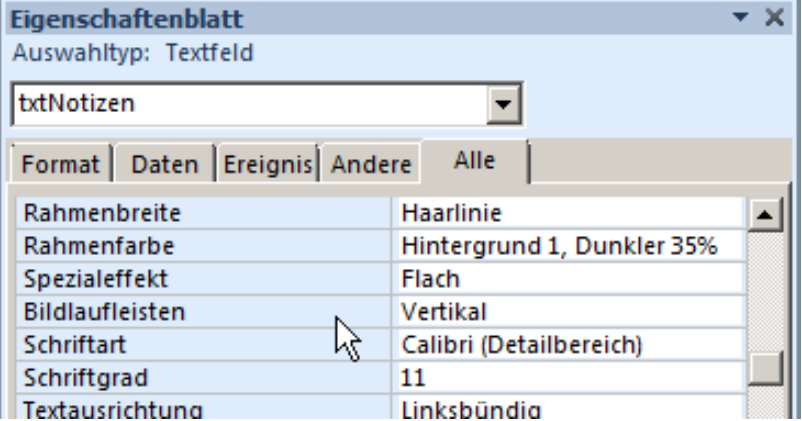

Notizen labore et dolore magna aliquyam erat, sed diam voluptua. At vero eos et accusam et justo duo dolores et ea rebum. Stet clita kasd gubergren, no sea takimata sanctus est Lorem ipsum dolor sit amet. Lorem ipsum dolor sit amet, consetetur sadipscing elitr, sed diam nonumy eirmod tempor invidunt ut labore et dolore magna aliquyam erat, sed diam voluptua. At vero eos et accusam et justo duo dolores et ea rebum. Stet clita kasd gubergren, no sea takimata sanctus est Lorem ipsum dolor sit amet. Lorem ipsum dolor sit amet, consetetur sadipscing elitr, sed diam nonumy eirmod tempor

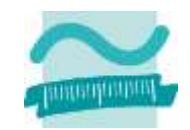

# **Wichtige Eigenschaften: Beispiel 08.03**

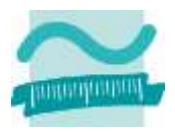

### **Ziel**

– Textfelder verwenden und ihre Eigenschaften festlegen

### **Aufgabe**

- Mehrzeiliges Textfeld für Notizen hinzufügen
- Eingabeformat für PLZ festlegen

### **Ziel**

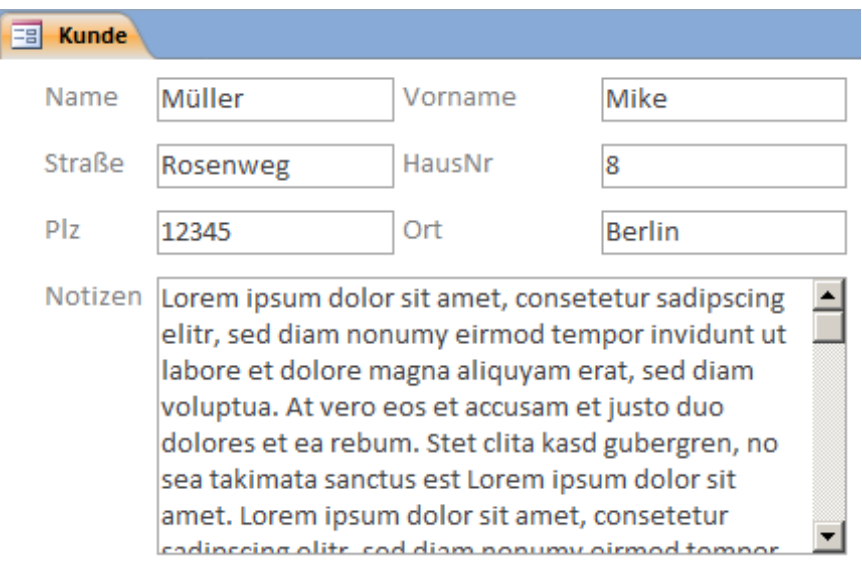

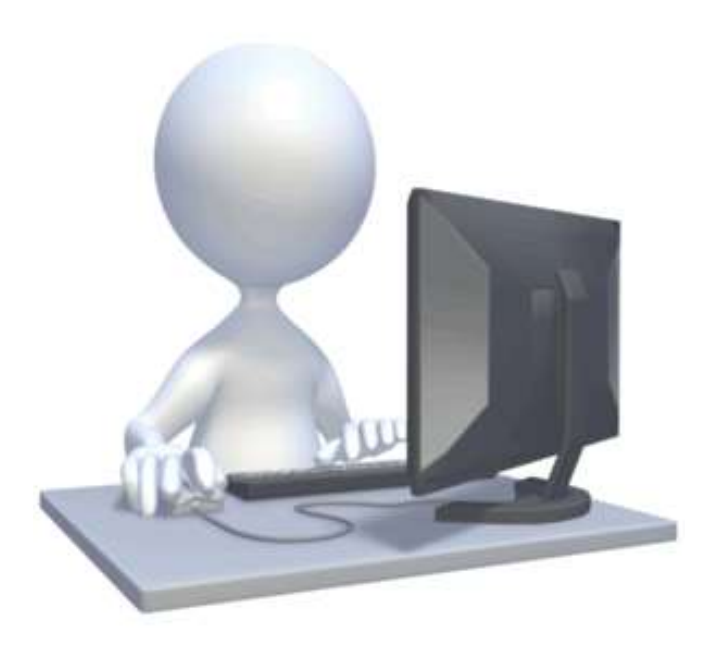

#### LE 08 - Oberflächen und Ereignisse 52

### **Wichtige Eigenschaften von Aufklapplisten**

### **Spalten**

– Anzahl und Breite

### **Auswahlmöglichkeiten**

- Herkunftstyp: Werteliste
- Datensatzherkunft: durch Semikolon getrennte Werte

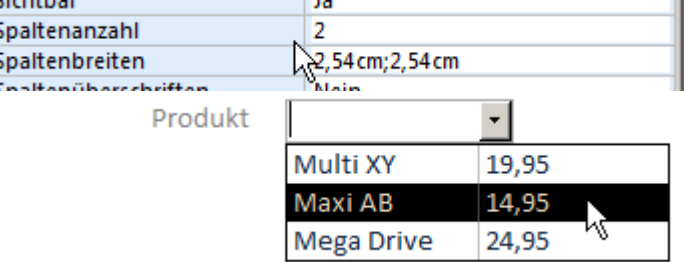

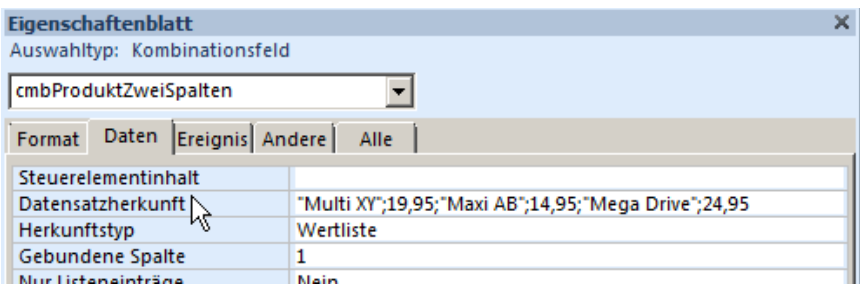

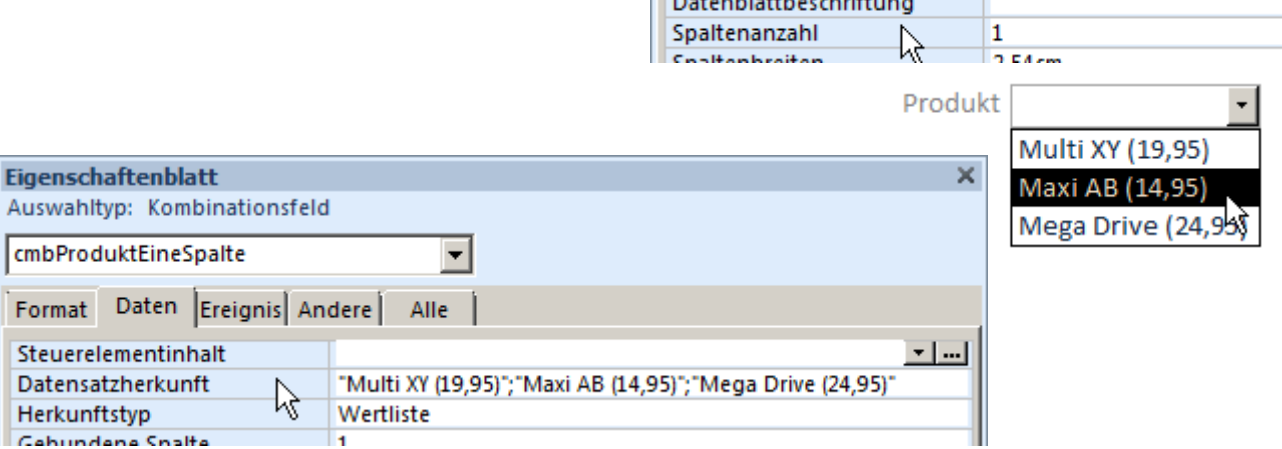

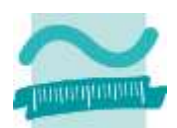

### **Wichtige Eigenschaften von Aufklapplisten (Forts.)**

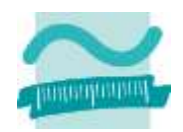

### **Auswahl oder Eingabe**

- Nur Listeneinträge legt fest, ob direkte Eingaben möglich sind
- Wertelistenbearbeitung legt fest, ob Benutzer zusätzliche Elemente hinzufügen kann
	- Standard: Ja
	- Empfehlung: Nein

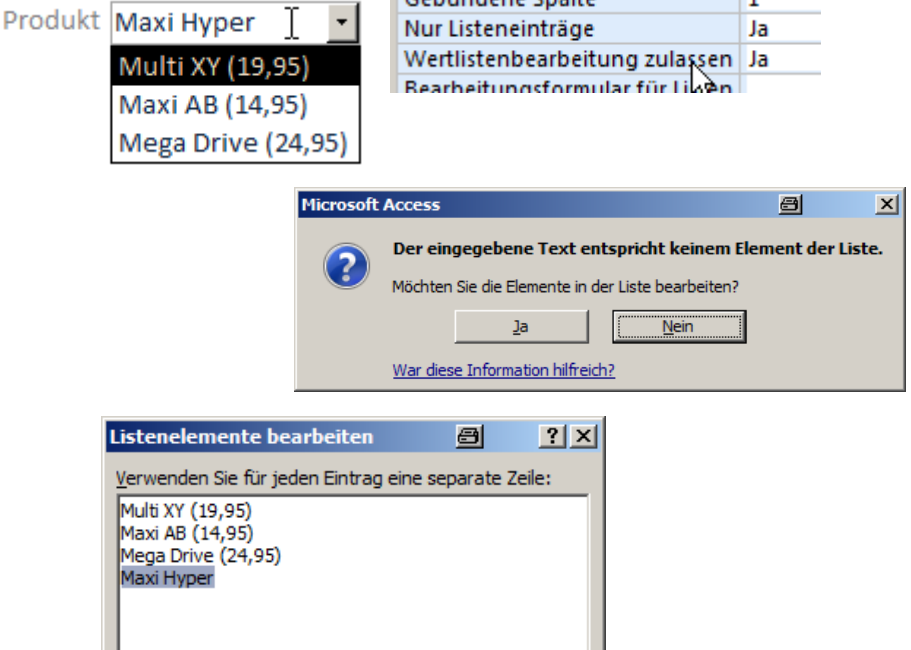

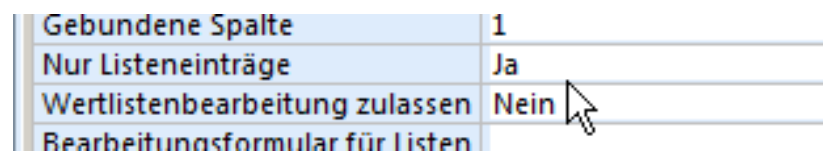

OK

۳

Abbrechen

Standardwert:

### **Wichtige Eigenschaften von Aufklapplisten (Forts.)**

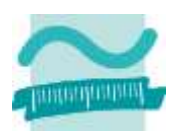

### **Wert der Aufklappliste**

- Empfehlung: mind. 2 Spalten
	- Nr. des Eintrags
	- Text des Eintrags
- Programmierung soll Nr. des Eintrags verwenden
	- gebundene Spalte mit Nr. versehen
- Anzeige der Spalte mit Text
	- Breite der Spalte mit der Nr. auf 0 cm setzen

### **Weitere**

– Name, Sichtbarkeit, Änderbarkeit wie bei Textfeldern

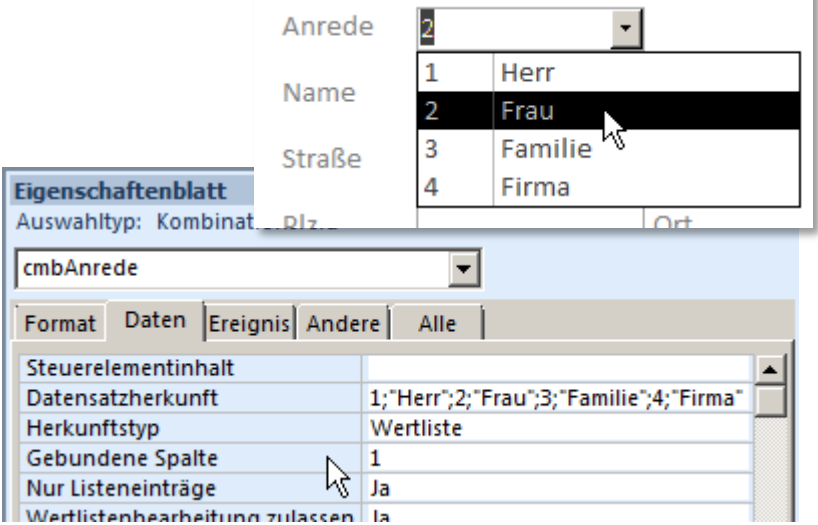

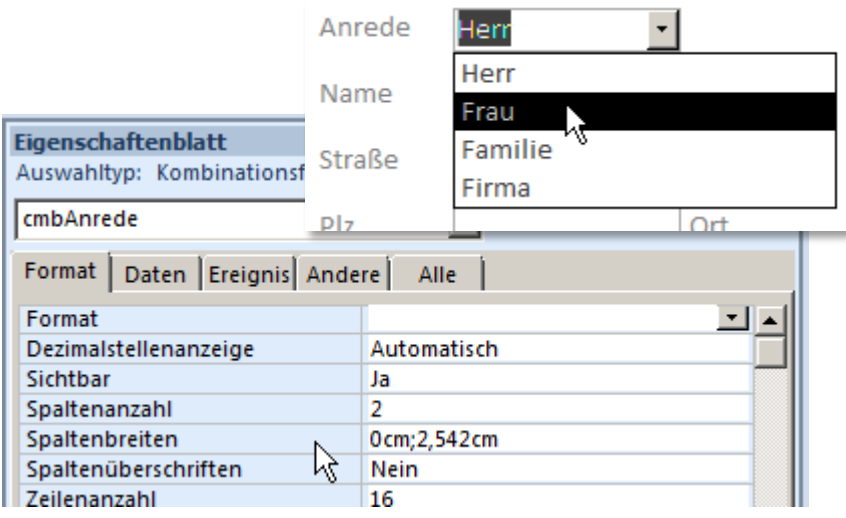

### **Wichtige Eigenschaften von Auswahllisten**

### **Mehrfachauswahl**

- Kann der Benutzer nur eine oder mehrere Auswahlen treffen?
- Kann nur in der Entwurfsansicht geändert werden (vermutl. Fehler von Access)

### **Weitere**

- Auswahlmöglichkeiten, Spalten wie bei Aufklapplisten
- Name, Sichtbarkeit, Änderbarkeit wie bei Textfeldern

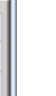

#### SteuerelementTip-Text Reihenfolgenposition 2 In Reihenfolge Ja  $\blacktriangledown$ Mehrfachauswahl Keine ৸ৼ Statusleistentext Kontextmenüleiste Kommunikation | Per Post Per Mail Per Post und Mail

**Eigenschaftenblatt** Auswahltyp: Listenfeld

IstKommunikation

Datenblattbeschriftung

Name

Format Daten Ereignis Andere

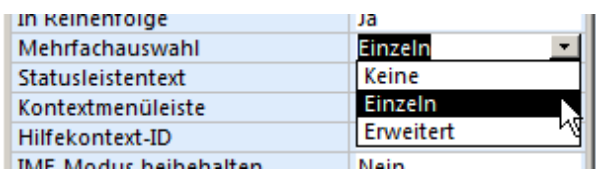

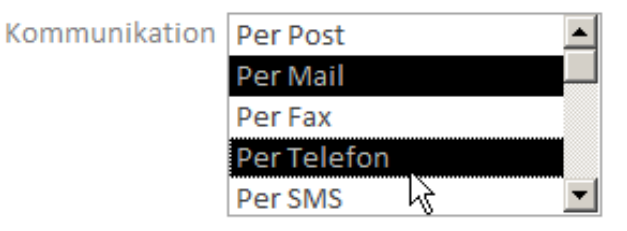

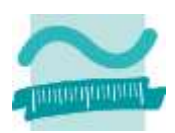

 $\overline{\phantom{a}}$ 

IstKommunikation

Alle

# **Wichtige Eigenschaften: Beispiel 08.04**

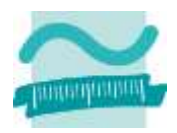

### **Ziel**

– Listen verwenden und ihre Eigenschaften festlegen

### **Aufgabe**

- Aufklappliste für die Anrede (Herr, Frau, Familie, Firma)
- Mehrfachauswahlliste für Branchen (z.B. Handel, Industrie)

### **Ziel**

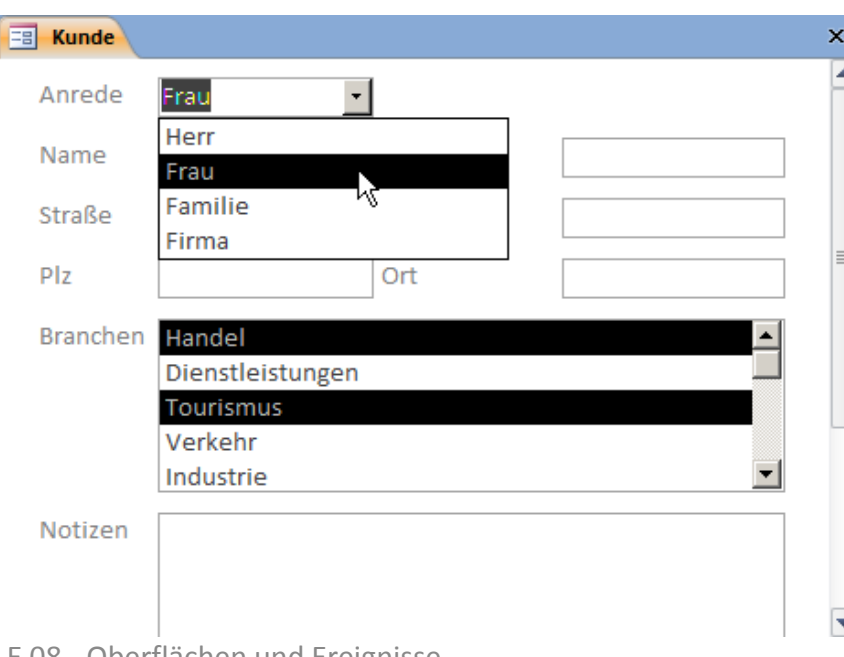

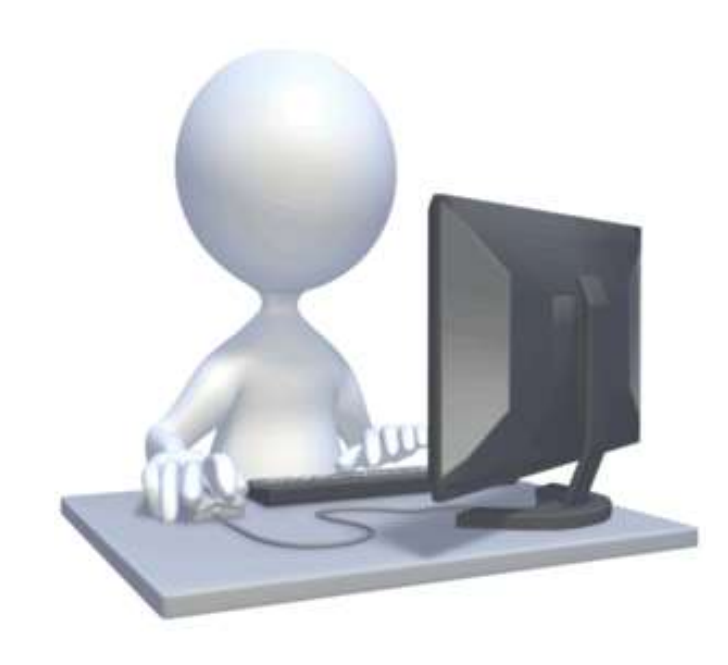

### **Wichtige Eigenschaften von Radioknöpfen**

### **Hinweise zu Radioknöpfen**

- als Gruppe bequem einzufügen
- oder einzeln einfügen
- komfortable Nutzung des Assistenten
- nur in Entwurfsansicht verfligbar!

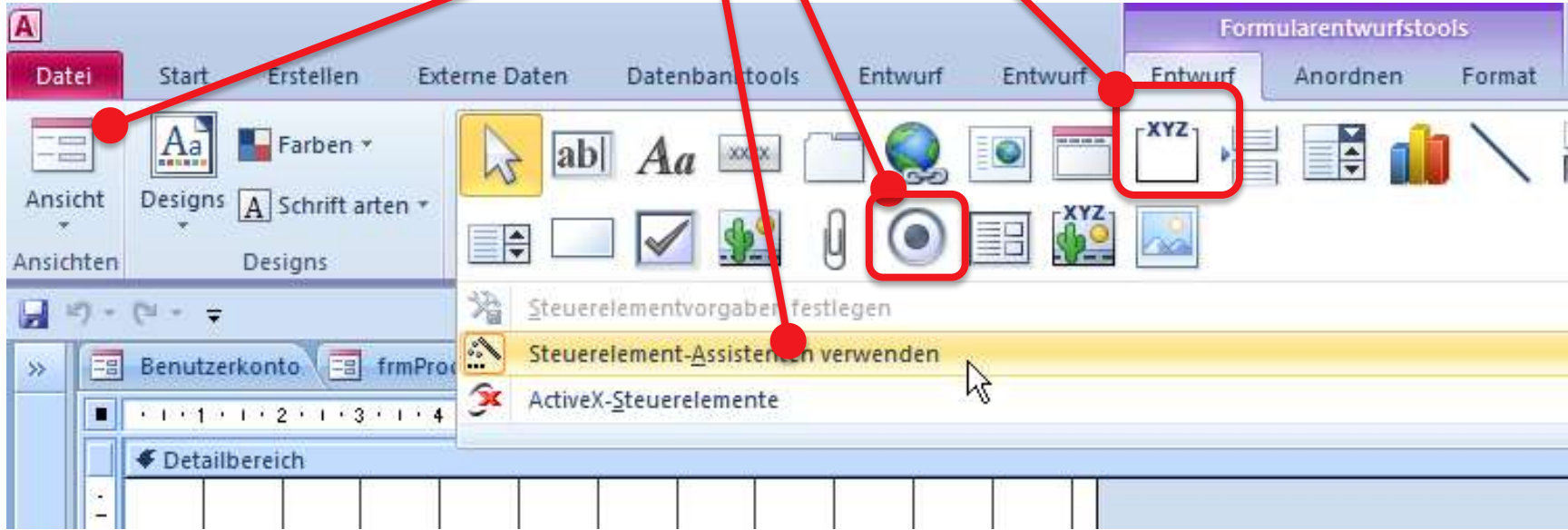

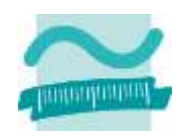

### **Wichtige Eigenschaften von Radioknöpfen (Forts.)**

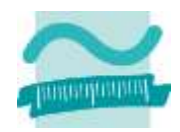

### **Sinnvoll in Gruppe/Rahmen mit Assistent**

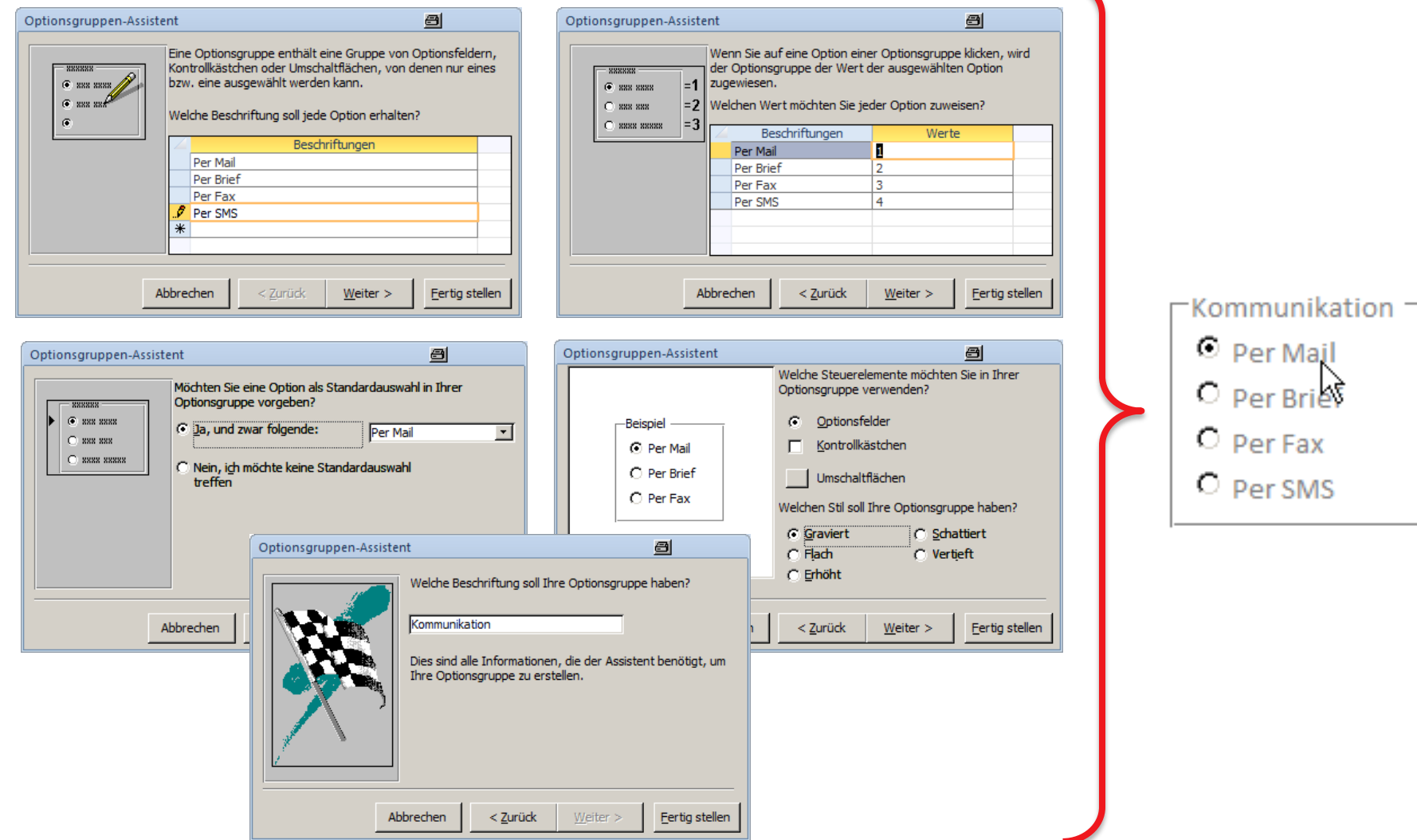

### **Wichtige Eigenschaften von Radioknöpfen (Forts.)**

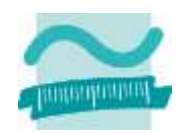

### **Standardwert**

– wird über die Gruppe/den Rahmen festgelegt

### **Aktueller Wert**

– kann über Gruppe ermittelt werden

### **Beachten, dass Radioknopf und Bezeichnung getrennte Elemente sind**

- **Weitere Eigenschaften**
	- Name, Sichtbarkeit, Änderbarkeit wie bei Textfeldern

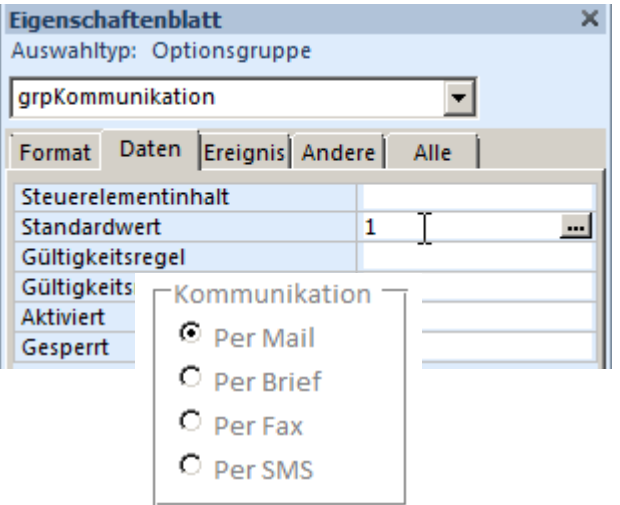

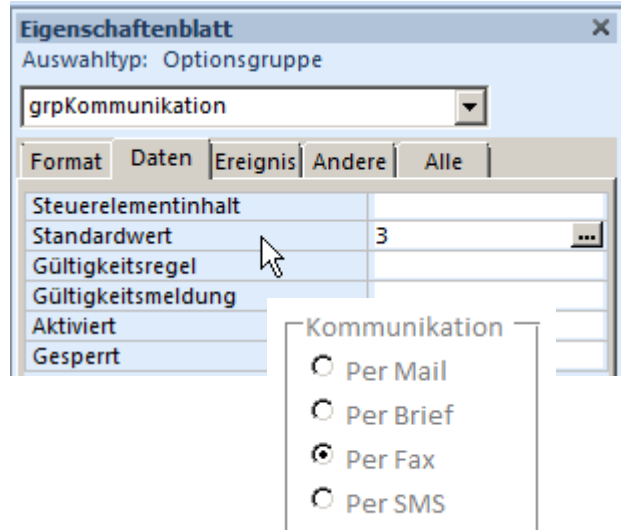

# **Wichtige Eigenschaften: Beispiel 08.05**

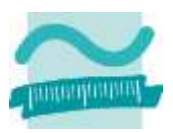

### **Ziel**

– Radioknöpfe verwenden und ihre Eigenschaften festlegen

### **Aufgabe**

- Radioknöpfe für den Status des Kunden im Bonusprogramm
	- Alternative: Platin, Gold, Silber, Basic
	- Basic soll vorbelegt sein

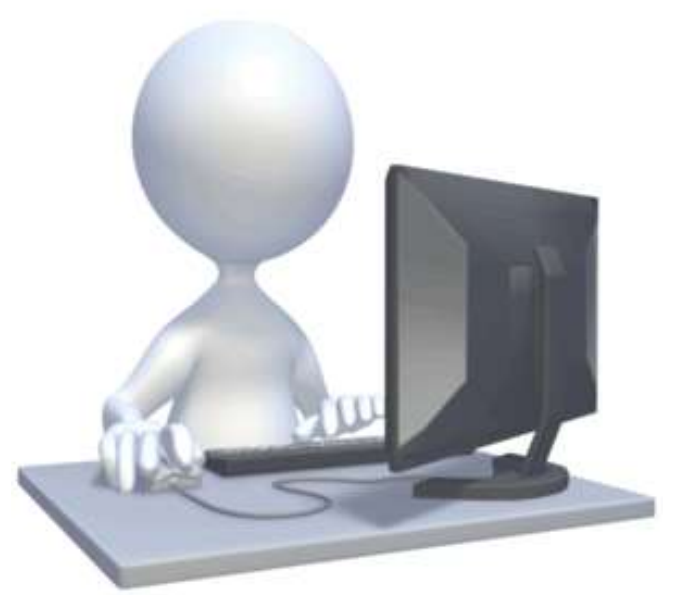

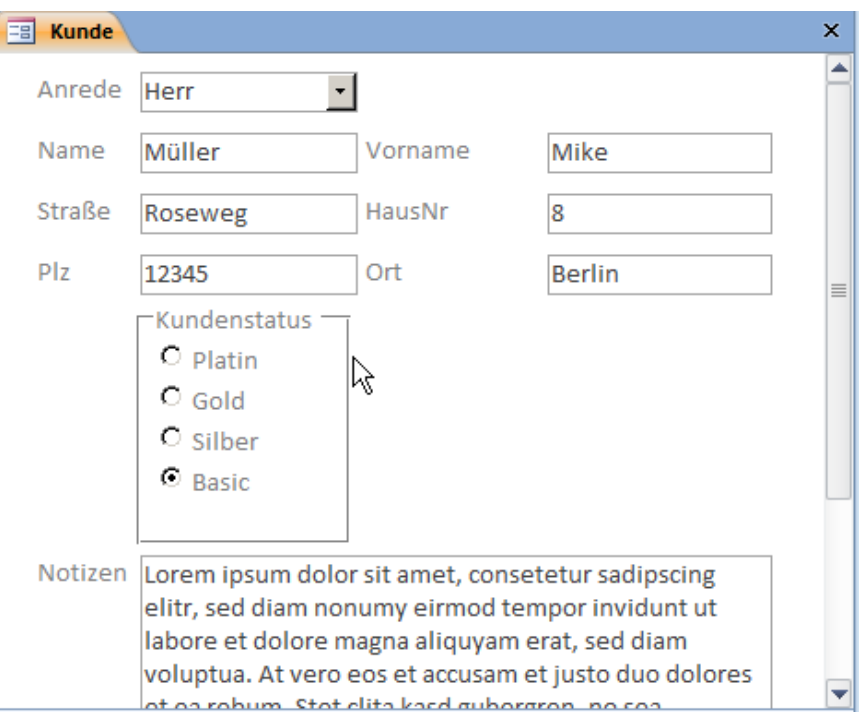

LE 08 - Oberflächen und Ereignisse 60

### **Wichtige Eigenschaften von Checkboxen**

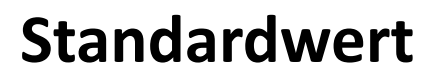

- Festlegung sinnvoll, da sonst "dritter" Zustand als Standard
	- Standardwerte im Beispiel
		- per Mail: True
		- per Brief: False
		- per Fax: False
		- per SMS: ohne Festlegung

### **Hinweis**

– Assistent für Radioknöpfe ermöglicht scheinbar auch Checkboxen aber keine Mehrfachauswahl (Fehler in Access?)

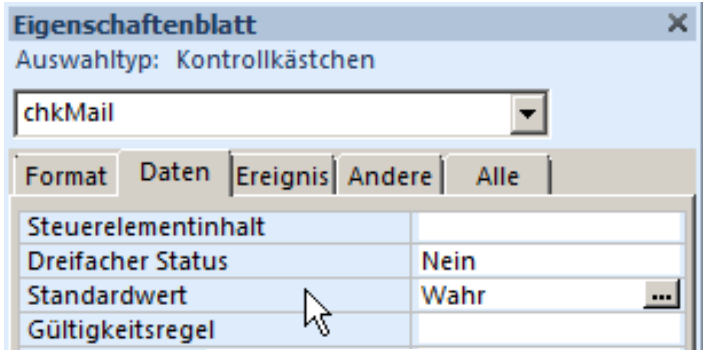

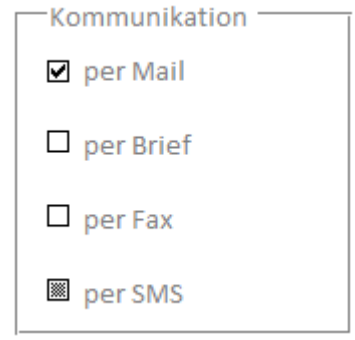

☑

Communiki ion

**4**

### **Wichtige Eigenschaften von Checkboxen (Forts.)**

Entwurf

**Entwurf** 

Ī.

৸ৼ

 $2.751$  cm

0.503cm

2.099cm 7.799cm

Normal

Hintergrund 1 Trancharent

derne Daten

Datenbanktools

**3**

Bezeichnung

**Eigenschaftenblatt** 

**IblKommunikation** 

Beschriftung

Hintergrundart

Dahmenart

Hintergrundfarbe

Sichtbar **Breite** 

Auswahltyp: Bezeichnungsfeld

Format | Daten | Ereignis | Andere |

Datenb

Aa

**5**

### **Layout von Checkboxen**

- Rechteck als Rahmen
- Bezeichnung frei positioniert mit "normalem" Hintergrund

terne Daten

 $\frac{1}{7}$ 

a<sub>b</sub>

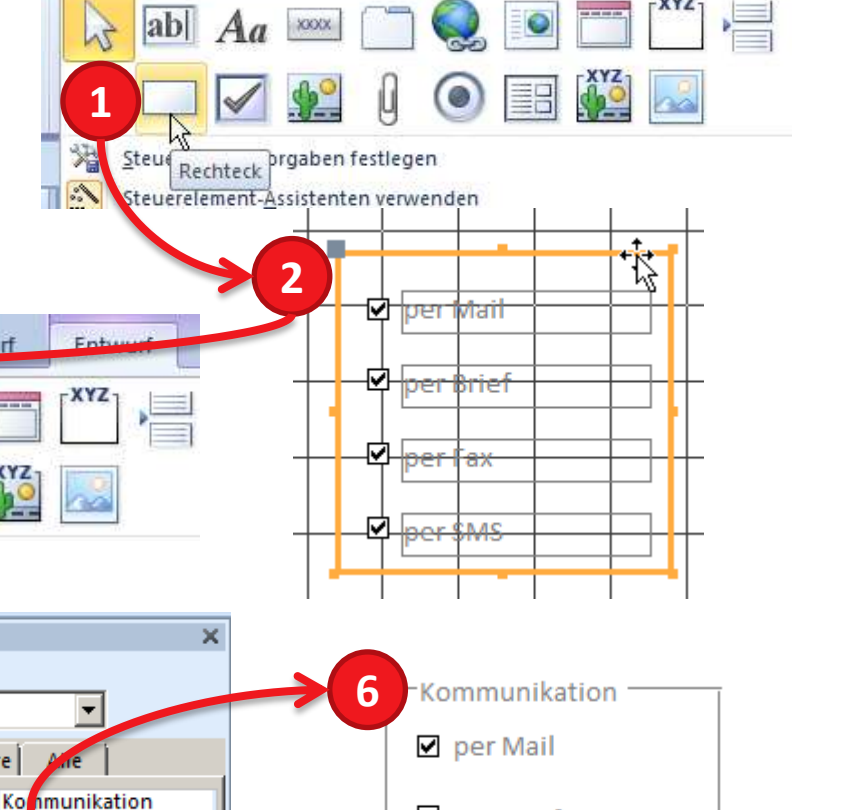

 $\Box$  per Brief

 $\Box$  per Fax

■ per SMS

Entwurf

Entwurf

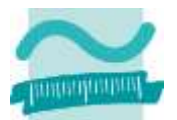

Entwurf

# **Wichtige Eigenschaften: Beispiel 08.06**

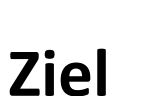

– Checkboxen verwenden und ihre Eigenschaften festlegen

### **Aufgabe**

- Checkboxen für Produktinformation hinzufügen
	- Möglichkeiten: per Mail, per Briefpost, per Fax, per SMS
	- per Briefpost soll vorbelegt sein

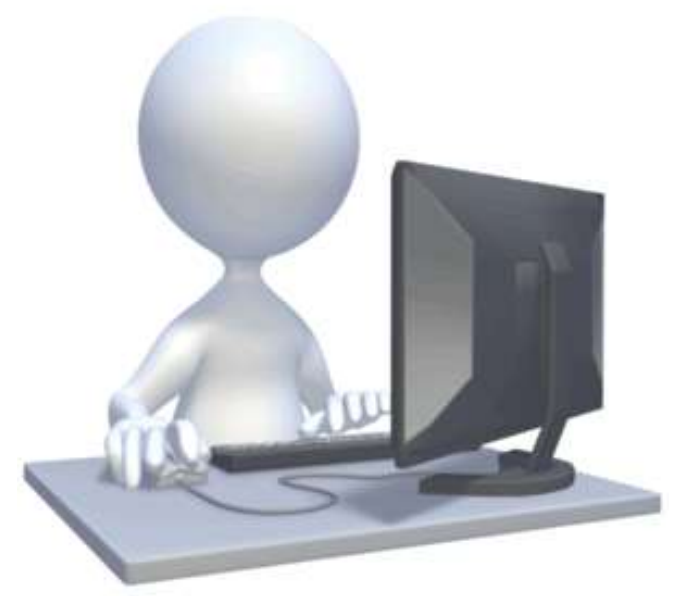

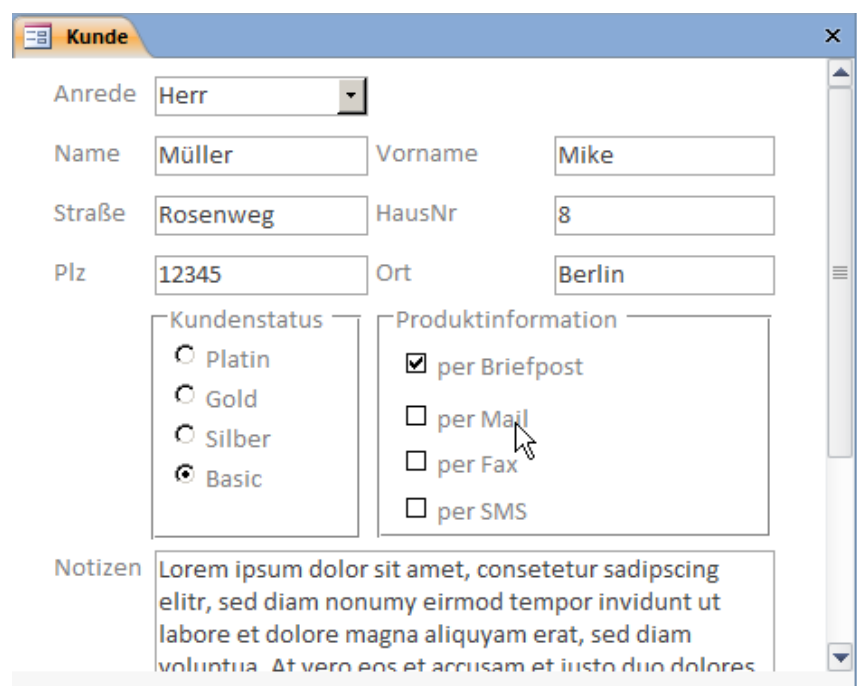

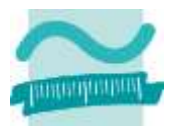

### **Wichtige Eigenschaften von Formularen**

### **Beschriftung**

– Wird im Tab bzw. in der Titelleiste des Formulars angezeigt

### **Darstellung**

– Registerblatt oder Dialog/Fenster über Eigenschaft "Popup"

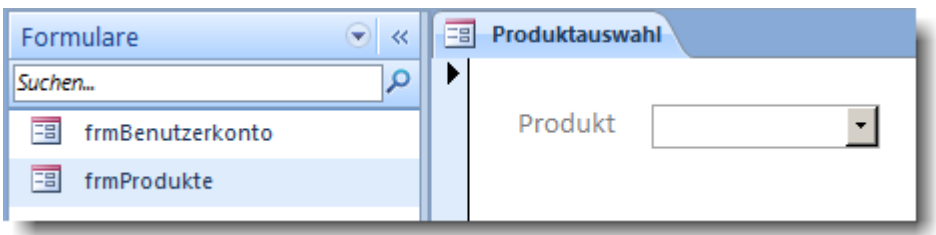

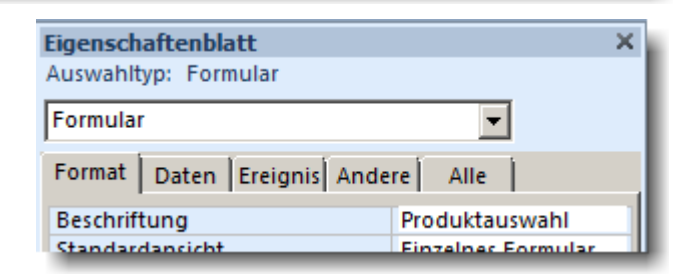

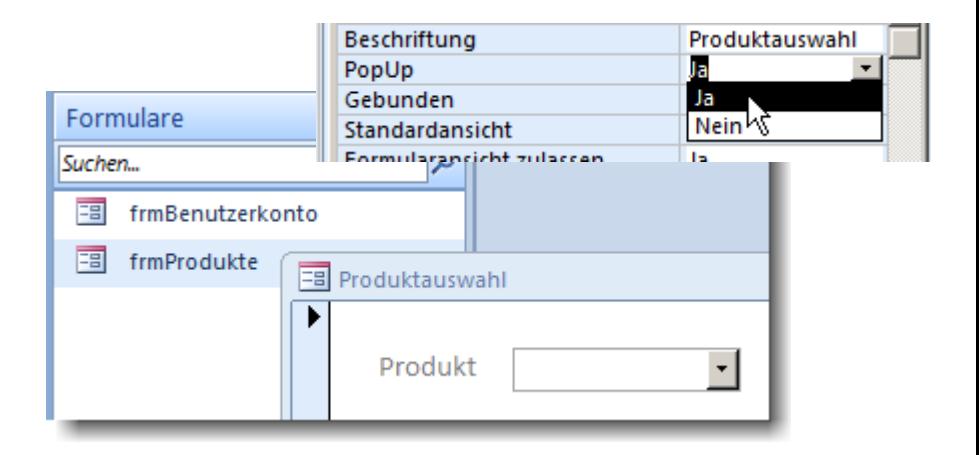

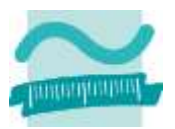

#### LE 08 - Oberflächen und Ereignisse 65

### **Wichtige Eigenschaften von Formularen (Forts.)**

### **Layout kann angepasst werden, z.B.**

- Darstellung (Standardansicht): z.B. Endlosformular (siehe Kurs Datenbanken)
- Datensatzmarkierer und Navigationsschaltflächen nur bei "vielen" Datensätzen aus Datenbank (siehe Kurs Datenbanken) sinnvoll
	- Empfehlung: Abschalten

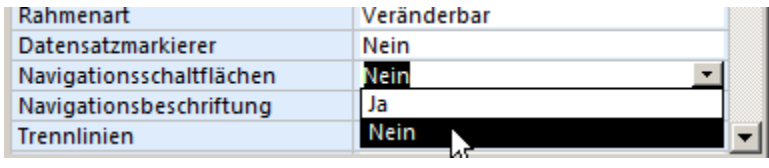

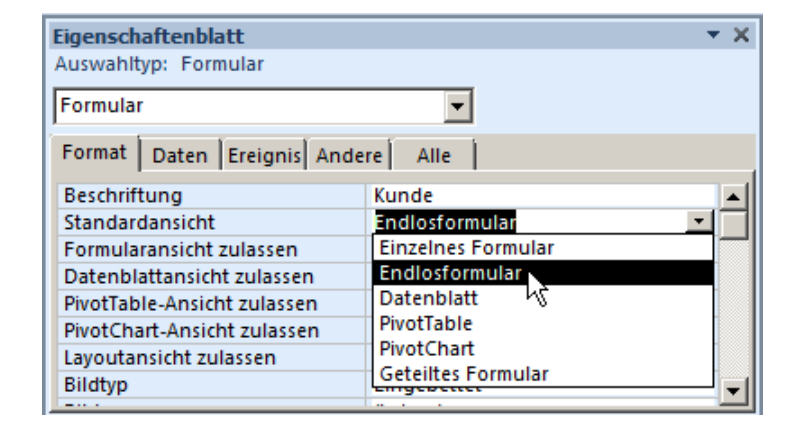

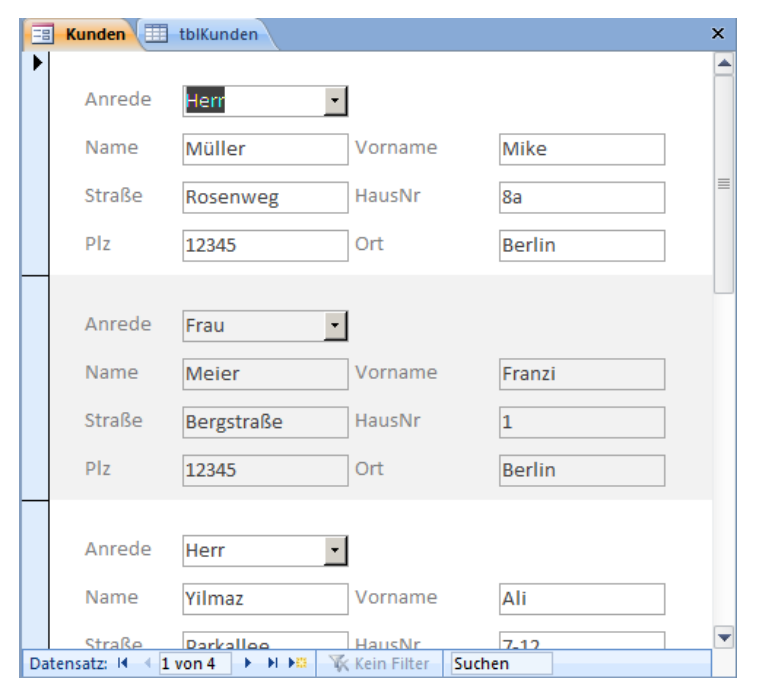

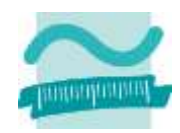

### **Wichtige Eigenschaften von Formularen (Forts.)**

### **Layout kann angepasst werden, z.B.**

- Formularkopf und Fuß sinnvoll für Konsistenz und Darstellung großer Formulare
	- Kopf- und Fuß immer sichtbar

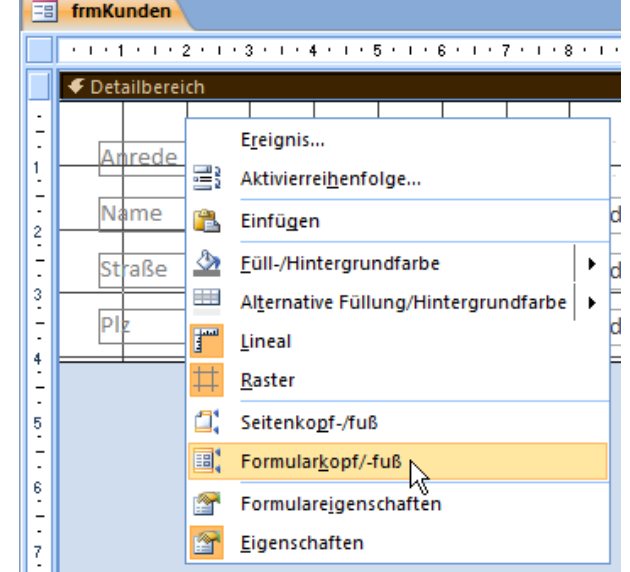

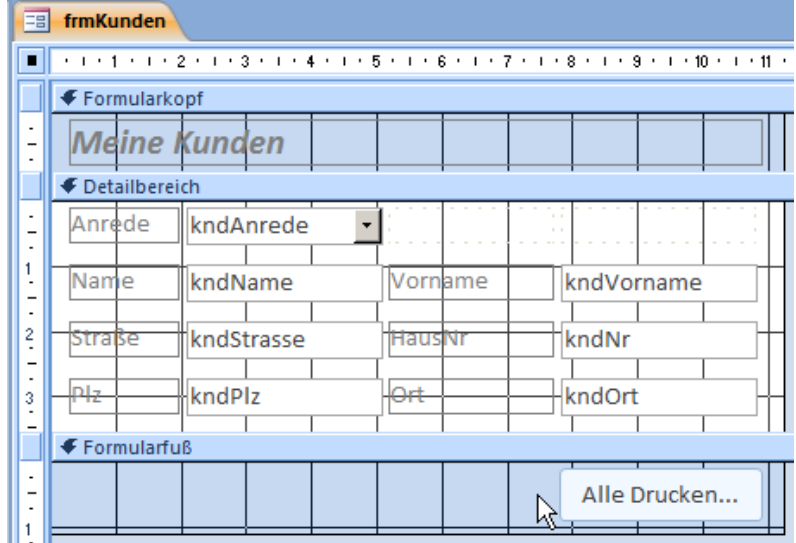

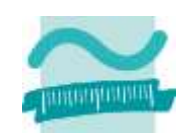

### **Wichtige Eigenschaften von Formularen (Forts.)**

### **Layout kann angepasst werden, z.B.**

- Formularkopf und Fuß sinnvoll für Konsistenz und Darstellung großer Formulare
	- Kopf- und Fuß immer sichtbar
	- z.B. für Aktionen auf Elementen, Navigationsmöglichkeiten

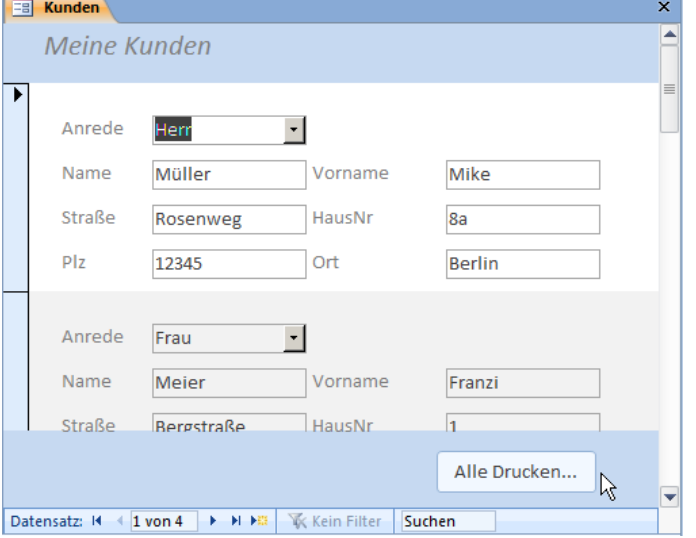

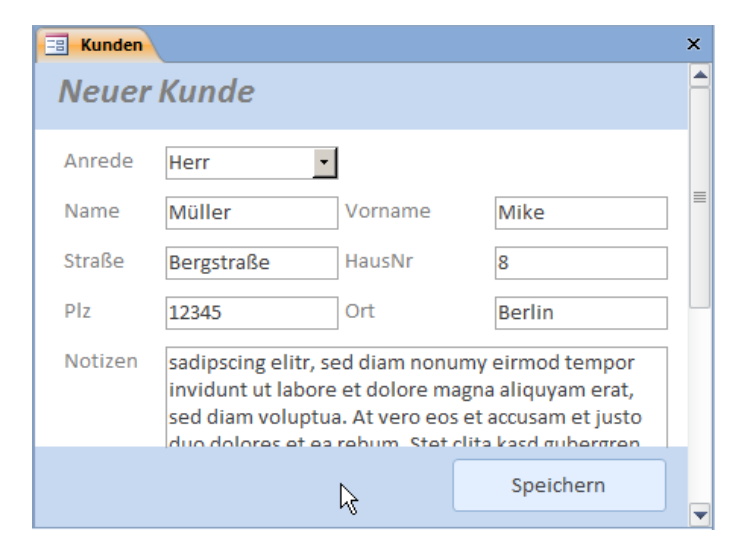

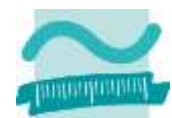

# **Wichtige Eigenschaften: Beispiel 08.07**

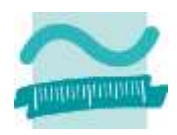

### **Ziel**

– Eigenschaften des Formulars festlegen

### **Aufgabe**

- Datensatzmarkierer und Navigationsleiste ausblenden
- Kopf- und Fußzeile hinzufügen, wie im folgenden Beispiel
	- Bezeichnungsfeld "Neuer Kunde" im Kopfbereich
	- Schaltflächen "Abbrechen" und "Speichern" im Fußbereich

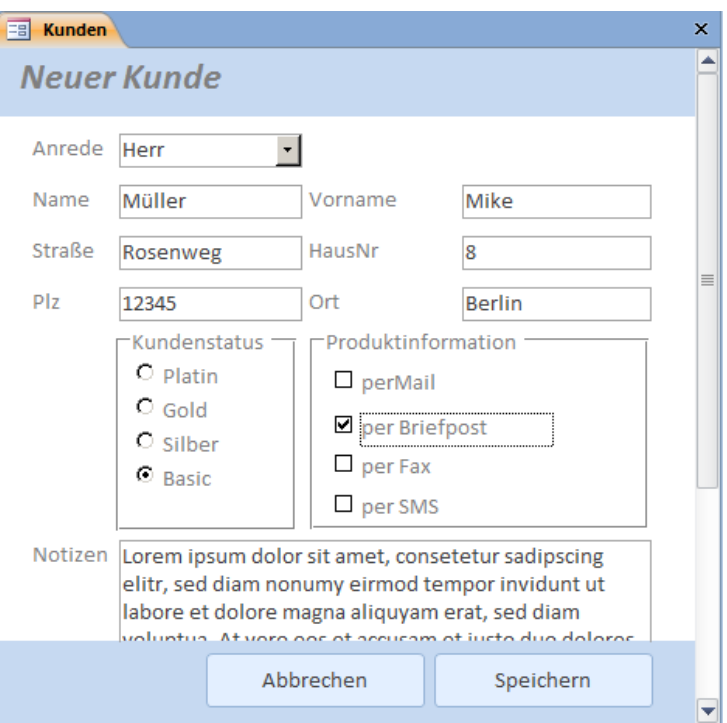

### **Verwendung der Elemente**

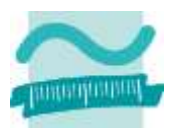

### **Auswahl von Alternativen (Einfachauswahl)**

- Aufklapplisten, wenn
	- die Alternativen vom Programm ermittelt werden oder
	- zu erwarten ist, dass sich die Alternativen (später) ändern
	- und es eine größere Anzahl Alternativen gibt
- Radioknöpfe, wenn
	- sich die möglichen Alternativen nicht mehr ändern
	- und wenige Alternativen existieren

### **Auswahl einer oder mehrerer Möglichkeiten (Mehrfachauswahl)**

- Listen, wenn
	- die Möglichkeiten vom Programm ermittelt werden oder
	- zu erwarten ist, dass sich die Möglichkeiten (später) ändern
	- und es eine größere Anzahl Möglichkeiten gibt
- Checkboxen, wenn
	- sich die möglichen Möglichkeiten nicht mehr ändern
	- und wenige Möglichkeiten existieren

### **Auswahl sehr vieler Elemente über spezielle Such-/Filterdialoge**

### **Inhalt**

**Einordnung Rückblick**

**Ausgangspunkt**

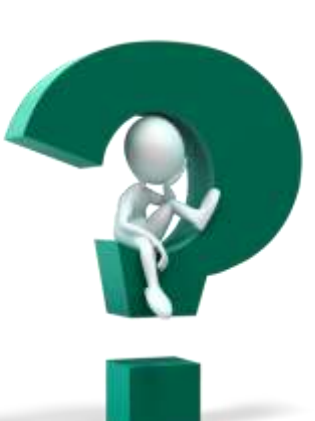

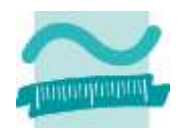

### **Teil 1: Oberflächenelemente und ihre Eigenschaften**

- Arten von Elementen und ihre Verwendung
- Eigenschaften von Elementen
- Grundlegende Gestaltung

### **Teil 2: Oberflächen und Ereignisse programmieren**

- Ereignisse als Reaktion auf Benutzeraktionen
- Navigation zwischen Fenstern
- Aufruf der Verarbeitungslogik

### **Abschluss und Ausblick**

### **Inhalt**

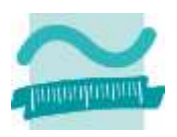

**Einordnung**

**Rückblick**

**Ausgangspunkt**

### **Teil 1: Oberflächenelemente und ihre Eigenschaften**

- Arten von Elementen und ihre Verwendung
- Eigenschaften von Elementen
- Grundlegende Gestaltung

### **Teil 2: Oberflächen und Ereignisse programmieren**

- Ereignisse als Reaktion auf Benutzeraktionen
- Navigation zwischen Fenstern
- Aufruf der Verarbeitungslogik

### **Abschluss und Ausblick**

### **Grundlegende Gestaltung**

### **Inhalt**

- Ausgewählte Gestaltungsprinzipien
- Wichtige Gestaltungsrichtlinien
- GUI Style Guides
	- Bedeutung
	- Inhalt

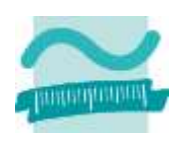
## **Wichtige Gestaltungsprinzipien**

**Aufmerksamkeitssteuerung**

**Gesetz der guten Gestalt**

**Figur-Hintergrund-Unterscheidung**

**Gestaltungs- und Gliederungsprinzipien**

- Gleichartigkeit
- Nähe
- Geschlossenheit
- Gute Fortsetzung

– ...

#### **Gruppierungsregeln nach**

- Größe
- Anzahl
- Anordnung

#### **Farben und Hervorhebungen**

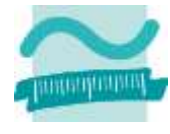

## **Gesetz der guten Gestalt**

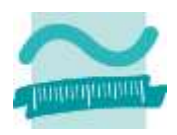

### **Bildung von Gruppen und Zusammenhängen im Sehfeld bei mehreren Alternativen immer in der einfachsten Form**

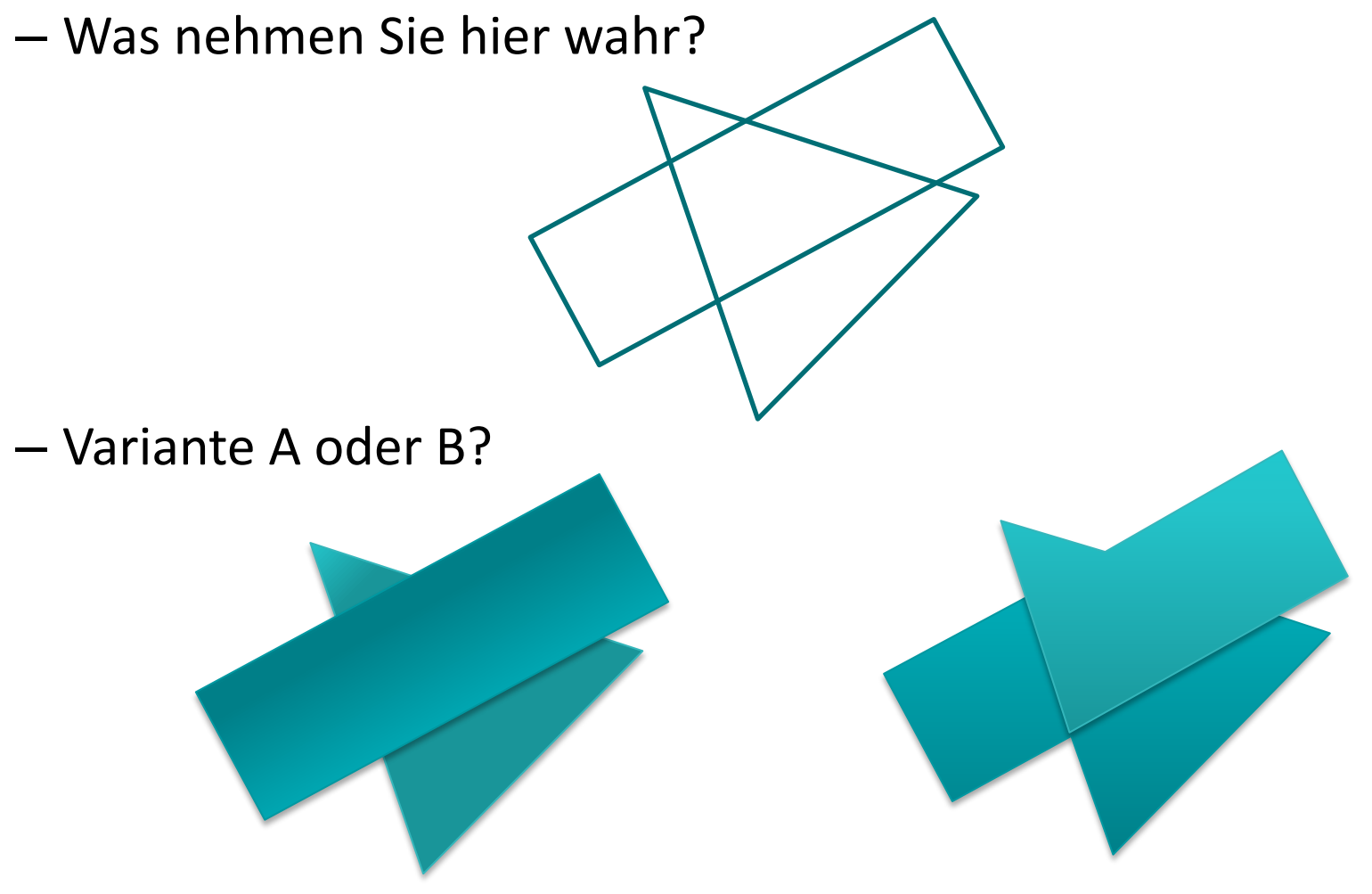

## **Figur-Hintergrund-Unterscheidung**

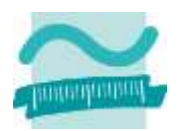

### **Gruppe von Elementen soll als Figur wahrgenommen werden und übrige Elemente sollen Hintergrund bilden**

– Problembeispiele

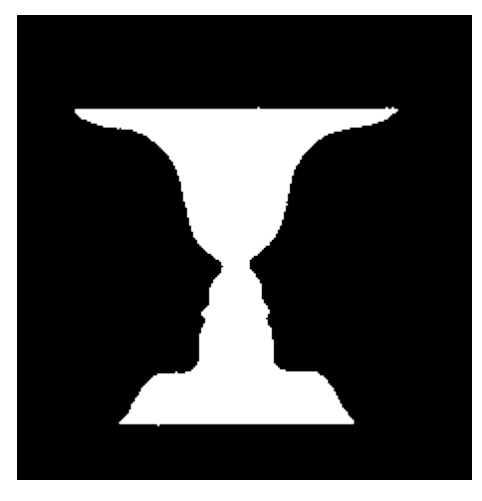

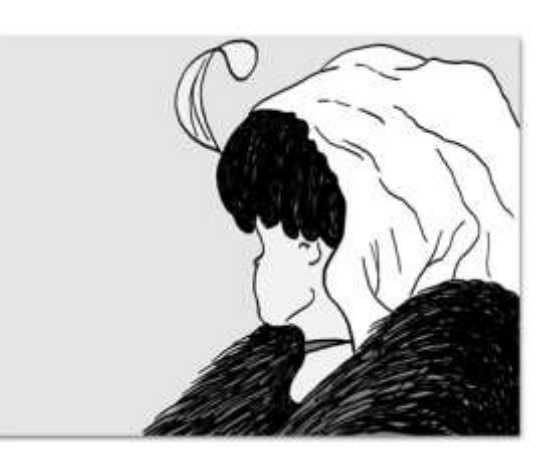

#### – Lösungsansätze

- kleine Elemente als Figur auf größerem Hintergrund
- dunkele Elemente als Figur auf hellem Hintergrund
- zentral angeordnete Elemente

• ...

## **Figur-Hintergrund-Unterscheidung**

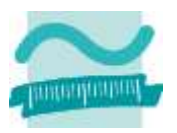

### – Lösungsansätze

- ...
- Elementanordnung mit vertikaler oder horizontaler Hauptachse eher als Figur wahrgenommen, als mit schräger Hauptachse
- Symmetrisches Elementanordnung eher als Figur erkennbar, als asymmetrische
- nach außen gewölbte Ränder begrenzen Figur besser, als nach innen gewölbte

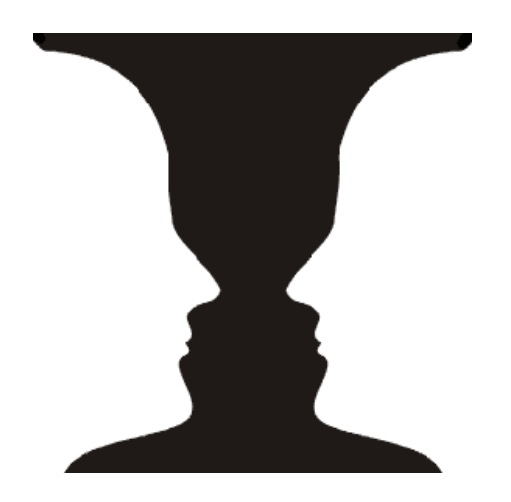

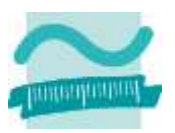

### **Gleichartigkeit: gleiche oder ähnliche Elemente werden als Gruppe wahrgenommen**

– Ungleichmäßige Verteilung lässt keine Gruppen erkennen

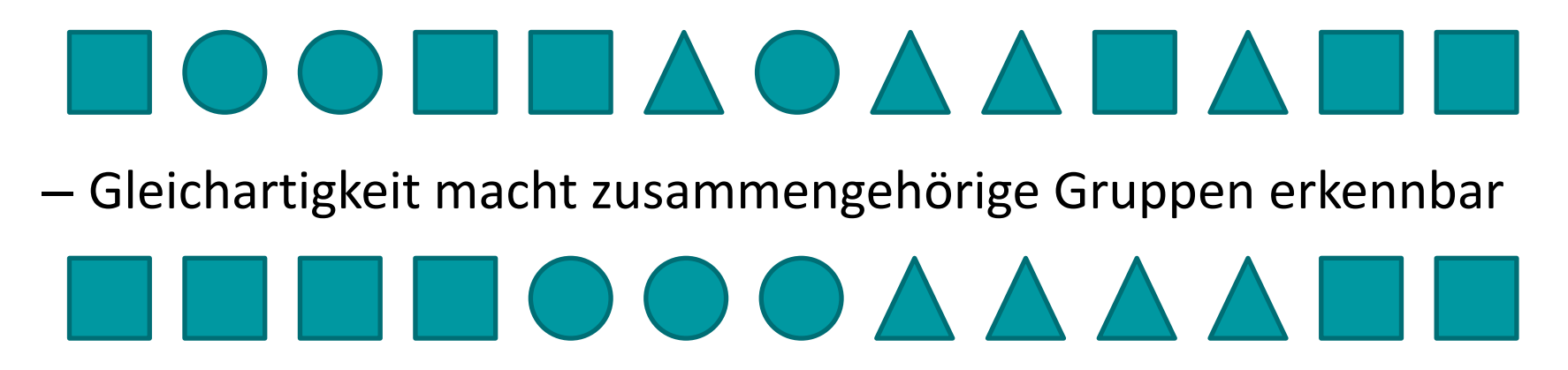

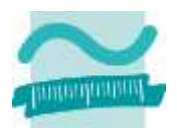

**Nähe: räumlich nahe Elemente werden als Gruppe wahrgenommen**

#### – gleiche Abstände lassen keine Gruppen erkennen

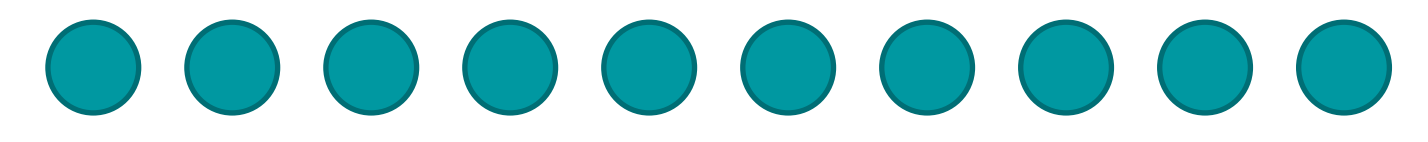

– räumliche Nähe macht Gruppen deutlich

# $\bigcirc$   $\bigcirc$  (

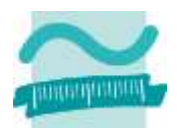

**Gute Fortsetzung: Elemente, die räumlich oder zeitlich in einfacher, harmonischer, gesetzmäßiger Weise angehordnet sind, werden als zusammengehörig wahrgenommen**

– Eher so... als so...

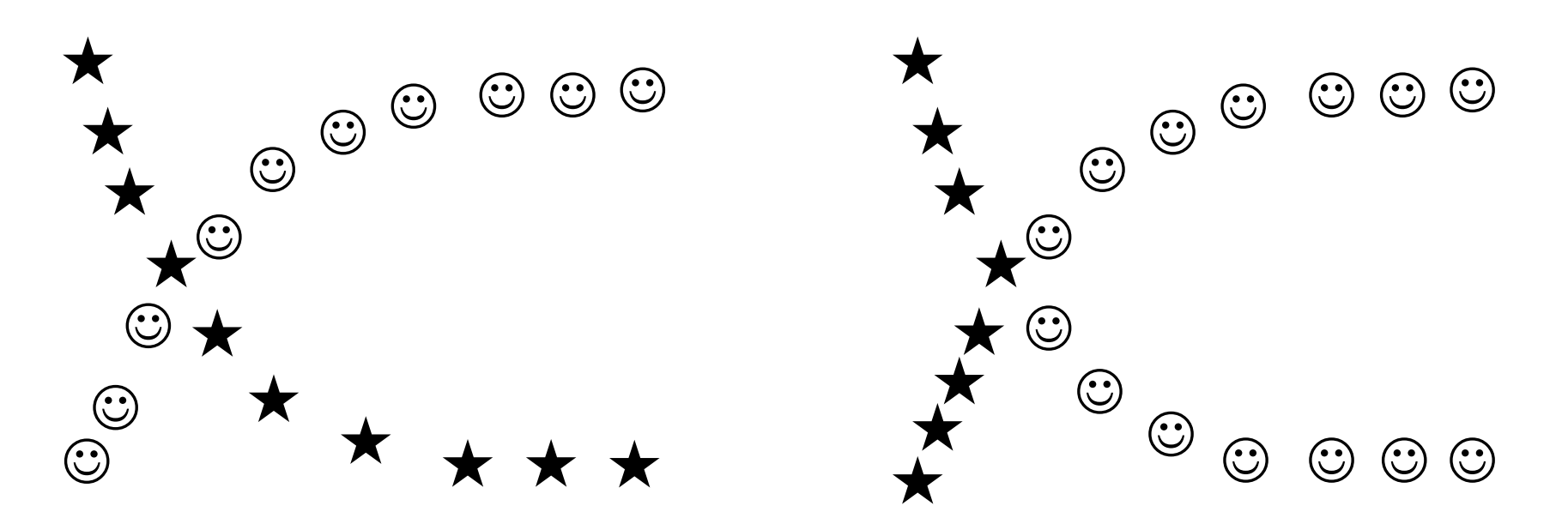

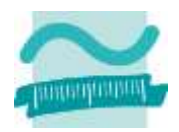

**Geschlossenheit: Elemente, die geschlossene Figur bilden, werden als zusammengehörig wahrgenommen**

\* \* \* \* \*  $\star$  $\star$  $\star$  $\star$  $\star$  $\star$  $\star$  $\star$  $\star$  $\star$ 

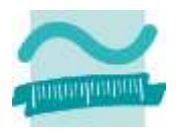

**Gemeinsames Schicksal: Elemente mit gleicher Veränderung, Bewegungsrichtung, Entwicklung usw. als zusammengehörig wahrgenommen**

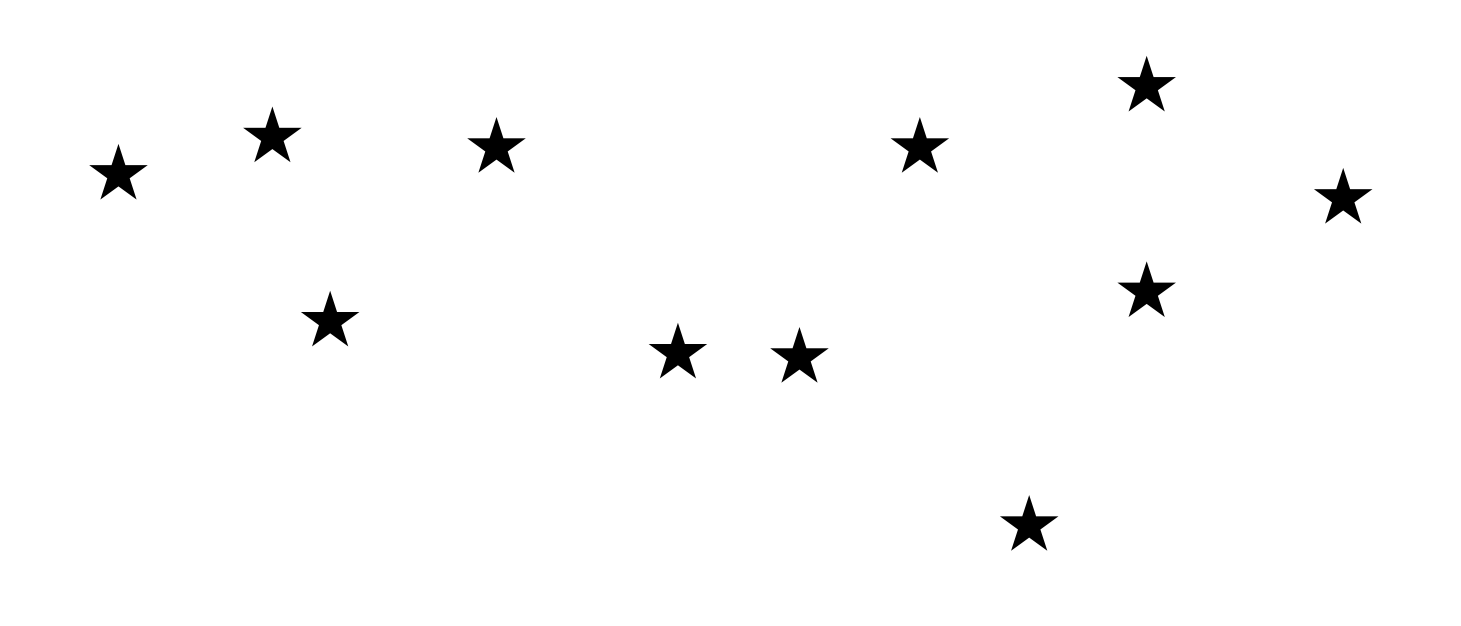

## **Wichtige Gestaltungsprinzipien: Beispiel 08.02**

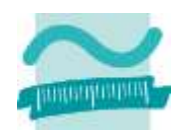

### **Ziel**

– Erweiterung der Oberfläche um weitere Elemente und Einhaltung von Gestaltungsprinzipien

## **Aufgabenstellung**

- Erweitern Sie die Oberfläche aus dem vorherigen Beispiel um Schaltflächen
	- zum Löschen
	- zum Speichern von Änderungen
	- zum Anzeigen des nächsten Kunden
	- zum Anzeigen des vorherigen Kunden
- Achten Sie insbesondere auf die Steuerung der Aufmerksamkeit des Benutzers, auf die Einhaltung der Gliederungsprinzipien

## **Schritt 1 Wichtige Gestaltungsprinzipien: Beispiel 08.02**

– Wechsel in den Entwurfsansicht: Rechtsklick auf Formular und Auswahl und vergrößern durch Ziehen

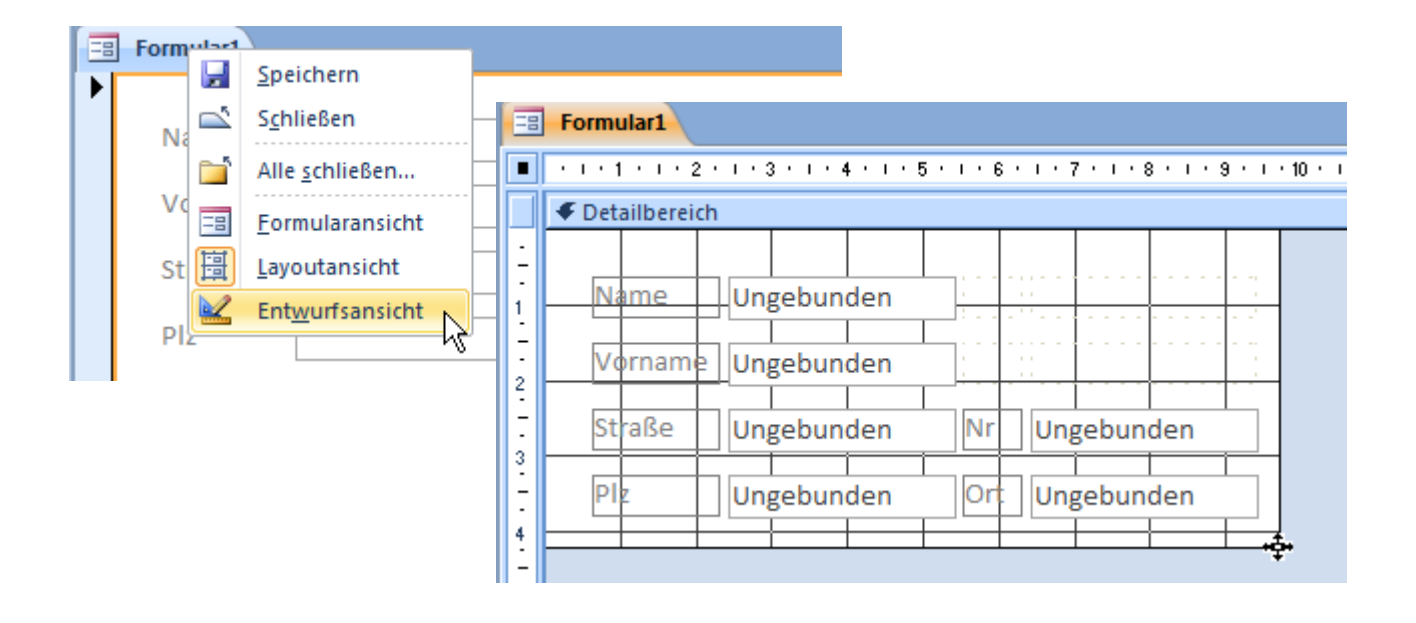

## **Schritt 2 Wichtige Gestaltungsprinzipien: Beispiel 08.02**

- Schaltfläche auswählen und frei positionieren
- Befehlsschaltfläche-Assistent mit Abbrechen beenden
- Bezeichnung durch Doppelklick vergeben

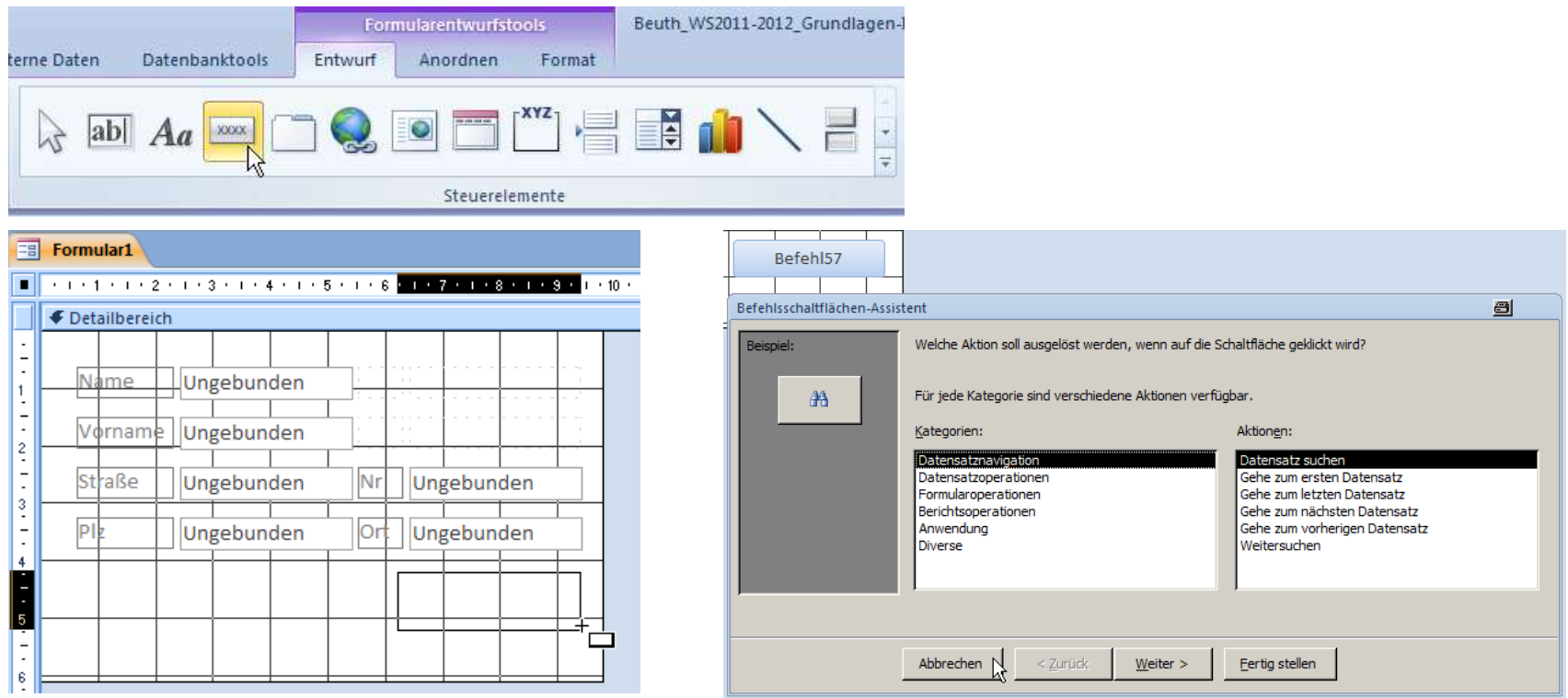

## **Wichtige Gestaltungsprinzipien: Beispiel 08.02**

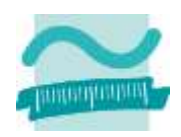

#### **Weitere Schritte**

- analog zu Schritt 2 weitere Schaltflächen hinzufügen
- zur Layoutverbesserung Formularentwurfstools > Anordnen > Größe/Abstand bzw. Ausrichten

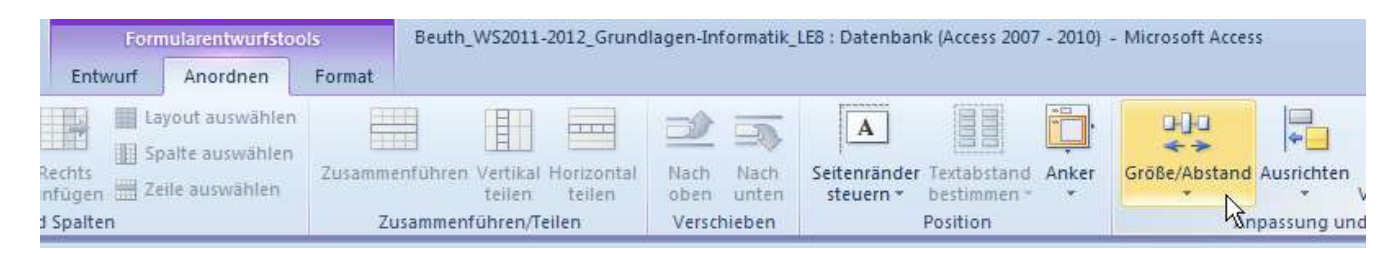

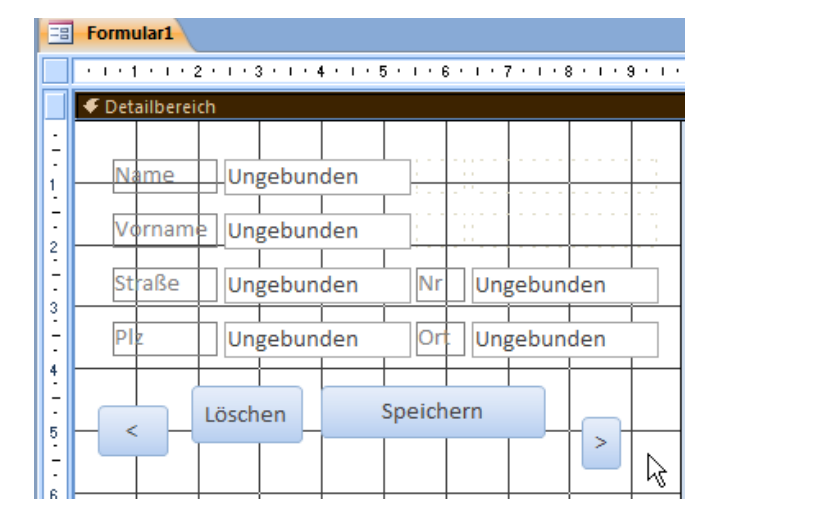

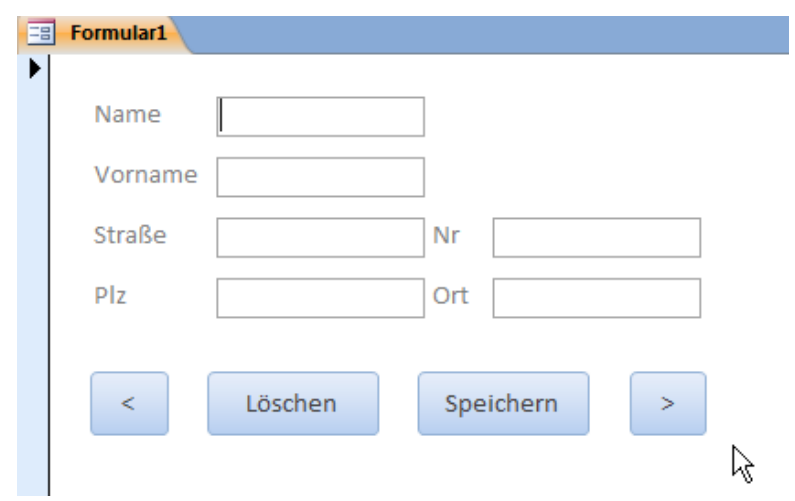

### **Softwareergonomie nach DIN EN ISO 9241**

- Gebrauchstauglichkeit
- Grundsätze der Dialoggestaltung
- Grundsätze der Informationsdarstellung

#### **Weitere**

– ...

– Bildschirmarbeitsverordnung (BildscharbV)

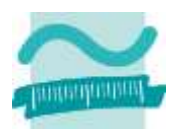

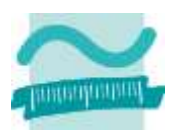

## **Softwareergonomie nach DIN EN ISO 9241**

- Gebrauchstauglichkeit
- Grundsätze der Dialoggestaltung
- Grundsätze der Informationsdarstellung

#### **Weitere**

– ...

– Bildschirmarbeitsverordnung (BildscharbV)

**Maß, wie effektiv, effizient und insgesamt zufriedenstellend die Software genutzt werden kann.**

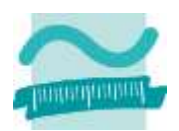

## **Softwareergonomie nach DIN EN ISO 9241**

- Gebrauchstauglichkeit
- Grundsätze der Dialoggestaltung
- Grundsätze der Informationsdarstellung

### **Weitere**

– ...

– Bildschirmarbeitsverordnung (BildscharbV)

**Aufgabenangemessenheit Selbstbeschreibungsfähigkeit Steuerbarkeit Erwartungskonformität Fehlertoleranz Lernförderlichkeit Individualisierbarkeit**

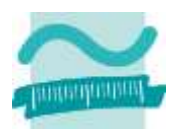

## **Softwareergonomie nach DIN EN ISO 9241**

- Gebrauchstauglichkeit
- Grundsätze der Dialoggestaltung
- Grundsätze der Informationsdarstellung

#### **Weitere**

– ...

– Bildschirmarbeitsverordnung (BildscharbV)

#### **Aufgabenangemessenheit**

- Arbeitsaufgabe ist effektiv und effizient zu erledigen
- ausreichende Informationsdarstellung
- geeignete Eingabemöglichkeiten in passender Reihenfolge
- Vorbelegungen und Positionierung der Eingabemarkierung
- keine systembedingten Zusatzaufgaben
- **Selbstbeschreibungsfähigkeit Steuerbarkeit Erwartungskonformität Fehlertoleranz Lernförderlichkeit Individualisierbarkeit**

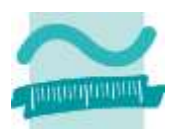

## **Softwareergonomie nach DIN EN ISO 9241**

- Gebrauchstauglichkeit
- Grundsätze der Dialoggestaltung
- Grundsätze der Informationsdarstellung

### **Weitere**

– ...

– Bildschirmarbeitsverordnung (BildscharbV)

#### **Aufgabenangemessenheit**

#### **Selbstbeschreibungsfähigkeit**

- jeder Schritt durch Rückmeldung des Systems unmittelbar verständlich oder bei Bedarf erklärt
- Begriffe/Symbole den Fachbegriffen der Arbeitsaufgabe angepasst
- aktueller Bearbeitungsstand sichtbar
- Hilfe verfügbar und auf Kontext (z.B. aktueller Arbeitsschritt, einzelne Felder) bezogen

**Steuerbarkeit Erwartungskonformität Fehlertoleranz Lernförderlichkeit Individualisierbarkeit**

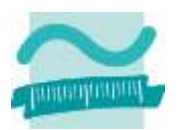

## **Softwareergonomie nach DIN EN ISO 9241**

- Gebrauchstauglichkeit
- Grundsätze der Dialoggestaltung
- Grundsätze der Informationsdarstellung

### **Weitere**

– ...

– Bildschirmarbeitsverordnung (BildscharbV)

#### **Aufgabenangemessenheit Selbstbeschreibungsfähigkeit**

#### **Steuerbarkeit**

- Benutzer kann Dialogablauf bis zum Erreichen des Ziels beeinflussen
- Art der Interaktion (z.B. Menü, Abkürzungstaste, Maus) wählbar
- Abfolge von Teilaufgaben (z.B. Reihenfolge, Abkürzung) beeinflussbar
- Unterbrechung und Wiederaufnahme ohne Datenverlust
- Rückgängig-Funktion
- **Erwartungskonformität Fehlertoleranz Lernförderlichkeit Individualisierbarkeit**

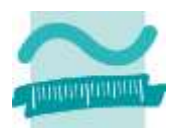

## **Softwareergonomie nach DIN EN ISO 9241**

- Gebrauchstauglichkeit
- Grundsätze der Dialoggestaltung
- Grundsätze der Informationsdarstellung

### **Weitere**

– ...

– Bildschirmarbeitsverordnung (BildscharbV)

#### **Aufgabenangemessenheit Selbstbeschreibungsfähigkeit Steuerbarkeit**

#### **Erwartungskonformität**

- bisherige Kenntnisse/ Erfahrungen anwendbar
- wiederkehrende Interaktionsmuster
- einheitliche Layout- /Dialoggestaltung
- Informationen, Objekte und Meldungen werden an einheitlichen Orten präsentiert
- einheitliche Antwortzeiten
- **Fehlertoleranz Lernförderlichkeit Individualisierbarkeit**

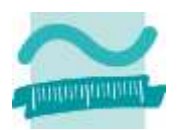

## **Softwareergonomie nach DIN EN ISO 9241**

- Gebrauchstauglichkeit
- Grundsätze der Dialoggestaltung
- Grundsätze der Informationsdarstellung

### **Weitere**

– ...

– Bildschirmarbeitsverordnung (BildscharbV)

**Aufgabenangemessenheit Selbstbeschreibungsfähigkeit Steuerbarkeit Erwartungskonformität**

#### **Fehlertoleranz**

- Ergebnis trotz erkennbar fehlerhafter Eingaben mit minimalem/ohne Korrekturaufwand erreichbar
- Plausibilitätsprüfungen und Warnung vor Aktionen mit weitreichenden Konsequenzen
- Lokalisierung von Fehlerquellen und Aufmerksamkeitssteuerung
- Verständlichkeit der Fehlermeldung und Korrekturvorschlag
- **Lernförderlichkeit**

#### **Individualisierbarkeit**

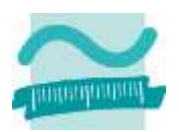

## **Softwareergonomie nach DIN EN ISO 9241**

- Gebrauchstauglichkeit
- Grundsätze der Dialoggestaltung
- Grundsätze der Informationsdarstellung

### **Weitere**

– ...

– Bildschirmarbeitsverordnung (BildscharbV)

**Aufgabenangemessenheit Selbstbeschreibungsfähigkeit Steuerbarkeit Erwartungskonformität Fehlertoleranz**

#### **Lernförderlichkeit**

- Benutzer wird während des Erlernens unterstützt
- Vorhandensein Lernprogramm und weitere Zusatzinformationen (z.B. Verweise Fachinformation)
- Berücksichtigung verschiedener Lernstrategien und Wiedererlernen
- zusätzliche Informationen während der Bearbeitung (z.B. Hinweise auf Abkürzungstasten in Tooltipps)

**Individualisierbarkeit**

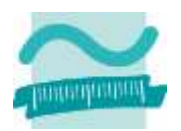

## **Softwareergonomie nach DIN EN ISO 9241**

- Gebrauchstauglichkeit
- Grundsätze der Dialoggestaltung
- Grundsätze der Informationsdarstellung

### **Weitere**

– ...

– Bildschirmarbeitsverordnung (BildscharbV)

**Aufgabenangemessenheit Selbstbeschreibungsfähigkeit Steuerbarkeit Erwartungskonformität Fehlertoleranz Lernförderlichkeit**

#### **Individualisierbarkeit**

- Anpassung an individuelle Belange und Fähigkeiten bezüglich der Arbeitsaufgabe
- Einstellung zu Hinweis- und Warnmeldungen
- Erfahrungsniveau (z.B. Anfänger und Experte) wird unterstützt
- Informationsmenge eisntellbar
- Anpassung von Icons, Bezeichnungen und Einstellungen
- Makros zur Automatisierung

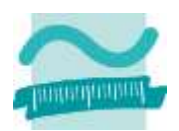

## **Softwareergonomie nach DIN EN ISO 9241**

- Gebrauchstauglichkeit
- Grundsätze der Dialoggestaltung
- Grundsätze der Informationsdarstellung

### **Weitere**

– ...

– Bildschirmarbeitsverordnung (BildscharbV)

**Aufgabenangemessenheit Selbstbeschreibungsfähigkeit Steuerbarkeit Erwartungskonformität Fehlertoleranz Lernförderlichkeit Individualisierbarkeit**

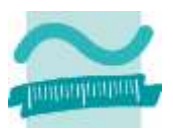

## **Softwareergonomie nach DIN EN ISO 9241**

- Gebrauchstauglichkeit
- Grundsätze der Dialoggestaltung
- Grundsätze der Informationsdarstellung

#### **Weitere**

– ...

– Bildschirmarbeitsverordnung (BildscharbV)

#### **Erkennbarkeit**

– Aufmerksamkeit auf benötigte Information gelenkt

#### **Unterscheidbarkeit**

– angezeigte Information von anderen Daten unterscheidbar

#### **Lesbarkeit**

– Information leicht zu lesen

#### **Verständlichkeit**

– Bedeutung leicht verständlich, eindeutig, vermittelbar und erkennbar

#### **Klarheit**

– Informationsgehalt schnell und genau vermittelt

#### **Kompaktheit/Prägnanz**

– nur Information gegeben, die für Erledigung der Aufgabe notwendig

#### **Konsistenz**

– gleiche Information innerhalb der Anwendung stets auf die gleiche Art dargestellt

## **GUI Style Guides**

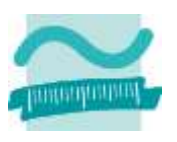

### **Bedeutung**

- regeln über die Gebrauchstauglichkeit hinausgehende Aspekte der Benutzerfreundlichkeit und des Benutzererlebnisses
- unterstützen Erwartungskonformität über Anwendungsgrenzen hinweg
- sorgen für einheitliches Erscheinungsbildes insbesondere in Verbindung mit einer Plattform, einem Produkt oder einer Marke

#### **Inhalte, u.a.**

- Gliederung von Fenstern
- Anordnung von Oberflächenelementen
- Gestaltung von Informationen und Meldungen
- Spezifische Einsatzmöglichkeiten

– …

## **GUI Style Guides**

## **Beispiele**

- Mac OS X Human Interface Guidelines (siehe [7])
- Windows User Experience Interaction Guidelines for
	- Windows XP and Windows 2000 (siehe [1])
	- Windows® 7 and Windows Vista® (siehe [8])
	- Windows 8 (?)
- NOKIA Design and User Experience Library (siehe [2])
	- Design for Windows Phone 8 (siehe [3])
	- Design for Nokia Asha (siehe [4])
- Android User Interface Guide (siehe [6])
- iOS Human Interface Guidelines (siehe [5])

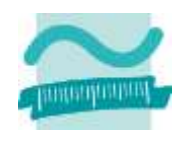

## **Beispiel: Oberflächen für Windows Phone 8**

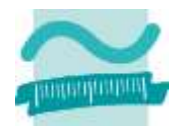

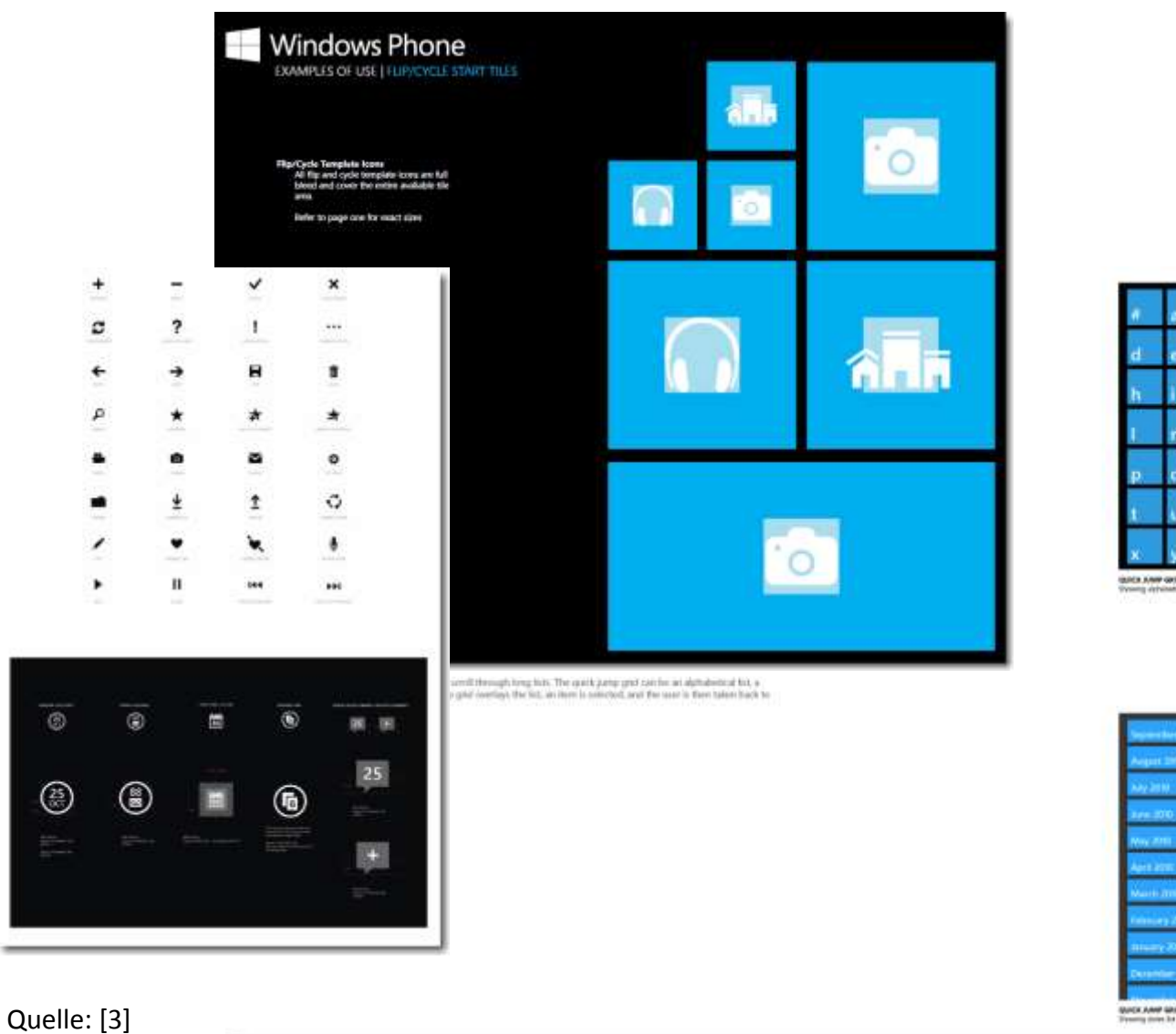

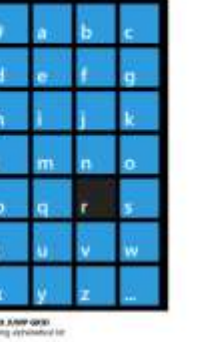

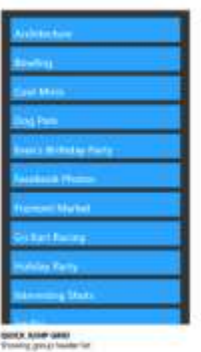

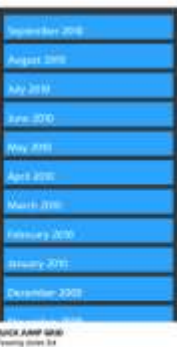

## **Beispiel: Oberflächen für Android**

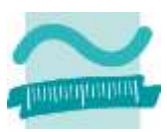

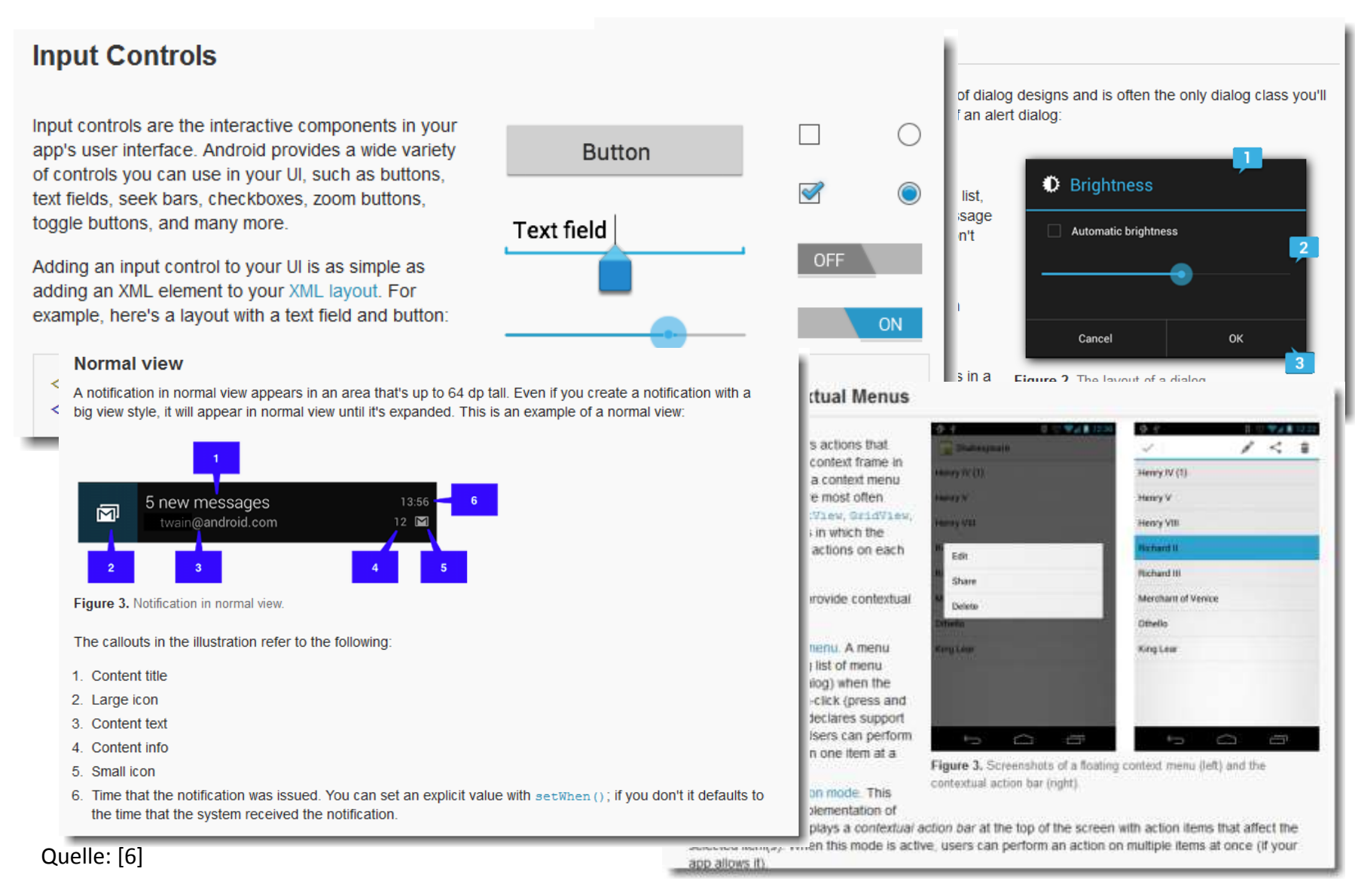

#### LE 08 - Oberflächen und Ereignisse 103

## **Beispiel: Oberflächen für iOS 6**

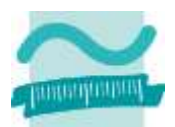

Date Picker Doutless, highly focused ecreess, Such coses displays one aspect of the blad repertence account list, malbox list, message list, message live, and composition view. Which a ties the active cannot

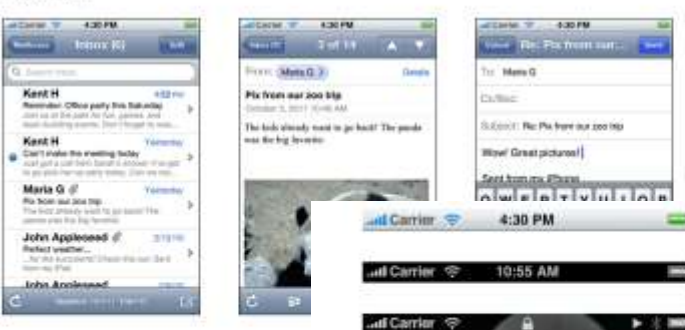

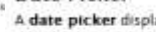

ays components of date and time, such as hours, minutes, days, and years.

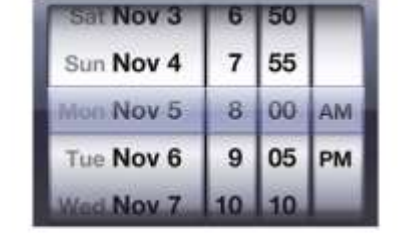

To learn how to define a date picker in your code, see UIDatePicker Class Reference.

Easy, predictable newspation. Making one fap per scient, people th are, and a back bottom that makes it says for thom to retrace their stop

then accessible in mattiple screens. When people are viewing a metra

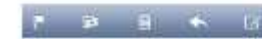

Different types of feedback for different tasks. When people di-

Simple, suppatile controlls, available when needed. Secures cor Be Sure to choose a status bar appearance that coordinates with the rest of your iPhone app. For example, avoid using a transfucent status bar if the navigati

On iPhone, set whether the change in status bar color should be animated. Note that the animation causes the old status bar to slide up until it disappears off the screen while the new status bar slides into place.

Navigation Bar

#### Modal View

A modal view (that is, a view presented modally) provides self-contained functionality in the context of the current task or workflow.

can hear a distinctive sound. By looking at the subtle work in two is. A nawligation bar enables navigation through an information hierarchy and, op

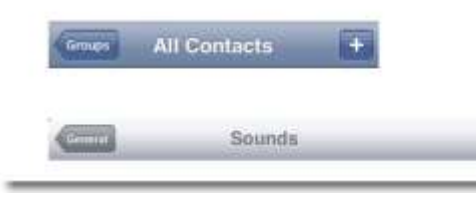

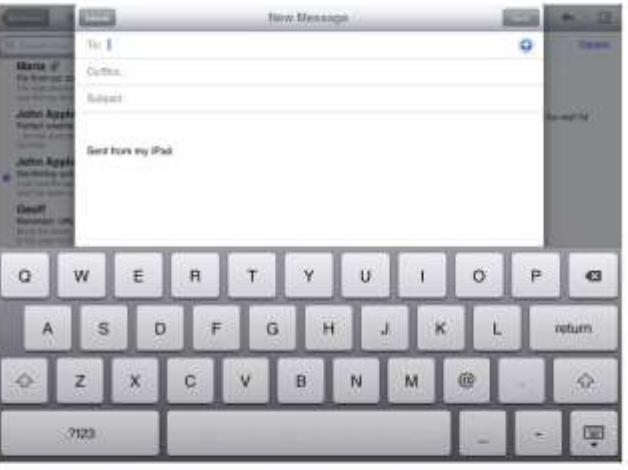

To learn more about defining a modal view in your code, see *UllviewController Class Reference*.

Quelle: [5]

## **Beispiel: Oberflächen für iOS 7 im Vergleich zu iOS 6**

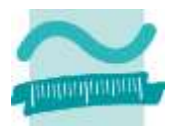

iOS 7

iOS<sub>6</sub>

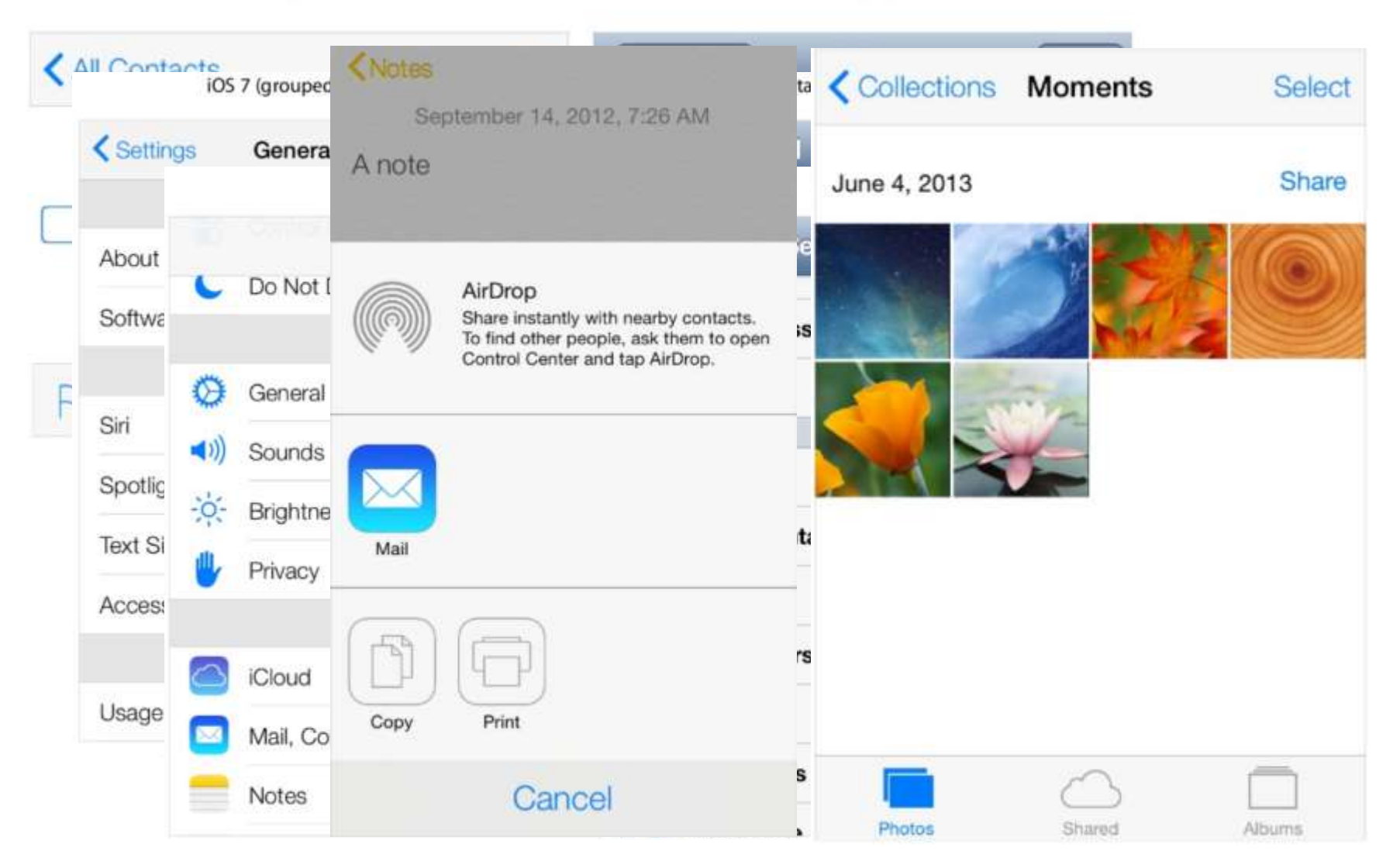

LE 08 - Oberflächen und Ereignisse 105 Quelle: [9]

## **Beispiel: Oberflächen für Nokia Asha**

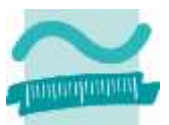

 $-10928$ 

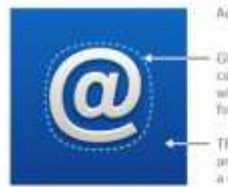

Activity screen icon:

Glyphs, shapes or logos can be placed (centred) within the 30 x 30 ps. **Tracad atimes** 

The coloured background and the bounding hox have a size of 50 x 50 px.

The device suffixers crops the aquere shape of the activity screen i launcher loon and applies the highlight rim. Size and appearance of it is necessary to check that the created given fits nicely into both ectivity screen and the sumbuild learnher construce. The activity's layer to preview the appearance of the final launcher (con. This is as s bustom prohic

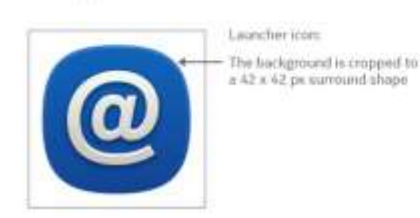

#### Activity screen icon templates for No

The Nokia Asha Icon Topilijt offers templates to help you create you Adobe Illustrator, Inkscape, or Adobe Photoshop.

You can simply place your graphic on tup of a preset bediground, ap shedow, and you have an activity screen con ready for seving.

Device software will oreign a launcher icon automatically beard on t following example shows how a piece of graphic is turned into an ice Novia, Aske Activity, Screen, Hustiator, Templete ait.

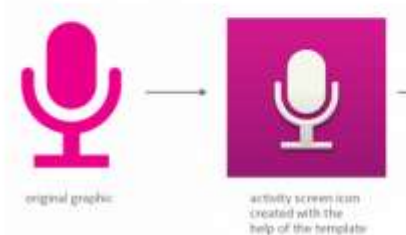

**Building blocks - LWUIT** 

This component library presents all the basic building blocks available to build applications for the Nokia Asha UI with LWUIT. The guidelines of each component describe the key functionalities and interactions of the component. See Developing applications with Java section for more information about implementation alternatives.

**Grid view** 

Grid view examples.

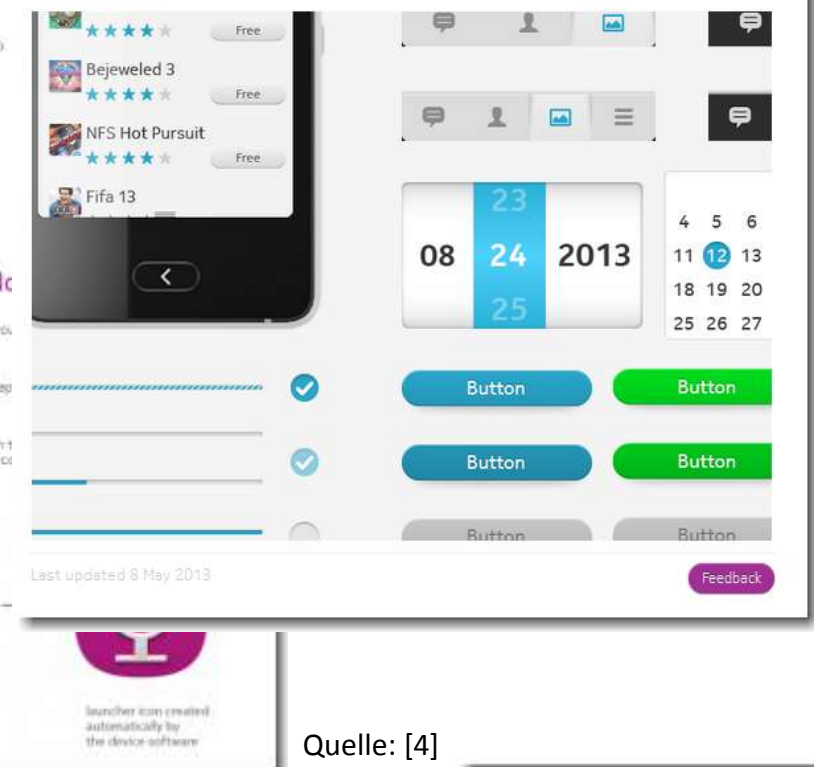

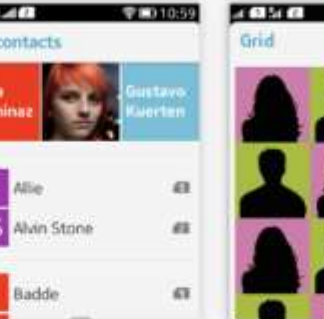

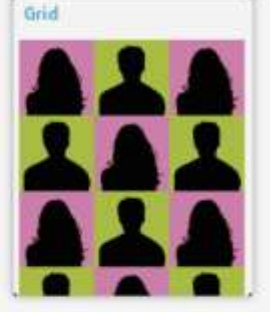

LWUIT. For LCDUI, please refer to Lists and grids.

ontacts are shown

normally locate

intacts are shown

is not limited.

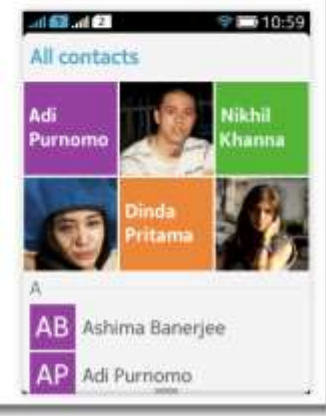

LE 08 - Oberflächen und Ereignisse 106

## **Inhalt**

**Einordnung Rückblick**

**Ausgangspunkt**

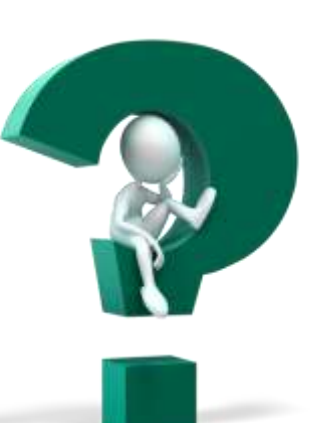

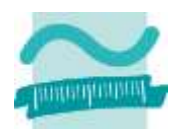

## **Teil 1: Oberflächenelemente und ihre Eigenschaften**

- Arten von Elementen und ihre Verwendung
- Eigenschaften von Elementen
- Grundlegende Gestaltung

### **Teil 2: Oberflächen und Ereignisse programmieren**

- Ereignisse als Reaktion auf Benutzeraktionen
- Navigation zwischen Fenstern
- Aufruf der Verarbeitungslogik

## **Abschluss und Ausblick**

## **Inhalt**

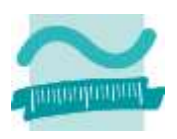

## **Einordnung**

**Rückblick**

### **Ausgangspunkt**

## **Teil 1: Oberflächenelemente und ihre Eigenschaften**

- Arten von Elementen und ihre Verwendung
- Eigenschaften von Elementen
- Grundlegende Gestaltung

### **Teil 2: Oberflächen und Ereignisse programmieren**

- Ereignisse als Reaktion auf Benutzeraktionen
- Navigation zwischen Fenstern
- Aufruf der Verarbeitungslogik

## **Abschluss und Ausblick**

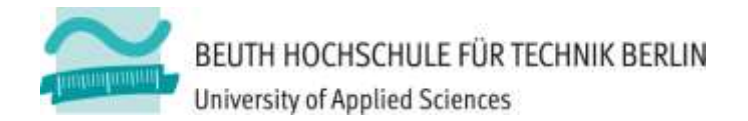

## **Wirtschaftsinformatik 1 LE 08 – Oberflächen und Ereignisse**

Prof. Dr. Thomas Off http://www.ThomasOff.de/lehre/beuth/wi1

## **Einordnung**

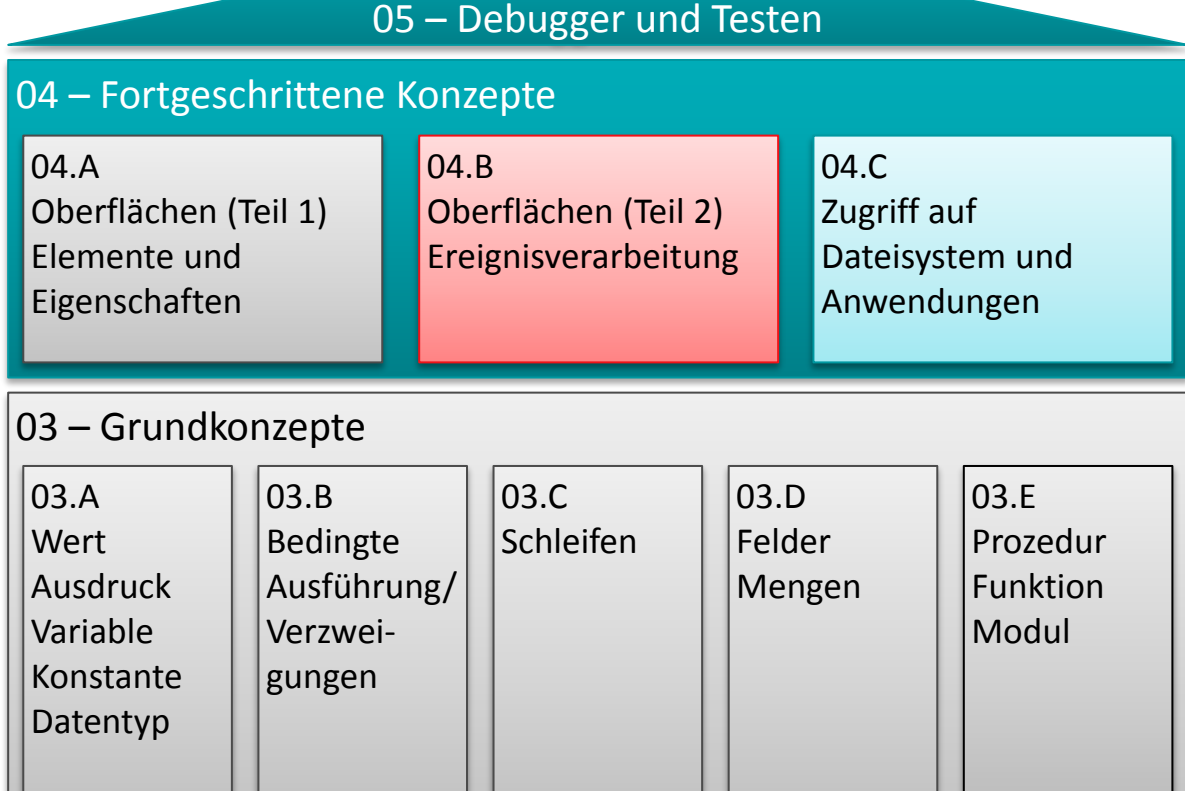

06 – Zusammenfassung

#### 02 – Grundlagen der Programmierung

#### 01 – Grundbegriffe der Wirtschaftsinformatik

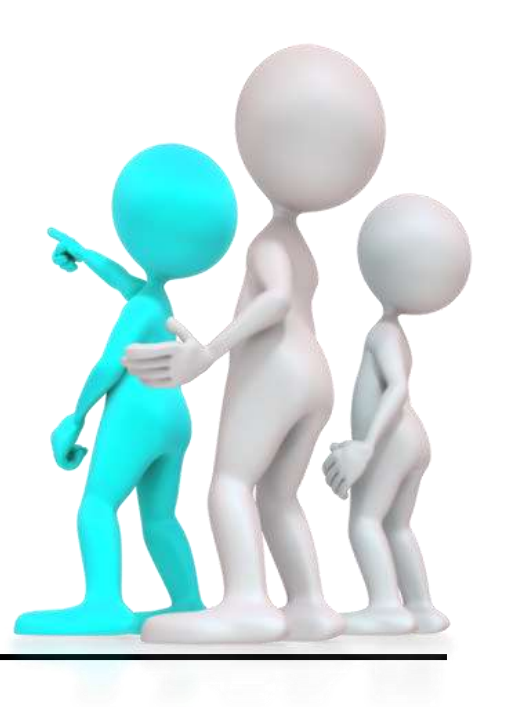

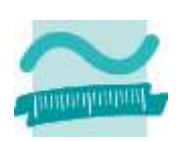
### **Rückblick**

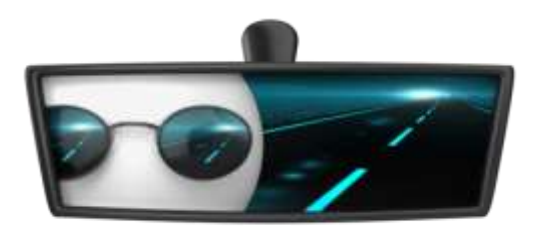

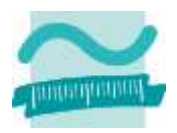

# **Rückblick**

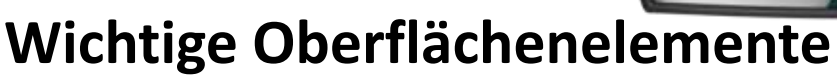

- Eingabe und Auswahl
	- Textfelder
	- Aufklappliste/Kombinationsfeld
	- Mehrfachauswahllisten
	- Radioknöpfe (Optionsfeld)
	- Kontrollkästchen (Checkbox)
- Aktionselemente
	- Schaltfläche (einfach)
	- Umschaltfläche (Troggle)
	- Menüeinträge
- Container
	- Rahmen/Gruppen
	- Registerkartensatz mit Registerkarten
	- Menüs
	- Fenster/Dialoge (in Access als Formulare )

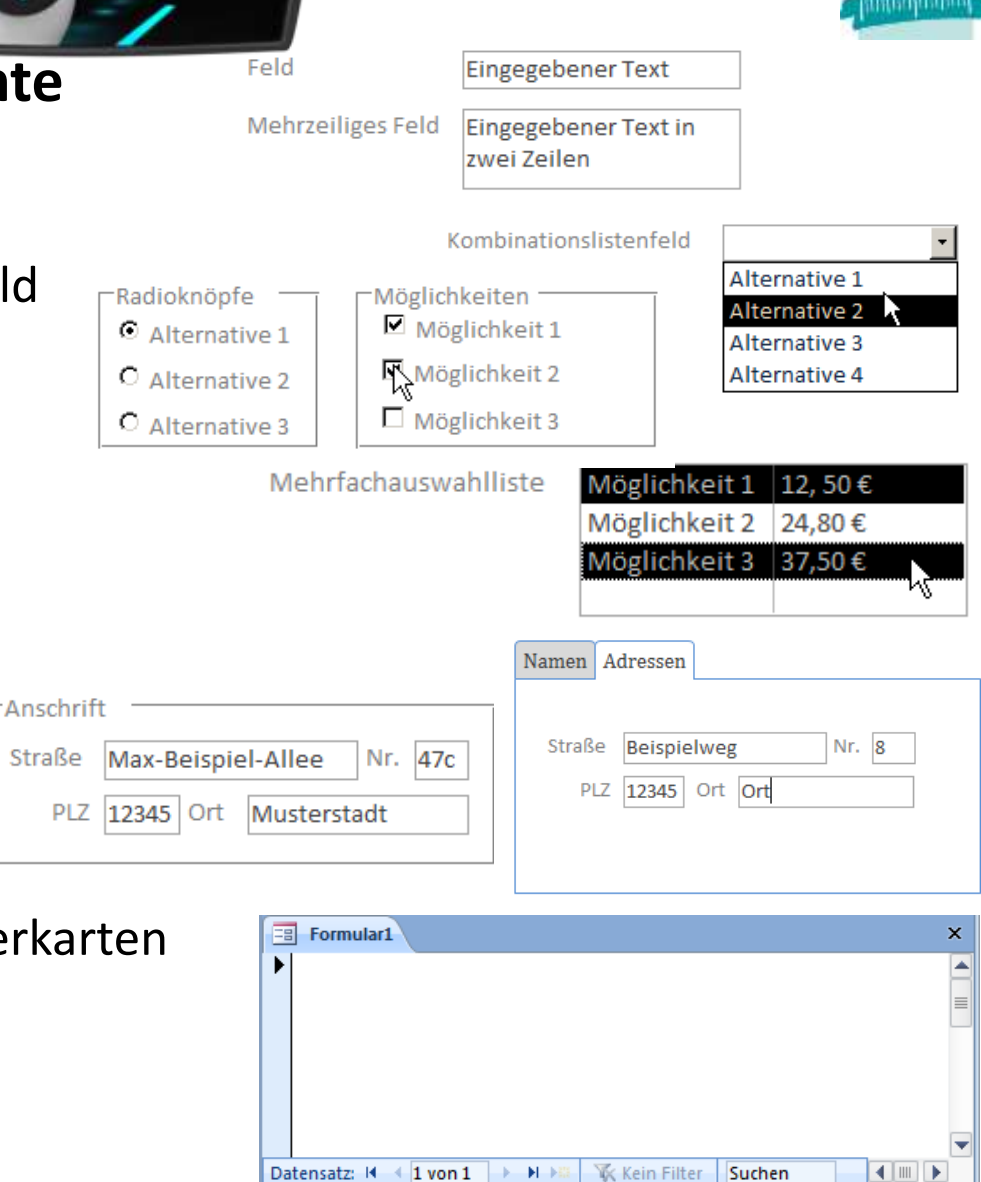

# **Inhalt**

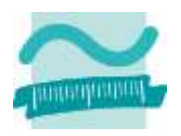

**Einordnung**

**Rückblick**

**Ausgangspunkt**

**Teil 1: Oberflächenelemente und ihre Eigenschaften**

- Arten von Elementen und ihre Verwendung
- Eigenschaften von Elementen
- Grundlegende Gestaltung

### **Teil 2: Oberflächen und Ereignisse programmieren**

- Ereignisse als Reaktion auf Benutzeraktionen
- Navigation zwischen Fenstern
- Aufruf der Verarbeitungslogik

## **Abschluss und Ausblick**

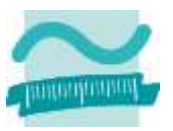

#### **Benutzeroberfläche**

- Oberflächenelemente
	- Felder
	- Schaltflächen
	- Gliederungselemente
	- Fenster/Dialoge
	- ...

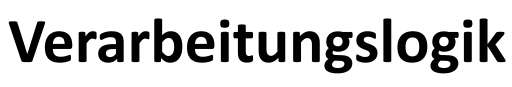

- Module
	- Prozeduren
	- Funktionen

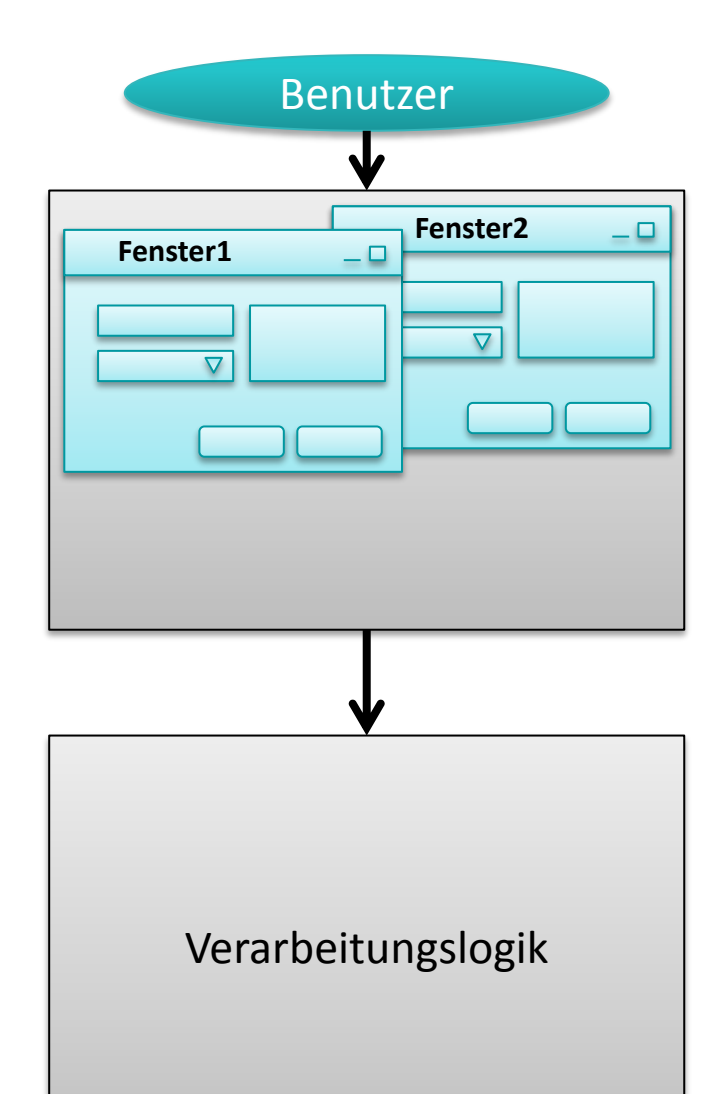

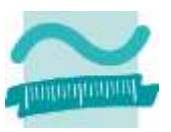

#### **Benutzeroberfläche**

- Oberflächenelemente
	- Felder
	- Schaltflächen
	- Gliederungselemente
	- Fenster/Dialoge
	- ...
- Reaktion auf Benutzeraktionen

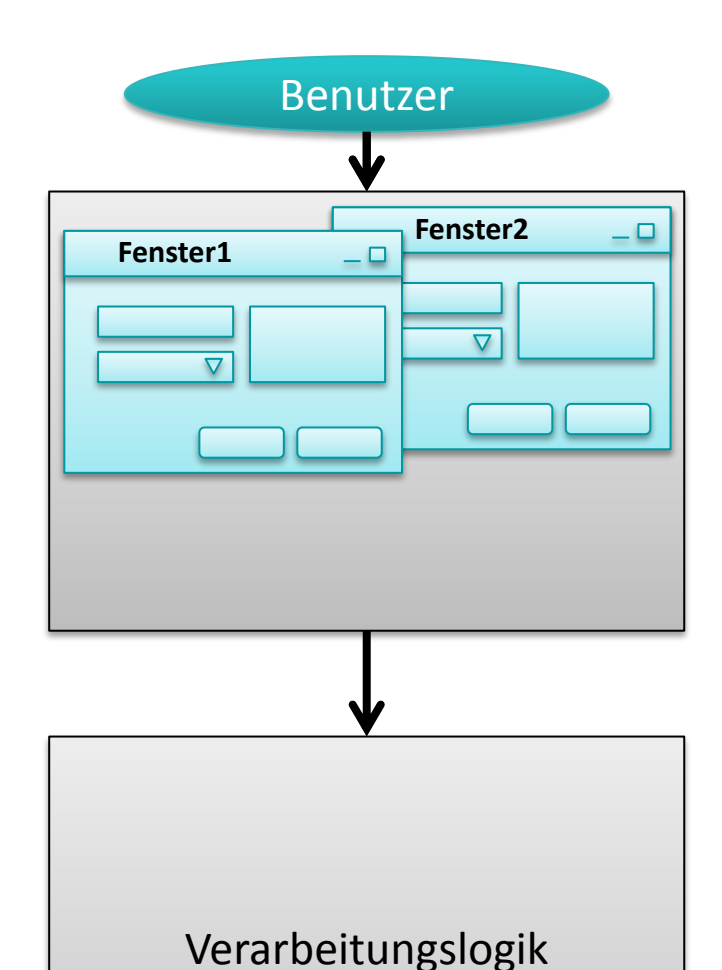

#### **Verarbeitungslogik**

- Module
	- Prozeduren
	- Funktionen

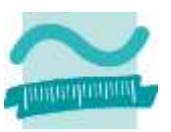

#### **Benutzeroberfläche**

- Oberflächenelemente
	- Felder
	- Schaltflächen
	- Gliederungselemente
	- Fenster/Dialoge
	- ...
- Reaktion auf Benutzeraktionen
	- Module (Klassenobjekte)

### **Verarbeitungslogik**

- Module
	- Prozeduren
	- Funktionen

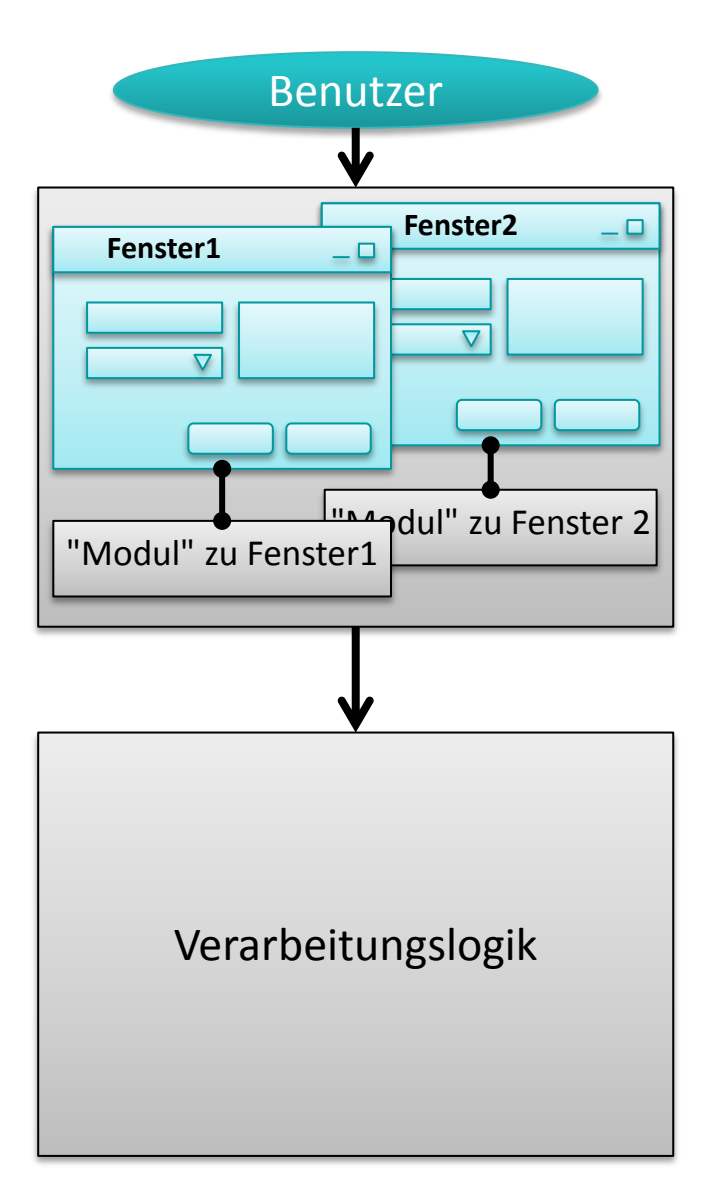

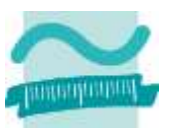

#### **Benutzeroberfläche**

- Oberflächenelemente
	- Felder
	- Schaltflächen
	- Gliederungselemente
	- Fenster/Dialoge
	- ...
- Reaktion auf Benutzeraktionen
	- Module
	- Prozeduren
		- Steuerung der Oberfläche
		- Aufruf der Verarbeitungslogik

### **Verarbeitungslogik**

- Module
	- Prozeduren
	- Funktionen

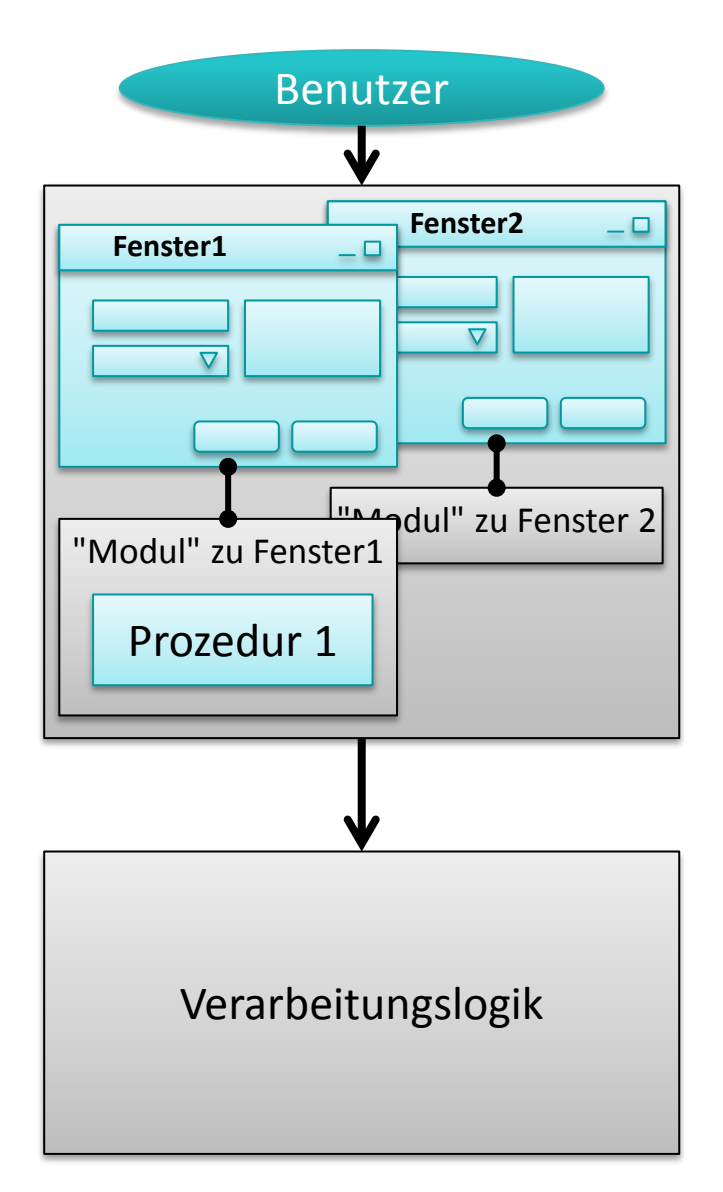

# **Ereignisse als Reaktion auf Benutzeraktionen**

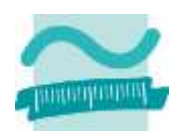

### **Benutzer führt Aktionen auf der Oberfläche aus**

- Klicken auf Schaltflächen
- Eingeben von Daten in Felder
- Auswahl von Listeneinträgen
- Verlassen von Feldern

### – Mouse bewegen

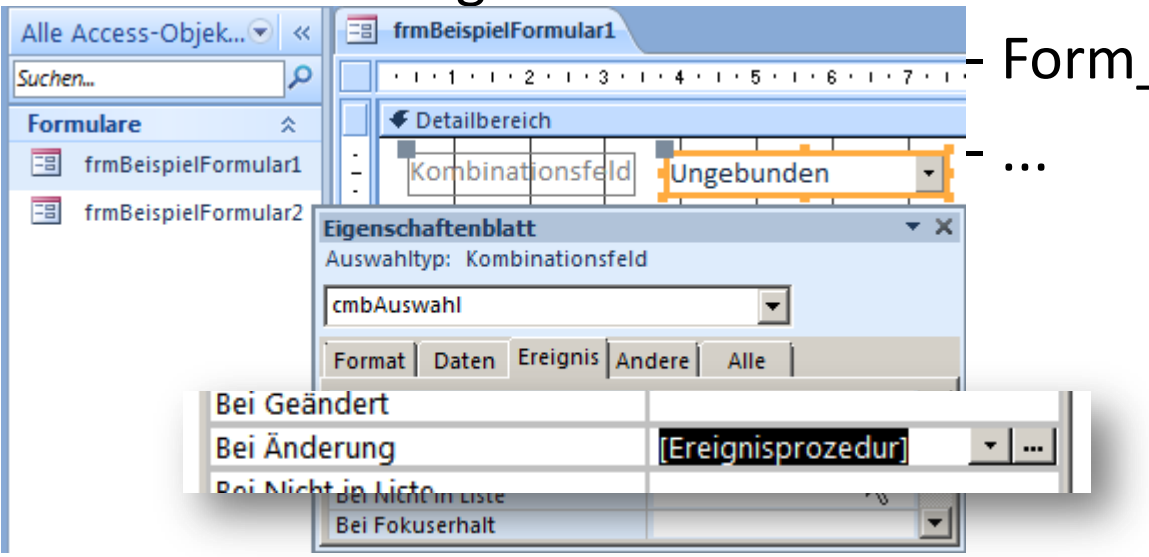

### **Als Reaktion werden Ereignisprozeduren aufgerufen**

- btnSchalflaeche**\_Click()**
- txtTextfeld**\_KeyPress()**
- cmbAuswahl\_**Change()**
- txtTextfeld\_**Exit()**
	- Form\_**MouseMove()**

# **Ereignisse als Reaktion auf Benutzeraktionen**

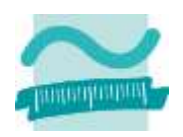

### **Benutzer führt Aktionen auf der Oberfläche aus**

- Klicken auf Schaltflächen
- Eingeben von Daten in Felder
- Auswahl von Listeneinträgen
- Verlassen von Feldern
- Mouse bewegen

### **Als Reaktion werden Ereignisprozeduren aufgerufen**

- btnSchalflaeche**\_Click()**
- txtTextfeld**\_KeyPress()**
- cmbAuswahl\_**Change()**
- txtTextfeld\_**Exit()**

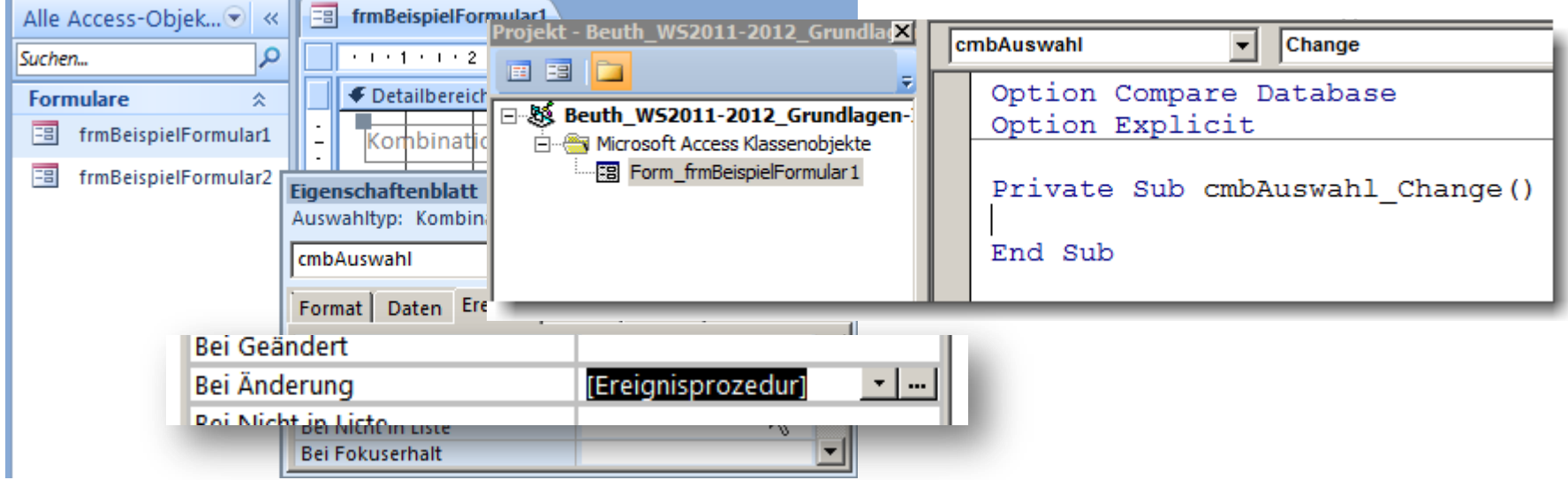

# **Ereignisse als Reaktion auf Benutzeraktionen**

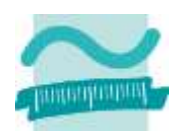

### **Benutzer führt Aktionen auf der Oberfläche aus**

- Klicken auf Schaltflächen
- Eingeben von Daten in Felder
- Auswahl von Listeneinträgen
- Verlassen von Feldern

### – Mouse bewegen

### **Als Reaktion werden Ereignisprozeduren aufgerufen**

- btnSchalflaeche**\_Click()**
- txtTextfeld**\_KeyPress()**
- cmbAuswahl\_**Change()**
- txtTextfeld\_**Exit()**

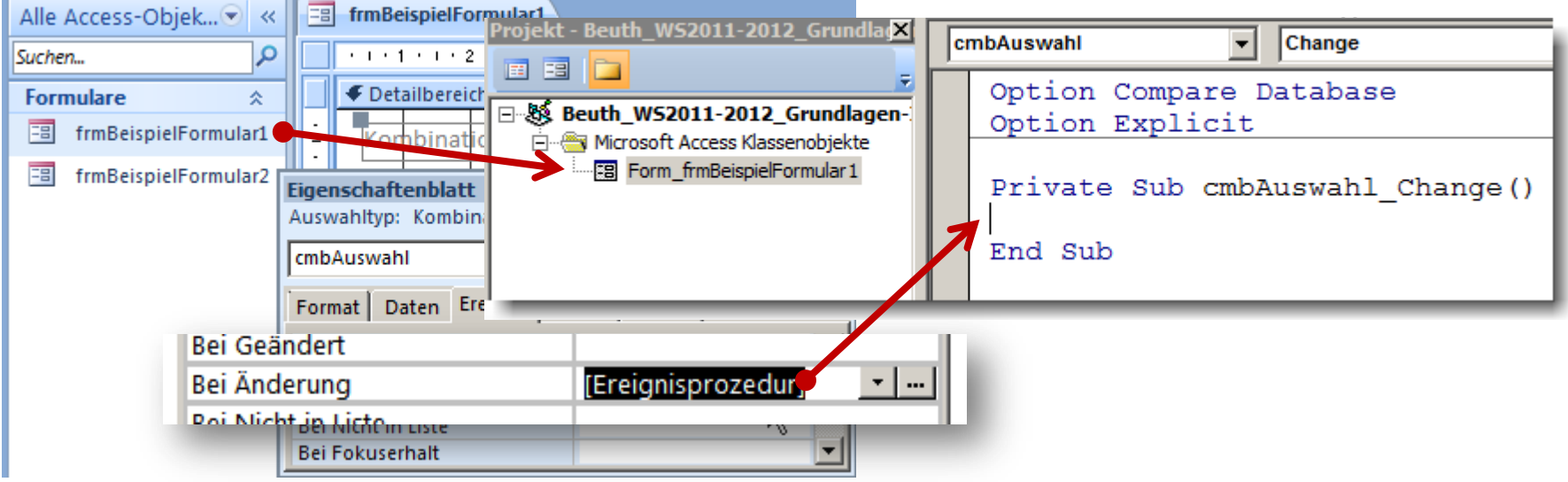

LE 08 - Oberflächen und Ereignisse 121

# **Beispiele für Ereignisse und deren Reihenfolge**

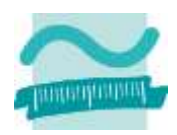

### **Reihenfolge der Ereignisse**

- beim Öffnen und Schließen eines Formulars
	- Open, Load, Resize, Activate
	- Unload, Deactivate, Close
- bei Betreten und Verlassen von Oberflächenelementen (allgemein)
	- Enter, GotFocus
	- Exit, LostFocus

#### **Weitere Ereignisse**

- KeyDown, KeyPress, Change, KeyUp
- Click, Mouse\_Down, Mouse\_Up

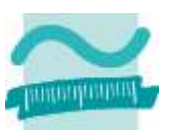

-0

#### **Ereignisprozeduren bieten Zugriffsmöglichkeit auf die Oberflächenelemente und dienen zum**

- Steuern der Elemente auf der Oberfläche
	- Aktivieren/Dekativieren bzw. Einblenden/Ausblenden von Elementen
	- Navigation zwischen Fenstern

• ...

• ...

- Aufruf der Verarbeitungslogik
	- Übergabe der eingegebenen Daten zur Verarbeitung
	- Ermitteln der anzuzeigenden Daten
	- Ausführen von komplexen Berechnungen

Benutzer **Fenster2 Fenster1** - 0  $\triangledown$  $\nabla$ weadul" zu Fenster 2 "Modul" zu Fenster1 Prozedur 1Verarbeitungslogik

#### **Ereignisprozeduren bieten Zugriffsmöglichkeit auf die Oberflächenelemente und dienen zum**

- Steuern der Elemente auf der Oberfläche
	- Aktivieren/Dekativieren bzw. Einblenden/Ausblenden von Elementen
	- Navigation zwischen Fenstern
	- ...
- Aufruf der Verarbeitungslogik
	- Übergabe der eingegebenen Daten zur Verarbeitung
	- Ermitteln der anzuzeigenden Daten
	- Ausführen von komplexen Berechnungen

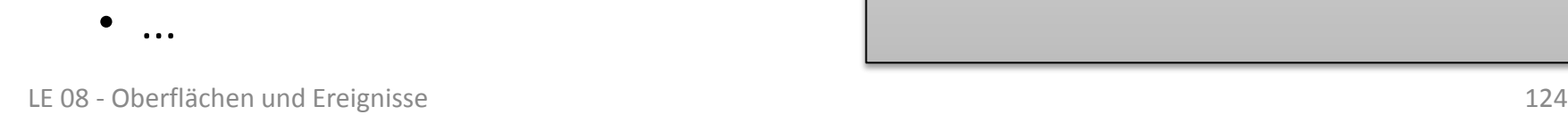

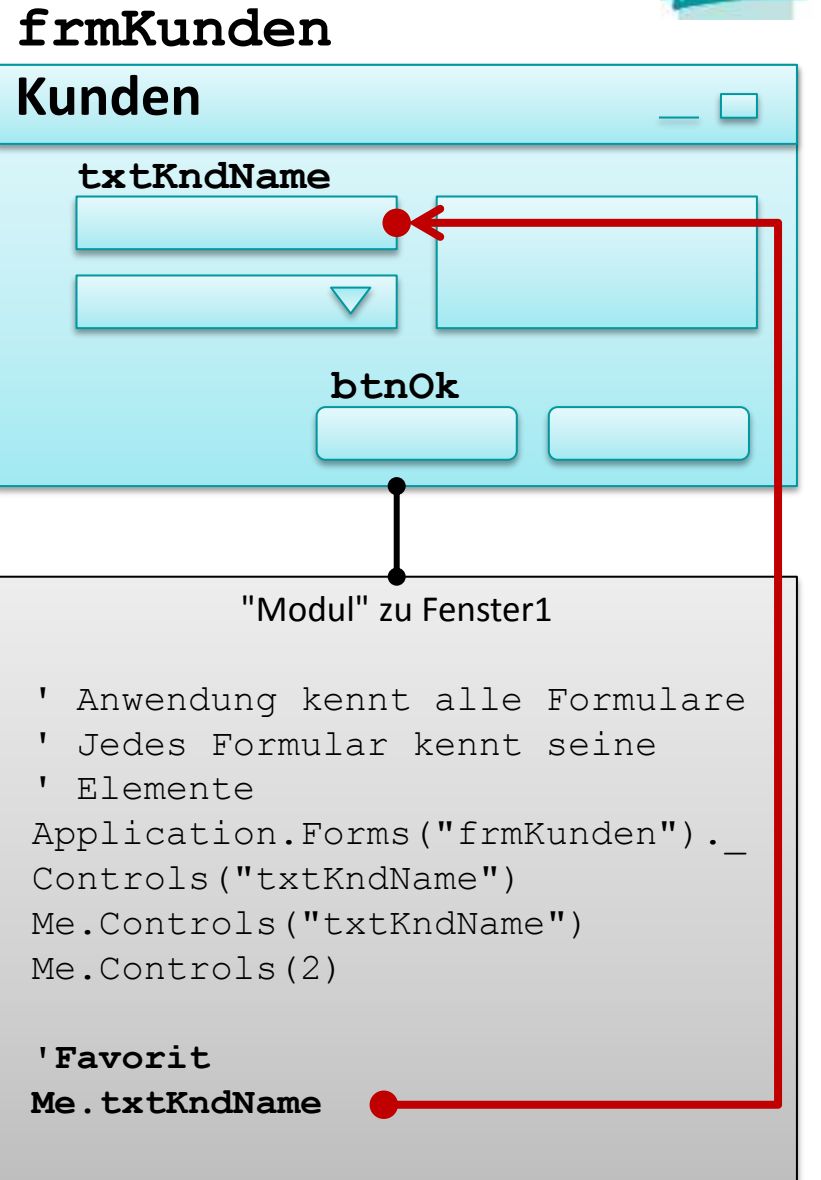

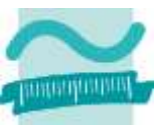

#### **Ereignisprozeduren bieten Zugriffsmöglichkeit auf die Oberflächenelemente und dienen zum**

- Steuern der Elemente auf der Oberfläche
	- Aktivieren/Dekativieren bzw. Einblenden/Ausblenden von Elementen
	- Navigation zwischen Fenstern
	- ...

• ...

- Aufruf der Verarbeitungslogik
	- Übergabe der eingegebenen Daten zur Verarbeitung
	- Ermitteln der anzuzeigenden Daten
	- Ausführen von komplexen Berechnungen

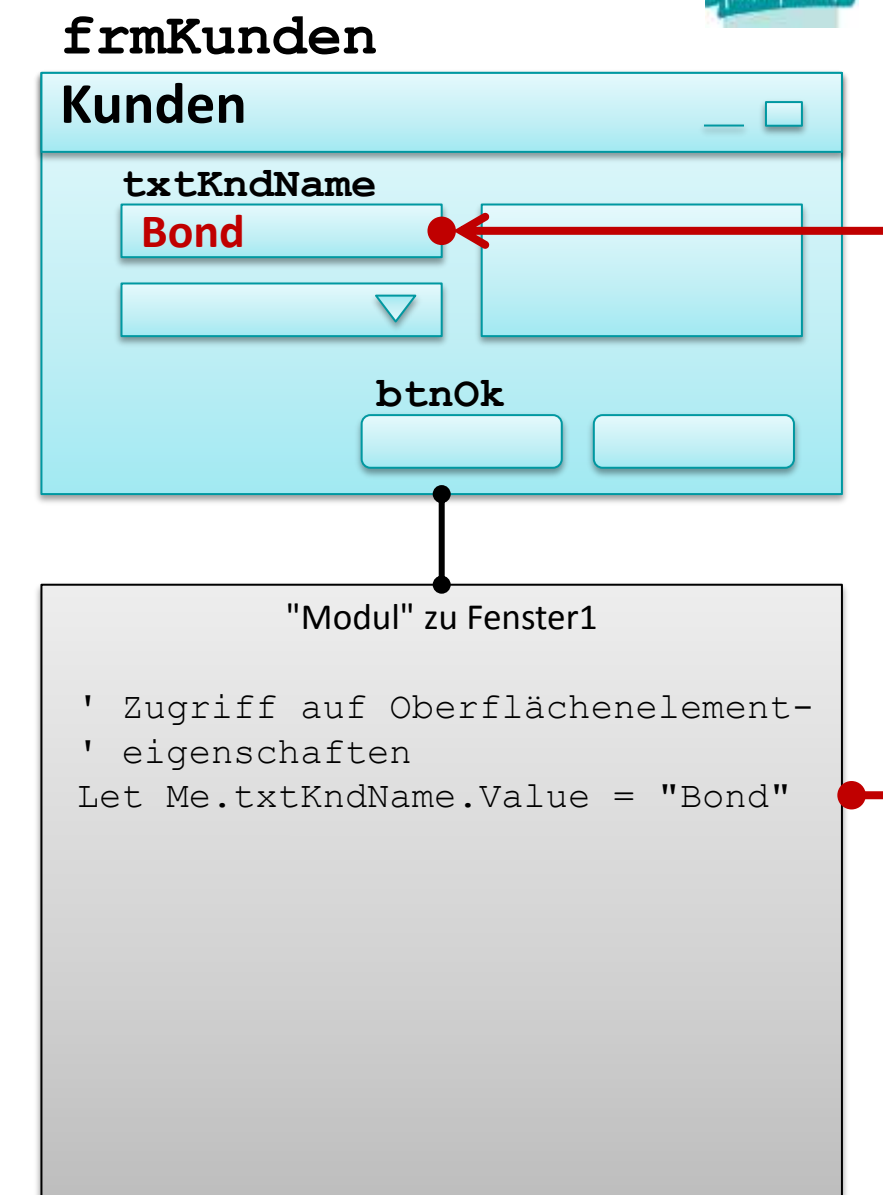

#### **Ereignisprozeduren bieten Zugriffsmöglichkeit auf die Oberflächenelemente und dienen zum**

- Steuern der Elemente auf der Oberfläche
	- Aktivieren/Dekativieren bzw. Einblenden/Ausblenden von Elementen
	- Navigation zwischen Fenstern
	- ...

• ...

- Aufruf der Verarbeitungslogik
	- Übergabe der eingegebenen Daten zur Verarbeitung
	- Ermitteln der anzuzeigenden Daten
	- Ausführen von komplexen Berechnungen

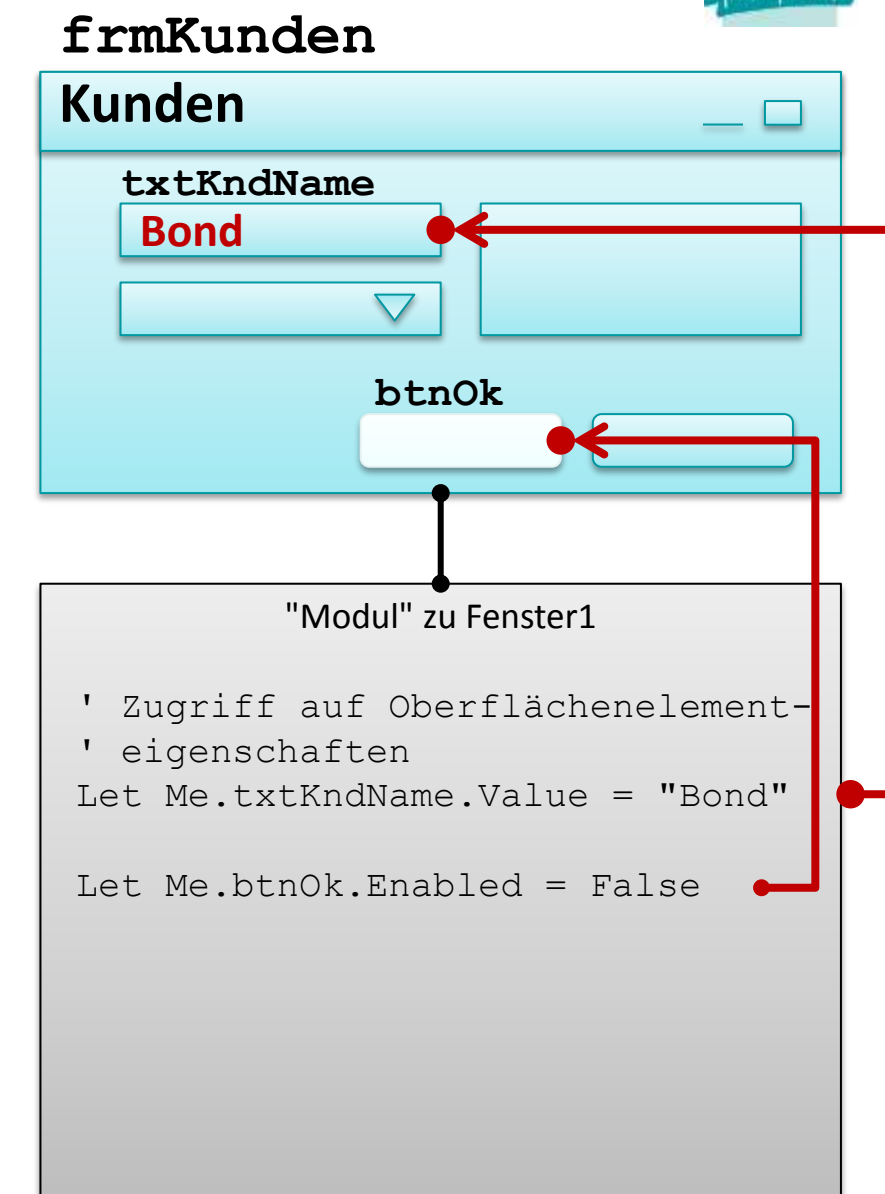

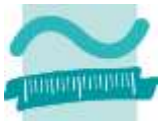

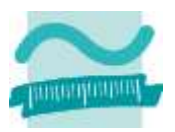

### **Zugriff über Referenzvariable Me**

– Zugriff auf den Wert von Feldern liefert immer String

```
' Syntax (Empfehlung: Hilfsfunktion für Zahlenwerte)
Let <VarString> = Me.<BezeichnerDesFeldes>.Value
```

```
Let <VarZahl> = Val(Me.<BezeichnerDesFeldes>.Value)
```
– Genereller Zugriff auf Eigenschaften von Elementen

```
' Generelle Syntax
Let <Var> = Me.<Bez>.<Eigenschaft> ' Lesen
Let Me.<Bez>.<Eigenschaft> = <Var> ' Schreiben/Ändern
```
#### **Beispiele**

```
' Wert eines Feldes ermitteln
Let strName = Me.txtName.Value
Let intAlter = Val(Me.txtAlter.Value)
  ' Sichtbarkeit ändern
Let Me.txtName.Visible = False
```
### **Abhängig von Oberflächenelement, z.B.**

- Textfelder (einzeilig/mehrzeilig)
- Aufklapplisten und Auswahllisten
- Radioknöpfe und Checkboxen
- Fenster

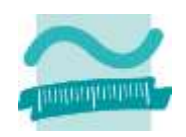

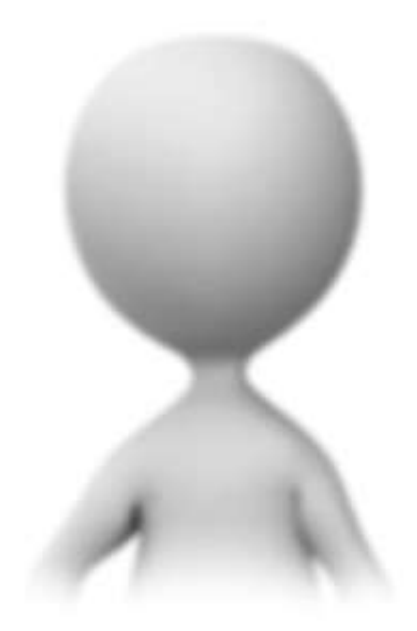

# **Verwendung von Textfeldern**

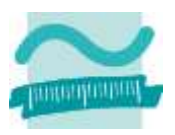

### **Wert eines Textfeldes**

– Ermitteln

```
' Generelle Syntax (ggf. mit Umwandlung in Zahl)
Let <strVar> = Me.<txtBez>.Value ' String lesen
Let <zahlVar> = Val(Me.<txtBez>.Value) ' Zahl lesen
```
– Ändern

```
' Generelle Syntax
Let Me.<txtBez>.Value = <StringWertAusdr>
```
#### **Beispiel**

```
' Beispiel
Let Me.txtName.Value = "Müller"
Let Me.txtGebDat.Value = datGebDat
' ...
Let strVorname = Me.txtVorname.Value
Let intAlter = Val(Me.txtAlter.Value)
```
## **Verwendung von Textfeldern**

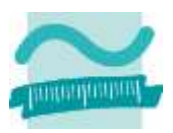

#### **Sichtbarkeit eines Textfeldes steuern**

**' Generelle Syntax**

**Let Me.***<txtBez>***.Visible = True ' Anzeigen**

**Let Me.***<txtBez>***.Visible = False ' Verstecken**

#### **Textfeld aktivieren/deaktivieren**

**' Generelle Syntax**

**Let Me.***<txtBez>***.Enabled = True ' Aktivieren**

**Let Me.***<txtBez>***.Enabled = False ' Deaktivieren**

#### **Beispiele**

#### **' Sichtbarkeit Let Me.txtName.Visible = True Let Me.txtVorname.Visible = True ' Aktiviert**

**Let Me.txtGebDat.Enabled = False Let Me.txtAlter.Enabled = True**

#### **Besonderheit**

– Der Wert von Feldern leeren Feldern ist **Null** und kann nicht abgefragt werden

#### **Lösung**

- **Microsoft Visual Basic** a Laufzeitfehler '94': Unzulässige Verwendung von Null Debuggen Eortfahren Beenden **Hilfe**
- Vor dem Zugriff auf Werte eines Feldes, deren Vorhandensein mit Hilfsfunktion **IsNull()** prüfen, liefert Boolean

```
' Generelle Syntax
IsNull(<VariablenWert>)
```

```
' Beispiel
If IsNull(Me.txtName.Value) Or _
    IsNull(Me.txtVorname.Value) Then
Exit Sub
End If
```
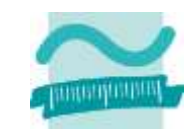

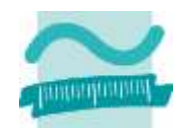

#### **Besonderheit**

- Leeren von Feldern nicht durch Zuweisung eines leeren String ("") sondern durch Zuweisung von Null
- Nur so erneute Prüfung mit IsNull auf leeres Feld möglich

#### **Beispiel**

```
' Generelle Syntax
Let Me.<Bez>.<Eigenschaft> = Null ' Leeren
```

```
' Beispiel
Let Me.txtName.Value = Null
  ' ...
If IsNull(Me.txtName.Value) Then
Exit Sub
End If
```
# **Reaktion auf Benutzeraktionen: Beispiel 08.05**

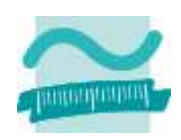

### **Teil 1: Ziel**

– Klick-Ereignis einer Schaltfläche verwenden, um Meldung anzuzeigen

### **Aufgabenstellung:**

– Klickt der Benutzer auf die Schaltfläche "Speichern" soll eine Meldung angezeigt werden, die den Namen und den Vornamen des Kunden anzeigt.

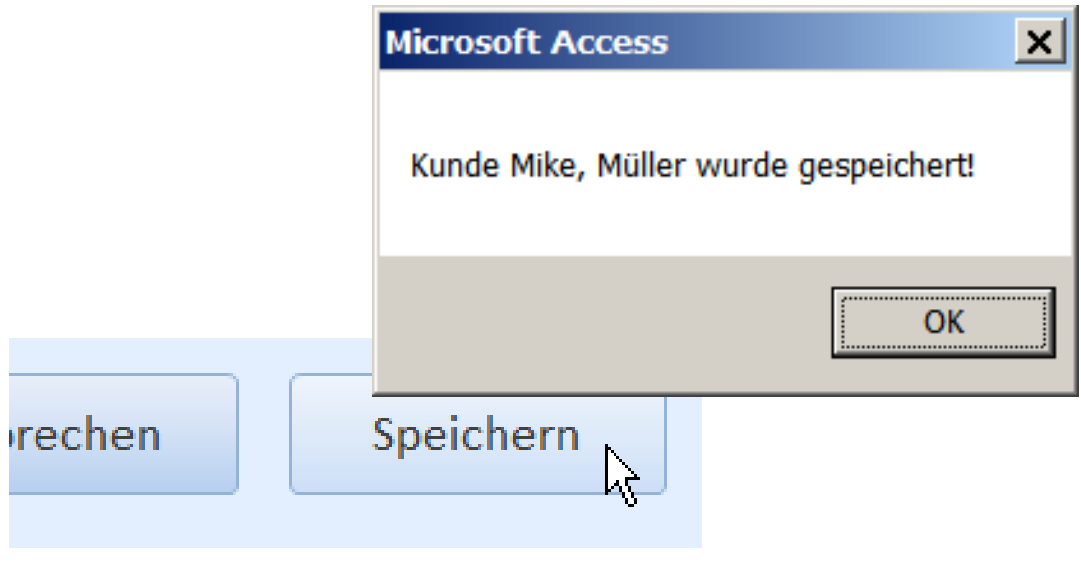

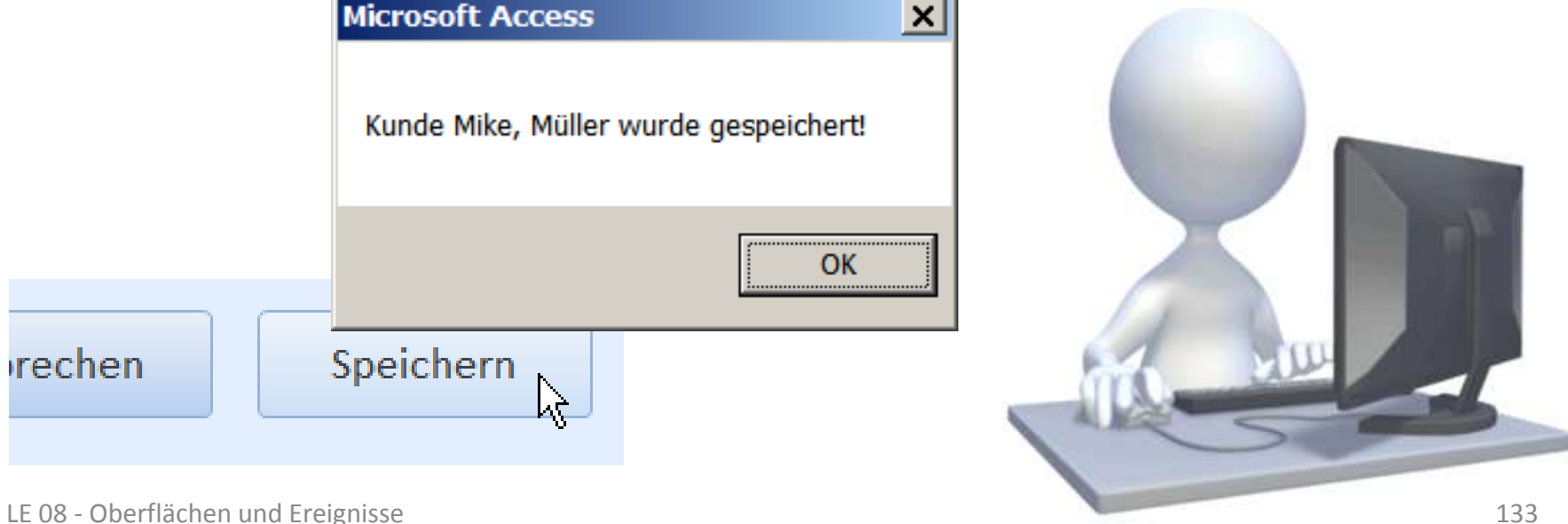

# **Reaktion auf Benutzeraktionen: Beispiel 08.05**

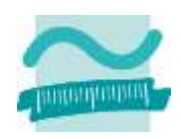

### **Teil 2: Ziel**

– Klick-Ereignis einer Schaltfläche verwenden, um Meldung anzuzeigen

### **Aufgabenstellung:**

– Klickt der Benutzer auf die Schaltfläche "Abbrechen" sollen alle Textfelder der Oberfläche geleert werden

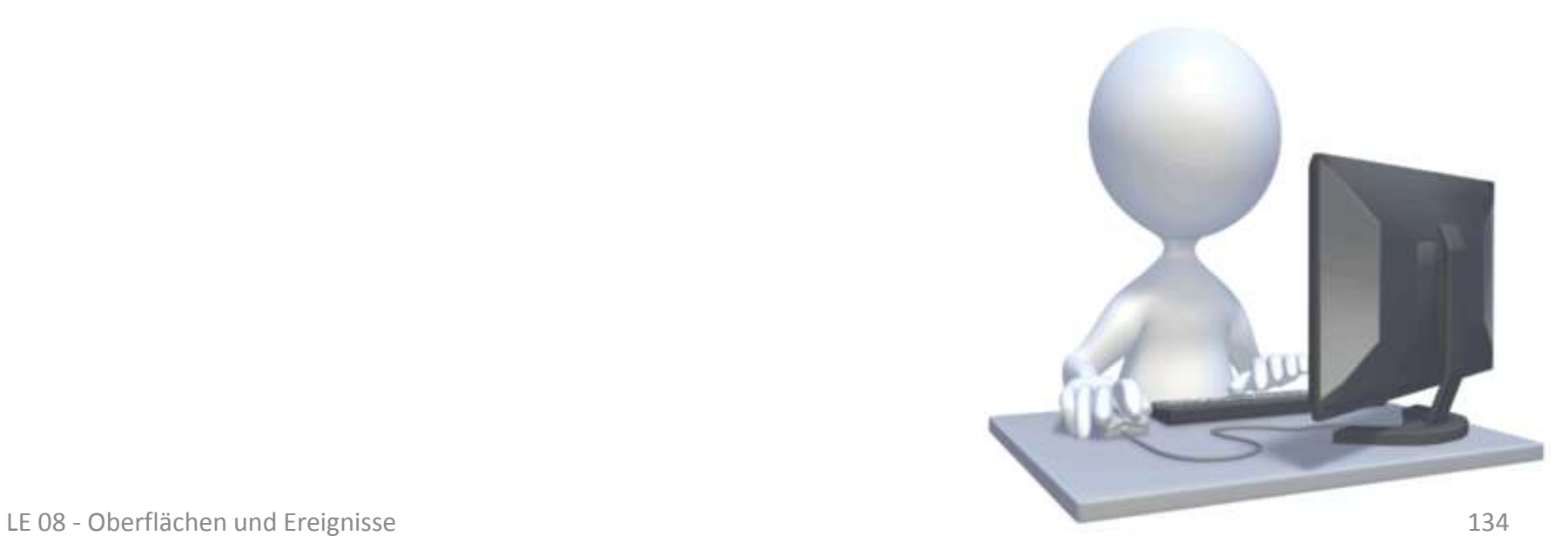

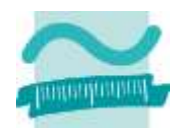

### **Relevante Ereignisse eines Textfeldes verarbeiten**

– Betreten des Feldes

```
Private Sub txtVorname_Enter()
 '...
End Sub
```
– Verlassen des Feldes bietet Möglichkeit, das Verlassen abzubrechen (d.h. die Eingabemarkierung im Feld zu lassen)

```
' Parameter Cancel wird per Referenz übergeben und
' ermöglicht "Rückgabe" des Abbruchs
Private Sub txtVorname_Exit(Cancel As Integer)
 Call MsgBox("Feld nur verlassen, wenn Wert = 'Max').")
 If Me.txtVorname.Value <> "Max" Then
  ' Abbrechen auf Ja setzen
   Let Cancel = vbYes
 End If
End Sub
```
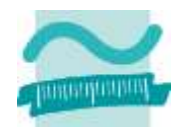

### **Relevante Ereignisse eines Textfeldes verarbeiten**

- Drücken einer Taste
	- bekommt als Parameter den Zeichencode der gedrückten Taste
	- verursacht zusätzlich Ereignis "Bei Änderung"

```
Private Sub txtVorname_KeyPress(KeyAscii As Integer)
 ' Umwandeln eingegebener Zeichen in Großbuchstaben
Dim strZeichen As String
Dim strZeichenGross As String
 ' Zeichen aus Zeichencode ermitteln mit Hilfsfunktion Chr()
 Let strZeichen = Chr(KeyAscii)
 ' Umwandeln in Grußbuchstaben mit Hilfsfunktion UCase()
 Let strZeichenGross = UCase(strZeichen)
 ' Zeichen anzeigen
 Call MsgBox("Taste: " & strZeichen & " umgewandelt in: " & _
              strZeichenGross)
 ' Neuen Zeichencode aus großem Buchstaben ermitteln mit Asc() 
 Let KeyAscii = Asc(strZeichenGross)
End Sub
```
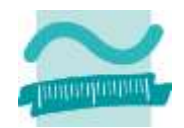

### **Relevante Ereignisse eines Textfeldes verarbeiten**

– Bei Änderung

**Private Sub txtVorname\_Change() ' ... End Sub**

- Bei Erhalt/Verlust des Eingabefokus
	- vergleichbar mit bei Betreten/Verlassen

```
Private Sub txtVorname_GotFocus()
 ' ...
End Sub
Private Sub txtVorname_LostFocus()
 ' ...
End Sub
```
### **Abhängig von Oberflächenelement, z.B.**

- Textfelder (einzeilig/mehrzeilig)
- Aufklapplisten und Auswahllisten
- Radioknöpfe und Checkboxen
- Fenster

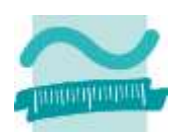

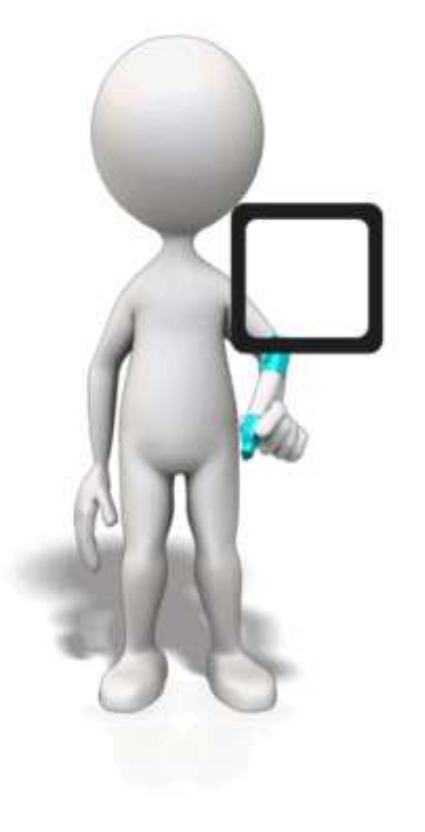

# **Verwendung von Aufklapplisten**

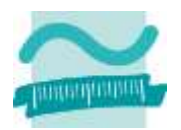

### **Wert einer Aufklappliste aus der "gebundenen" Spalte**

- Ermitteln **' Generelle Syntax (gebundene Spalte enthält eine Zahl) Let** *<intVar>* **= Me.***<cmbBez>***.Value**
- Ändern

**' Generelle Syntax (gebundene Spalte erhält Zahlenwert) Let Me.***<cmbBez>***.Value =** *<ZahlWertAusdr>*

#### **Beispiel**

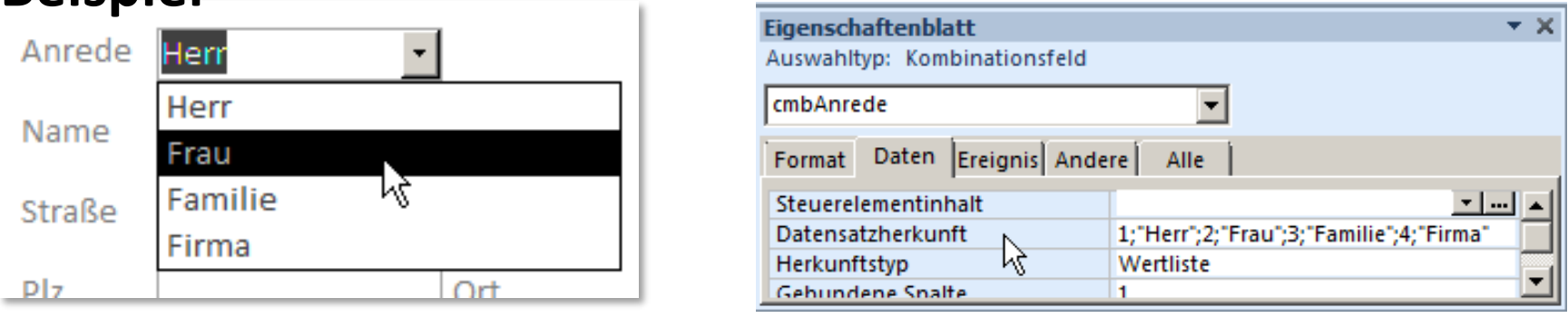

**' Liste mit 1 = "Herr", 2 = "Frau", 3 = "Familie",... Let Me.cmbAnrede.Value = 1 ' Anrede "Herr" auswählen ' ... Let intAnrede = Me.cmbAnrede.Value ' Liefert 1,2 oder 3**

# **Verwendung von Aufklapplisten**

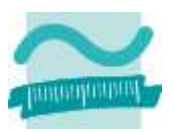

### **Löschen und Hinzufügen von Einträgen**

– Generelle Syntax

**' AddItem-Funktion erwartet Eintrag als String ' passend zu Spalten und optionale Indexposition Me.***<cmbBez>***.AddItem(***<strEintrag>***,** *<intIndex>***) Me.***<cmbBez>***.RemoveItem(***<intIndex>***)**

– Beispiel

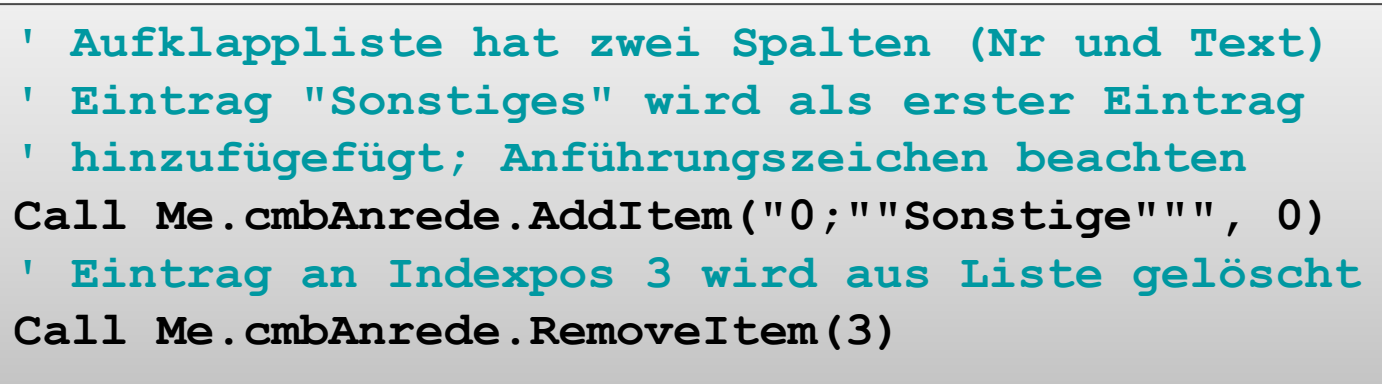

– Hinweis: Länge des Wertes für Eigenschaft Datensatzherkunft (RowSource) ist auf ca. 32.000 Zeichen begrenzt.

# **Verwendung von Aufklapplisten**

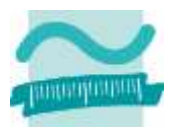

### **Relevante Ereignisse einer Liste verarbeiten**

– Bei Änderung: Reagieren auf Veränderung der Auswahl

```
Private Sub cmbAnrede_Change()
 ' ...
```
**End Sub**

– Bei Klicken: wie "Bei Änderung"

```
Private Sub cmbAnrede_Click()
  ' ...
End Sub
```
– Weitere: Feld verlassen bzw. betreten, Erhalt bzw. Verlust der Eingabemarkierung wie bei Textfeldern

## **Verwendung von Auswahllisten**

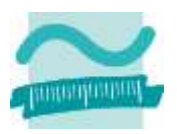

### **Werte ermitteln insbesondere bei Mehrfachauswahl**

- Schleife über alle Elemente der Liste
- für jedes Element der Liste prüfen, ob es ausgewählt wurde
- wenn ja, dann Wert aus "gebundener" Spalte auslesen

#### **Generelle Syntax**

– Anzahl der Elemente ermitteln

**Me.***<lstBez>***.ListCount ' Liefert Anzahl Elemente**

– Prüfen, ob Element an bestimmter Position gewählt wurde **' Liefert Wahrheitswert**

```
Let <bolVar> = Me.<lstBez>.Selected(<intPos>)
```
– Lesen eines Wertes aus einer "gebundenen" Spalte

```
' Liefert Wert aus einer bestimmten Spalte der Liste,
```

```
' der sich in einer bestimmten Zeile befindet
```

```
Let \langle \text{Var} \rangle = Me.\langle \text{IstBez} \rangle. Column (\langle \text{intSpalte} \rangle, \langle \text{intZeile} \rangle)
```
## **Verwendung von Auswahllisten (Fortsetzung)**

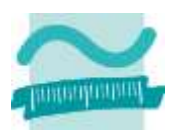

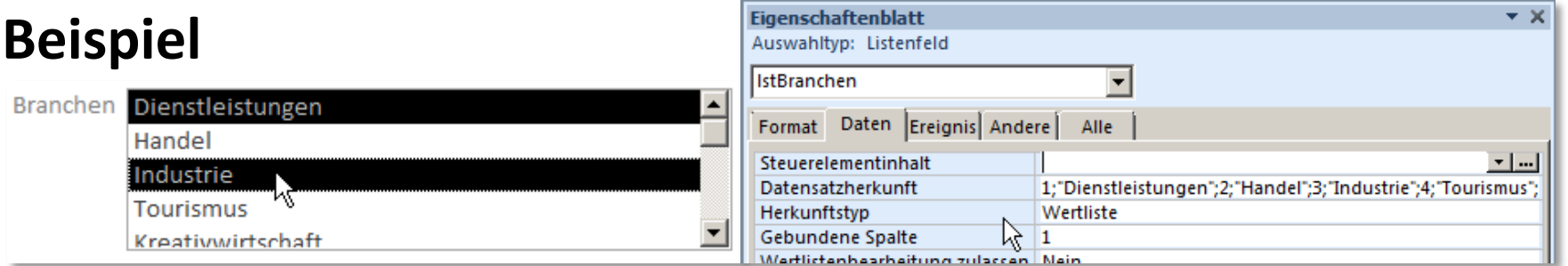

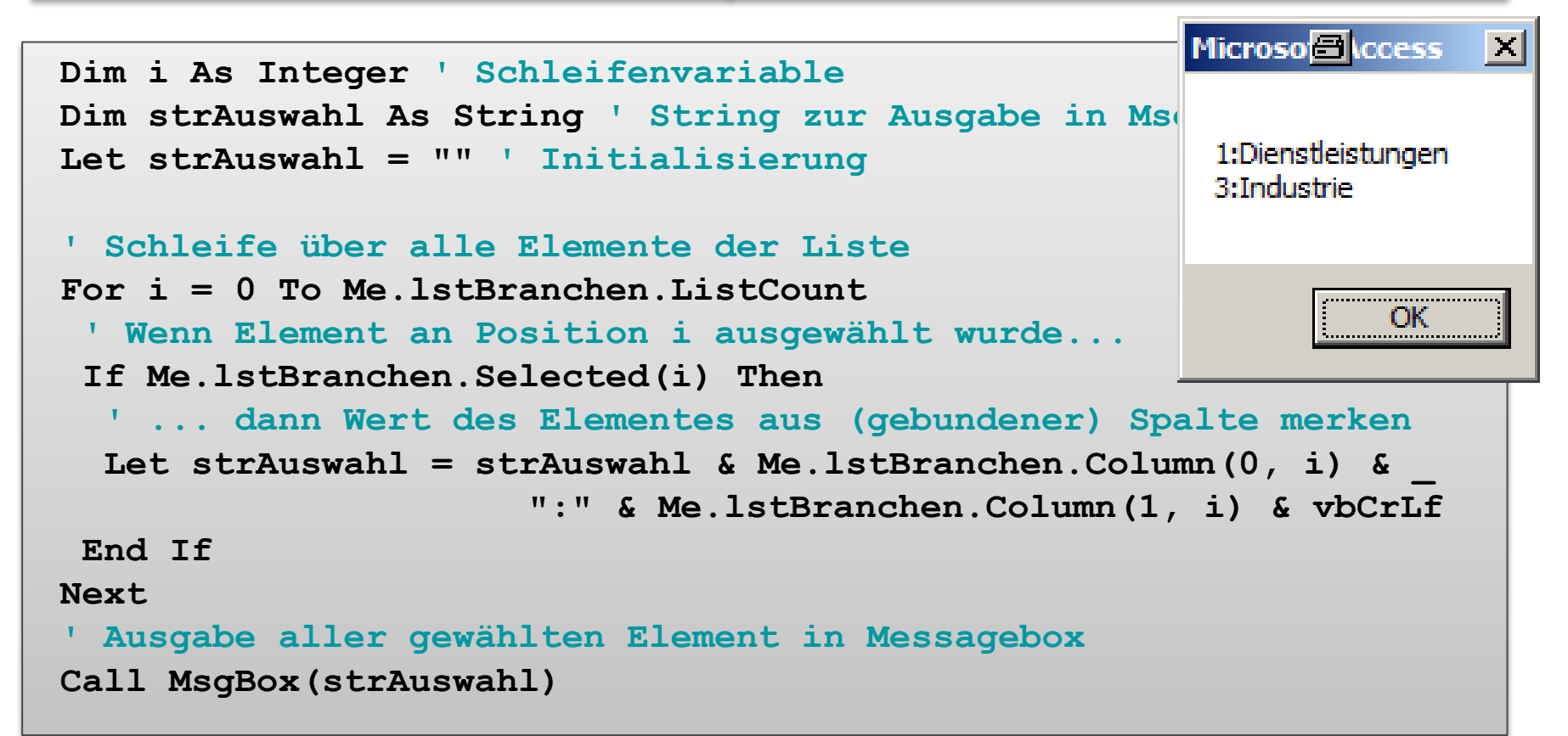

# **Verwendung von Auswahllisten (Fortsetzung)**

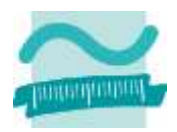

### **Relevante Ereignisse einer Liste verarbeiten**

– Bei Klick: Auf Änderung der getroffenen Auswahl reagieren (bei Änderung gibt es bei Auswahllisten nicht)

```
Private Sub lstBranchen_Click()
   ' ...
End Sub
```
– Weitere: Feld verlassen bzw. betreten, Erhalt bzw. Verlust der Eingabemarkierung

### **Abhängig von Oberflächenelement, z.B.**

- Textfelder (einzeilig/mehrzeilig)
- Aufklapplisten und Auswahllisten
- Radioknöpfe und Checkboxen
- Fenster

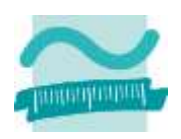

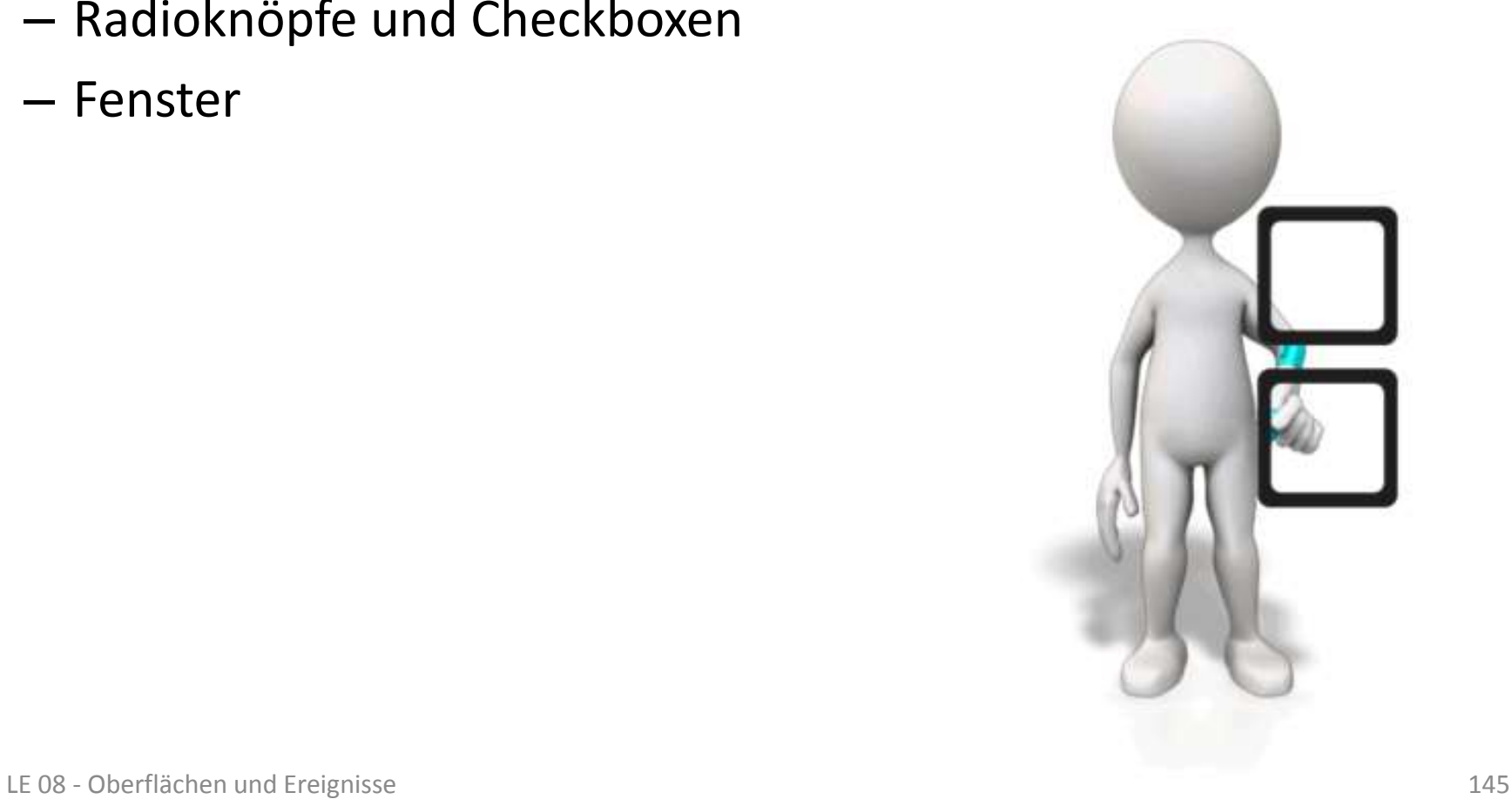

# **Verwendung von Radioknöpfen**

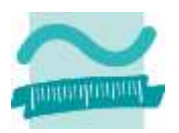

### **Wert des ausgewählten Radioknopfes durch Abfragen der Gruppe, in der sich der Knopf befindet**

– Generelle Syntax

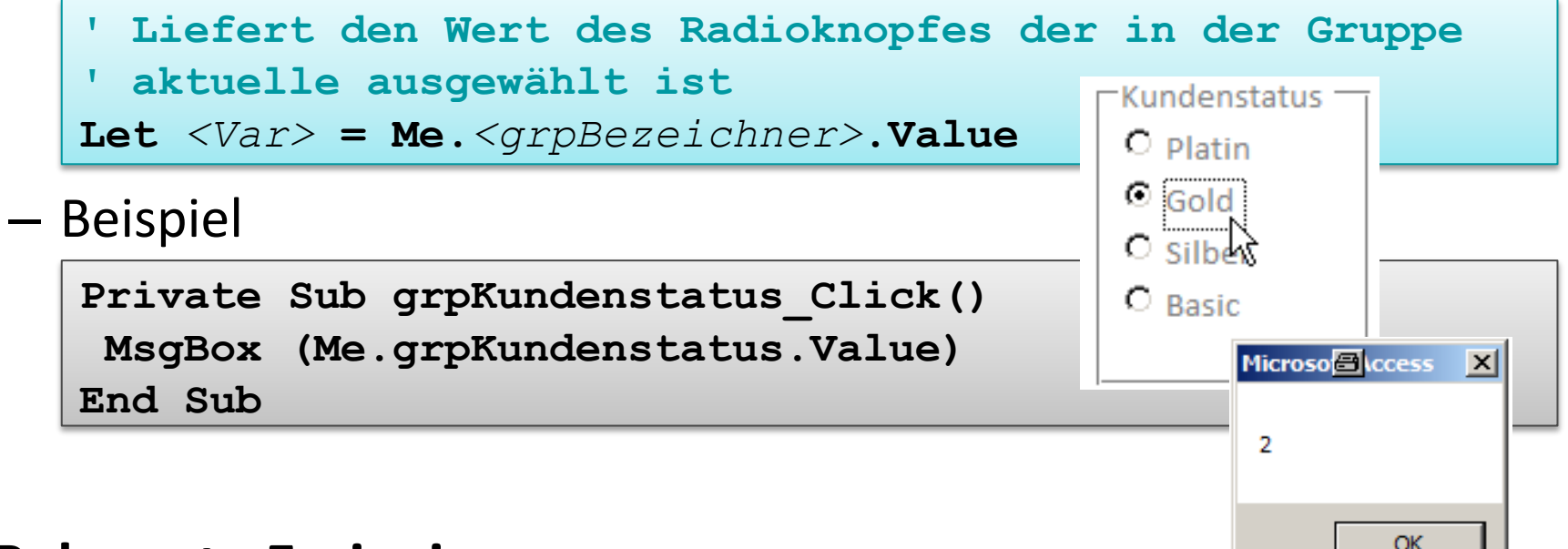

#### **Relevante Ereignisse**

– Wie Auswahllisten und Textfelder: Bei Klick, Feld verlassen bzw. betreten, Erhalt bzw. Verlust der Eingabemarkierung

## **Verwendung von Checkboxen**

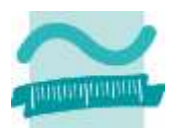

### **Wert einer Gruppe von Checkboxen durch Abfrage jeder einzelnen Checkbox ermitteln**

– Generelle Syntax

```
' Liefert -1 wenn Checkbox ausgewählt ist
Let <intVar> = Me.<chkBezeichner>.Value
```

```
– Beispiel
                                                        Produktinformation
                                                          perMail
     Private Sub chkMail_Click()
                                                        \Box per Briefpost
      If (Me.chkMail.Value = -1) Then
                                                                     Microso<sup>8</sup> Iccess
                                                                                    \vert x \vert\Box per Fax
        MsgBox ("Ausgewählt!")
                                                        \Box per SMS
                                                                       Ausgewählt!
      End If
    End Sub
                                                                               OK
Relevante Ereignisse
```
– Wie Auswahllisten und Textfelder: Bei Klick, Feld verlassen bzw. betreten, Erhalt bzw. Verlust der Eingabemarkierung
### **Abhängig von Oberflächenelement, z.B.**

- Textfelder (einzeilig/mehrzeilig)
- Aufklapplisten und Auswahllisten
- Radioknöpfe und Checkboxen
- Fenster

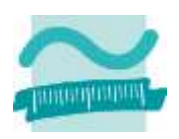

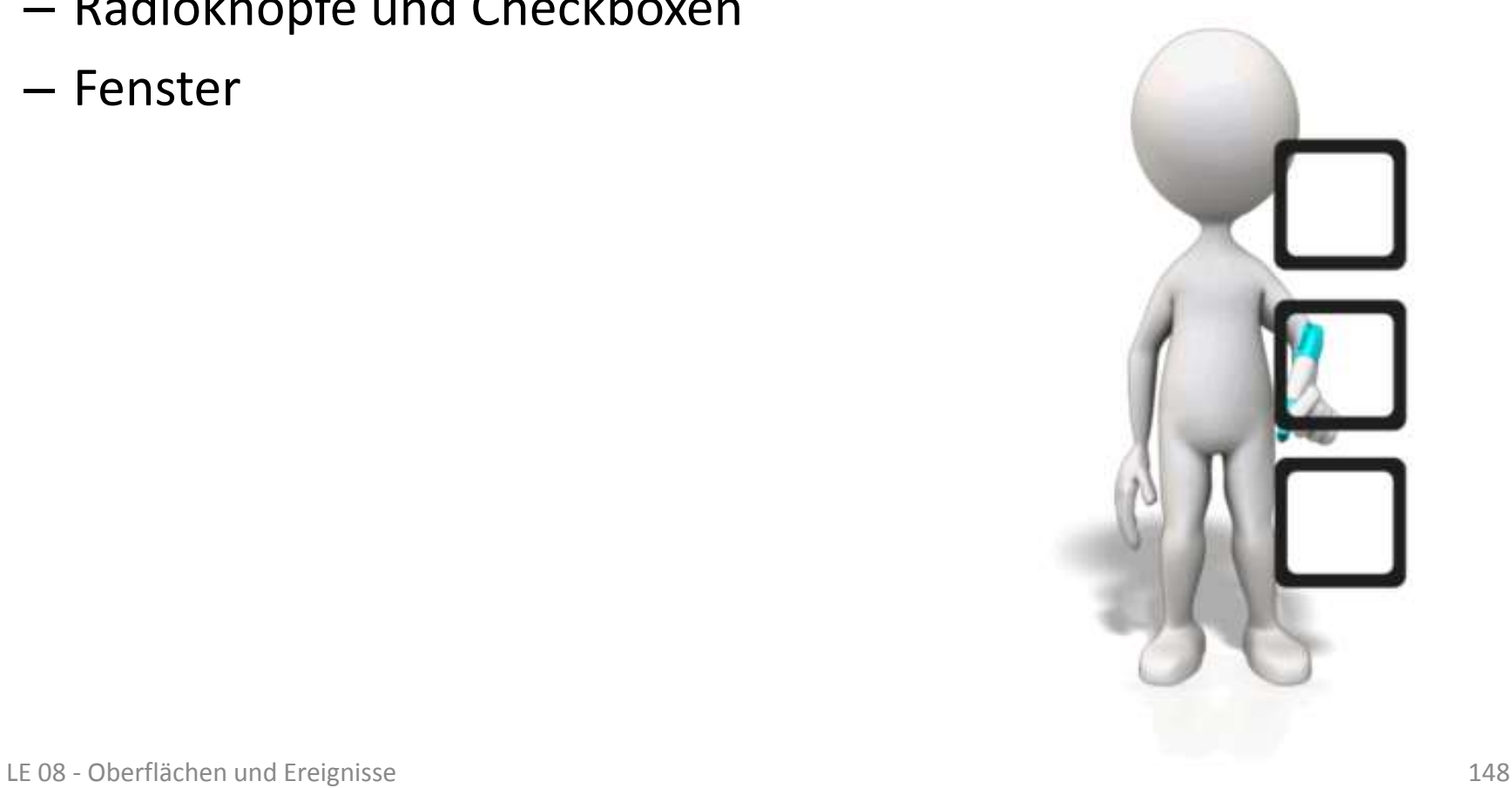

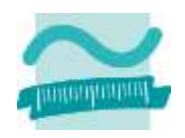

### **Relevante Ereignisse**

- Öffnen des Fensters, z.B.
	- Initialisieren von Feldern mit berechneten Werten
	- Einblenden/Ausblenden von Oberflächenelementen
	- mit Möglichkeit zum Abbruch durch Setzen des per Referenz übergebenen Parameters Cancel auf vbYes

```
Private Sub Form_Open(Cancel As Integer)
 ' ...
End Sub
```
- Schließen des Fensters, z.B. mit
	- Prüfung von übergreifenden Plausibilitätsregeln
	- Sicherheitsabfrage, ob wirklich geschlossen werden soll

```
Private Sub Form_Close()
 ' ...
End Sub
```
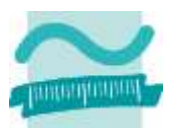

#### **Relevante Ereignisse**

– Aktivieren des Fensters (Fenster wird neu geöffnet oder geöffnetes Fenster in den Vordergrund geholt)

```
Private Sub Form_Activate()
  ' ...
End Sub
```
– Deaktivieren des Fensters (anderes Fenster wird in den Vordergrund geholt, aktuelles Fenster in den Hintergrund oder wird geschlossen)

```
Private Sub Form_Deactivate()
 ' ...
End Sub
```
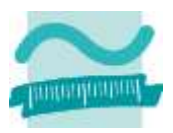

#### **Relevante Ereignisse**

– Laden der Inhalte des Fensters (z.B. aus Datenbank)

```
Private Sub Form_Load()
   ' ...
End Sub
```
– Entladen der Inhalte des Fensters (z.B. in Datenbank speichern und Sperren freigeben)

```
Private Sub Form_Unload()
 ' ...
End Sub
```
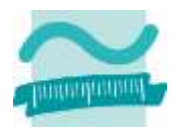

### **Reihenfolge relevanter Ereignisse**

- Formular öffnen
	- $\rightarrow$  Bei Öffnen  $\rightarrow$  Beim Laden  $\rightarrow$  Bei Aktivierung
- Formular schließen
	- $\rightarrow$  Beim Entladen  $\rightarrow$  Bei Deaktivierung  $\rightarrow$  Beim Schließen
- Formular in den Hintergrund bringen
	- $\bullet \rightarrow$  Bei Deaktivierung
- Formular in den Vordergrund holen
	- $\rightarrow$  Bei Aktivierung

### **Abhängig von Oberflächenelement, z.B.**

- Textfelder (einzeilig/mehrzeilig)
- Aufklapplisten und Auswahllisten
- Radioknöpfe und Checkboxen
- Fenster

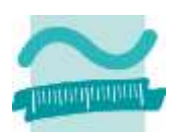

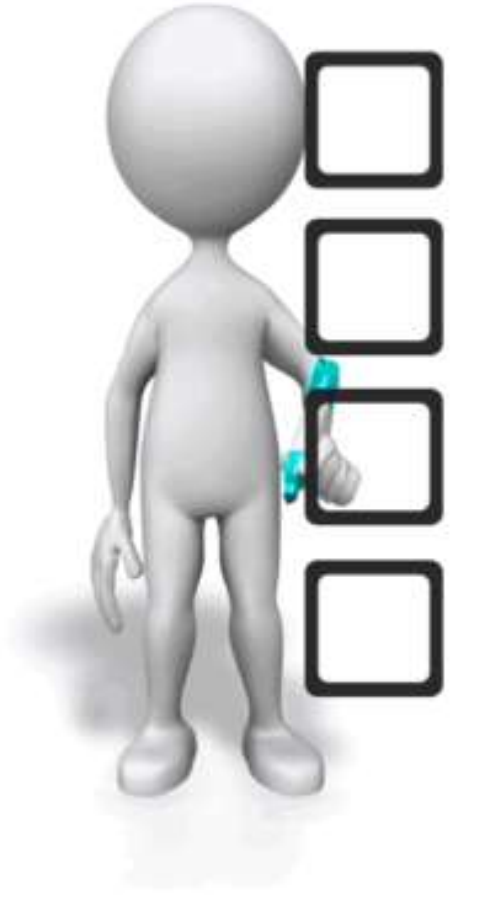

**Einordnung Rückblick**

**Ausgangspunkt**

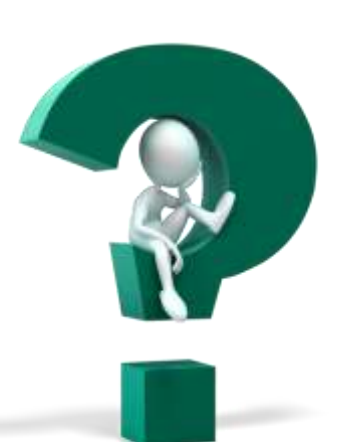

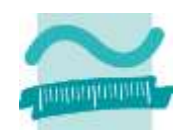

- **Teil 1: Oberflächenelemente und ihre Eigenschaften**
- Arten von Elementen und ihre Verwendung
- Eigenschaften von Elementen
- Grundlegende Gestaltung

### **Teil 2: Oberflächen und Ereignisse programmieren**

- Ereignisse als Reaktion auf Benutzeraktionen
- Navigation zwischen Fenstern
- Aufruf der Verarbeitungslogik

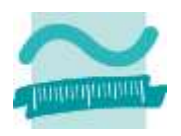

**Einordnung**

**Rückblick**

**Ausgangspunkt**

**Teil 1: Oberflächenelemente und ihre Eigenschaften**

- Arten von Elementen und ihre Verwendung
- Eigenschaften von Elementen
- Grundlegende Gestaltung

#### **Teil 2: Oberflächen und Ereignisse programmieren**

- Ereignisse als Reaktion auf Benutzeraktionen
- Navigation zwischen Fenstern
- Aufruf der Verarbeitungslogik

#### **Ereignisprozeduren bieten Zugriffsmöglichkeit auf die Oberflächenelemente und dienen zum**

- Steuern der Elemente auf der Oberfläche
	- Aktivieren/Dekativieren bzw. Einblenden/Ausblenden von Elementen
	- Navigation zwischen Fenstern
	- ...
- Aufruf der Verarbeitungslogik
	- Übergabe der eingegebenen Daten zur Verarbeitung
	- Ermitteln der anzuzeigenden Daten
	- Ausführen von komplexen Berechnungen

• ...

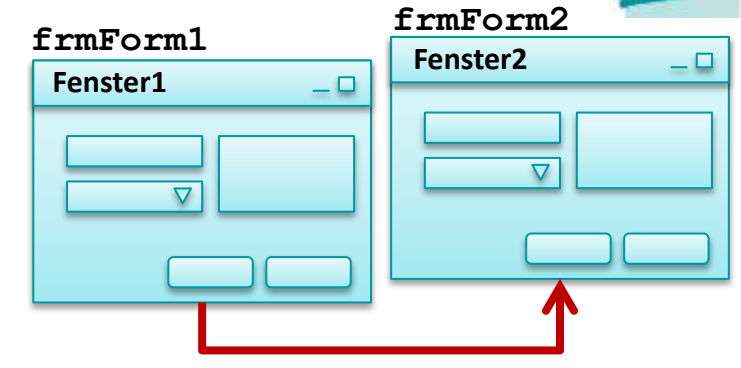

**Weiter zu Fenster2**

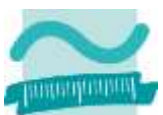

#### **frmForm2 frmForm1 Ereignisprozeduren bieten Zugriffsmöglichkeit auf die Oberflächenelemente und dienen zum**

- Steuern der Elemente auf der Oberfläche
	- Aktivieren/Dekativieren bzw. Einblenden/Ausblenden von Elementen
	- Navigation zwischen Fenstern
	- ...
- Aufruf der Verarbeitungslogik
	- Übergabe der eingegebenen Daten zur Verarbeitung
	- Ermitteln der anzuzeigenden Daten
	- Ausführen von komplexen Berechnungen

• ...

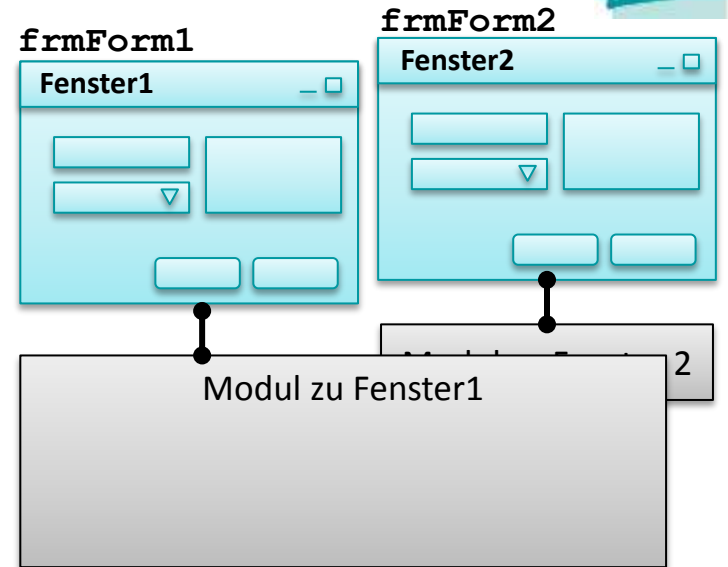

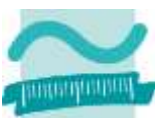

#### **frmForm2 frmForm1 Ereignisprozeduren bieten Zugriffsmöglichkeit auf die Oberflächenelemente und dienen zum**

- Steuern der Elemente auf der Oberfläche
	- Aktivieren/Dekativieren bzw. Einblenden/Ausblenden von Elementen
	- Navigation zwischen Fenstern
	- ...
- Aufruf der Verarbeitungslogik
	- Übergabe der eingegebenen Daten zur Verarbeitung
	- Ermitteln der anzuzeigenden Daten
	- Ausführen von komplexen Berechnungen

• ...

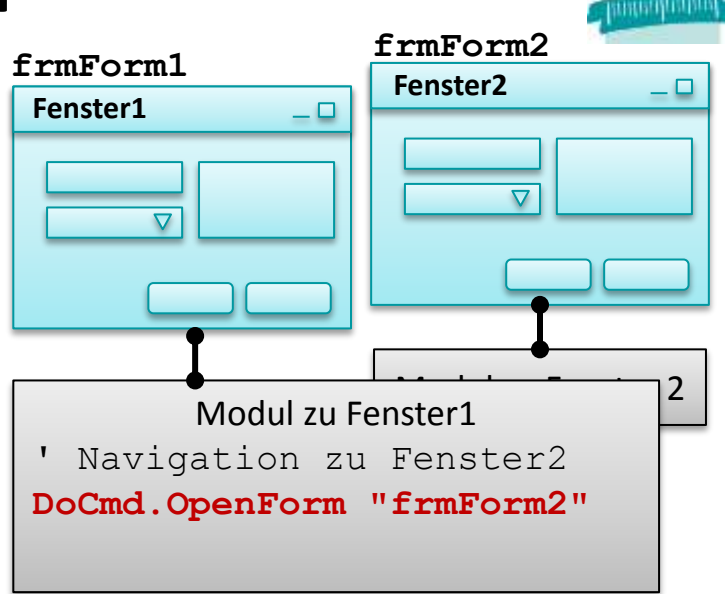

#### **frmForm2 frmForm1 Ereignisprozeduren bieten Zugriffsmöglichkeit auf die Oberflächenelemente und dienen zum**

- Steuern der Elemente auf der Oberfläche
	- Aktivieren/Dekativieren bzw. Einblenden/Ausblenden von Elementen
	- Navigation zwischen Fenstern
	- ...

• ...

- Aufruf der Verarbeitungslogik
	- Übergabe der eingegebenen Daten zur Verarbeitung
	- Ermitteln der anzuzeigenden Daten
	- Ausführen von komplexen Berechnungen

 $\triangledown$  $\triangledown$ Modul zu Fenster1 Navigation zu Fenster2 DoCmd.OpenForm "frmForm2" **DoCmd.Close acForm, Me.Name**

**Fenster2**

**Fenster1**

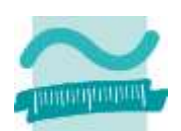

## **Navigation zwischen Formularen**

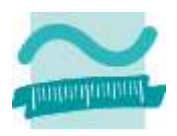

### **Möglichkeiten zur Navigation zwischen Formularen**

- Fenster öffnen
	- per Name öffnen
	- Parameterübergabe an Fenster
- Fenster schließen
	- aktuelles Fenster schließen
	- ein anderes Fenster schließen
- Von einem Fenster zum nächsten navigieren

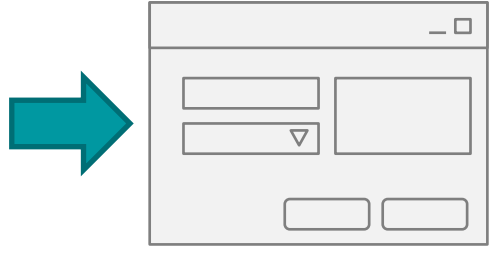

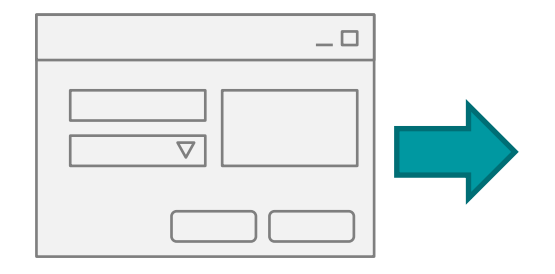

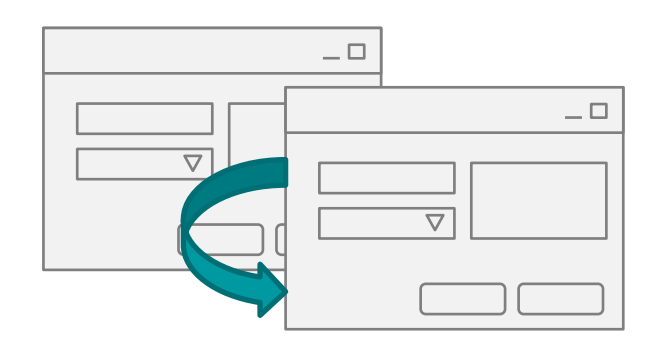

## **Navigation zwischen Fenstern**

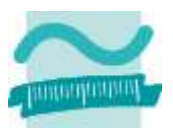

### **Generelle Syntax zum Öffnen von Fenstern**

– Kommando **DoCmd** stellt Funktionen zur Verfügung

```
' Generelle Syntax (Auszug)
DoCmd.OpenForm <Formularname>
DoCmd.OpenForm <Formularname>,,,,,,<Übergabeparameter>
DoCmd.OpenForm FormName:=<FrmName>, OpenArgs:=<ÜbParam>
```
### **Beispiel**

– Öffnen eines Formulars anhand des Namens

```
' Beispiele
DoCmd.OpenForm "frmStartseite"
```
**DoCmd.OpenForm "frmKunden"**

– Öffnen eines Formulars mit Übergabe von Parametern

```
' Beispiele
DoCmd.OpenForm "frmStart",,,,,,"Meier, Tom"
DoCmd.OpenForm FormName:="frmKnd", OpenArgs:="Knd4711"
```
## **Navigation zwischen Fenstern**

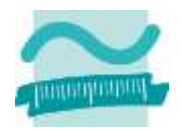

### **Generelle Syntax zum Zugriff auf Übergabeparameter**

- Referenzvariable **Me** stellt Eigenschaft zur Verfügung
- Nutzung innerhalb von Zuweisung sinnvoll

```
' Generelle Syntax
Let <Var> = Me.OpenArgs
```
#### **Beispiele**

```
' Beispiele
Let Me.txtGrusszeile.value = Me.OpenArgs
Let strKundenId = Me.OpenArgs
```
## **Navigation zwischen Fenstern: Beispiel 08.06**

#### **Ziel**

– Per Schaltfläche neues Fenster öffnen

### **Aufgabe**

- Formular1
	- mit Textfeld "Name" und
	- Schaltfläche "Weiter"
- Formular2 mit Textfeld "Begrüßung"
- Bei Klick auf Weiter
	- soll Formular2 geöffnet werden
	- im Textfeld soll "Hallo" und der Name angezeigt werden, der in Fenster 1 eingegeben wurde

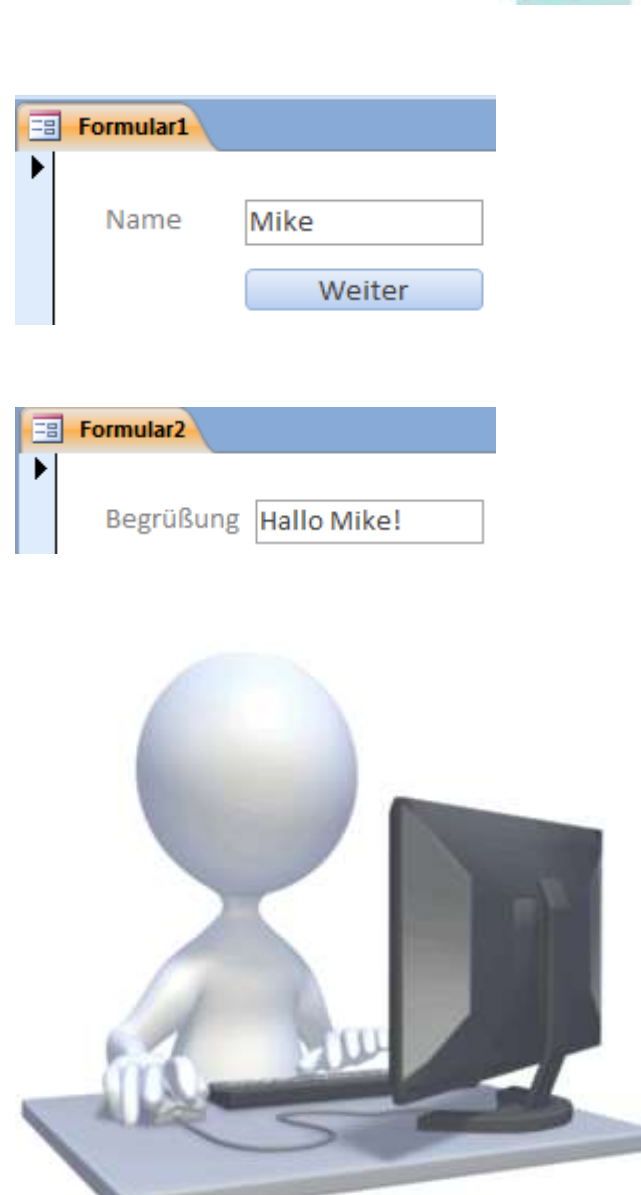

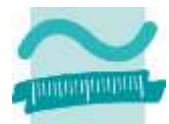

## **Navigation zwischen Formularen**

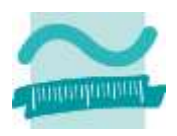

### **Möglichkeiten zur Navigation zwischen Formularen**

- Fenster öffnen
	- per Name öffnen
	- Parameterübergabe an Fenster
- Fenster schließen
	- aktuelles Fenster schließen
	- ein anderes Fenster schließen
- Von einem Fenster zum nächsten navigieren

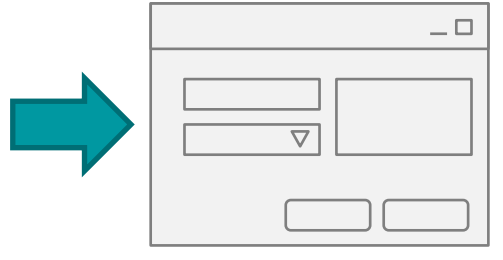

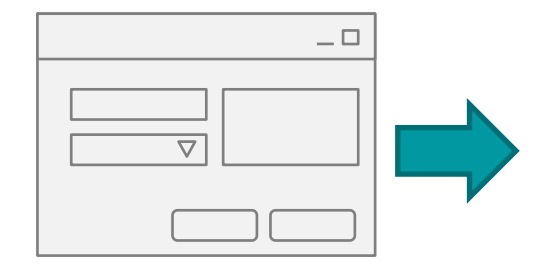

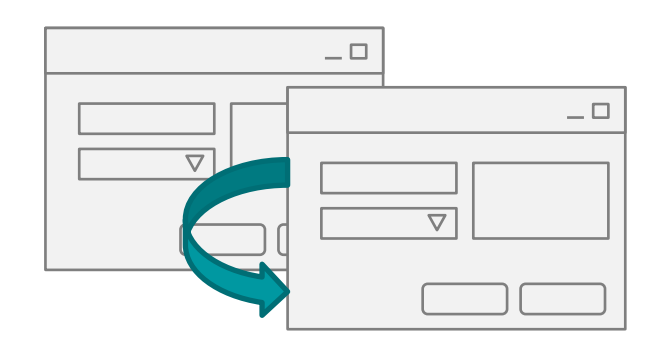

## **Navigation zwischen Fenstern**

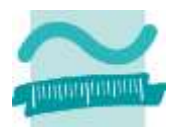

#### **Generelle Syntax zum Schließen von Fenstern**

– Kommando **DoCmd** stellt Funktionen zur Verfügung

```
' Generelle Syntax (Auszug)
DoCmd.Close <TypZuSchließendesObjekt>, <Name>
  ' Syntax zum Schließen von Formularen
DoCmd.Close acForm, <Formularname>
```
### **Beispiel**

– Schließen eines Formulars anhand des Namens

```
' Beispiele
```
**DoCmd.Close acForm, "frmStartseite"**

**DoCmd.Close acForm, "frmKunden"**

– Schließen des aktuellen Formulars

```
' Beispiel
DoCmd.Close acForm, Me.Name
```
## **Navigation zwischen Fenstern: Beispiel 08.07**

### **Ziel**

– Schließen von Fenstern

### **Aufgabe**

- Formular1 unverändert
- Formular2 soll
	- eine Zurück- und Schließen-Schaltfläche bekommen
- unverändert bei Klick auf Weiter
- Beim Klick auf Schließen Formular2 und Formular1 schließen
- Bei Klick auf Zurück zunächst noch nichts

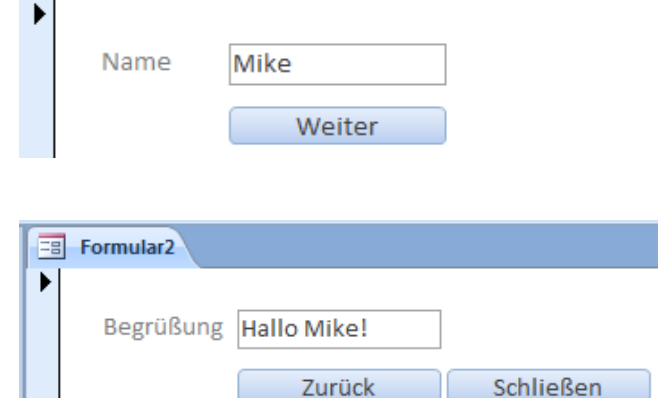

**Formular1** 

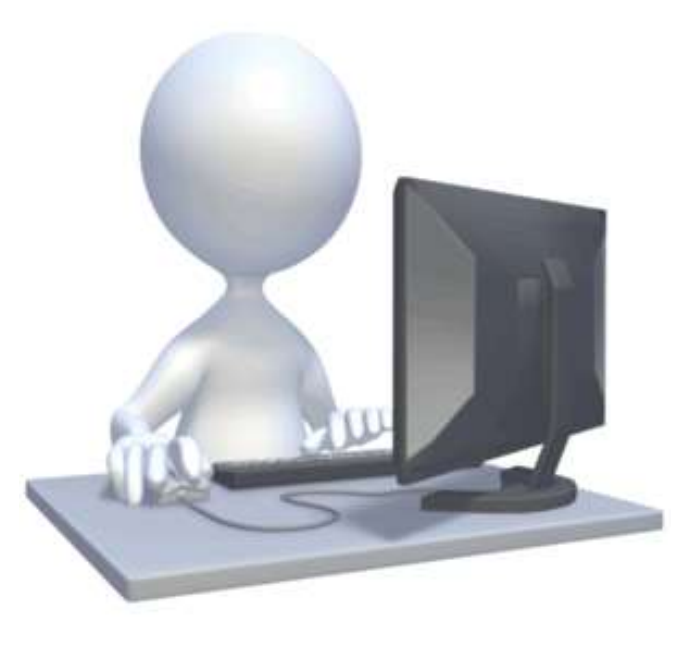

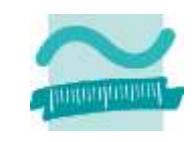

## **Navigation zwischen Formularen**

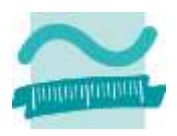

### **Möglichkeiten zur Navigation zwischen Formularen**

- Fenster öffnen
	- per Name öffnen
	- Parameterübergabe an Fenster
- Fenster schließen
	- aktuelles Fenster schließen
	- ein anderes Fenster schließen
- Von einem Fenster zum nächsten navigieren

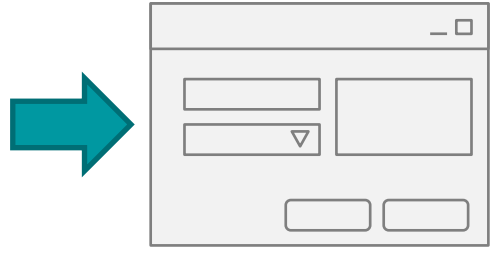

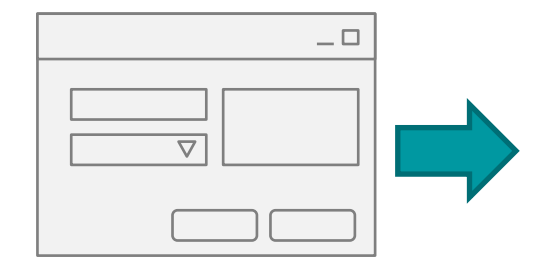

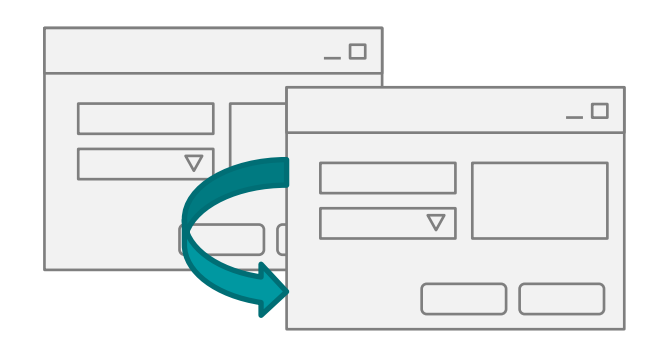

## **Navigation zwischen Fenstern**

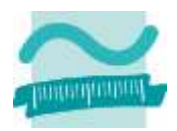

#### **Generelle Syntax zum Navigieren zwischen Fenstern**

– Kommando **DoCmd** stellt Funktionen zur Verfügung

```
' Generelle Syntax (Auszug)
DoCmd.BrowseTo <TypZielOjekt>, <Name>
  ' Syntax zum Schließen von Formularen
DoCmd.BrowseTo acBrowseToForm, <Formularname>
```
### **Beispiel**

– Navigieren zu einem Formulars anhand des Namens

**' Beispiele**

```
DoCmd.BrowseTo acBrowseToForm, 
"frmStartseite"
```

```
DoCmd.BrowseTo acBrowseToForm, "frmKunden"
```
– Alternative Schließen des aktuellen und öffnen des neuen F.

```
' Beispiel
DoCmd.Close acForm, Me.Name
DoCmd.OpenForm "frmKunden"
```
# **Navigation zwischen Fenstern: Beispiel 08.08**

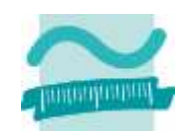

### **Ziel**

– Navigation zwischen Fenstern per BrowseTo oder durch Schließen und Öffnen

### **Aufgabe**

- Formular1 unverändert
- Formular2 unverändert
- Bei Klick auf Zurück von Formular 2 zu Formular 1 navigieren

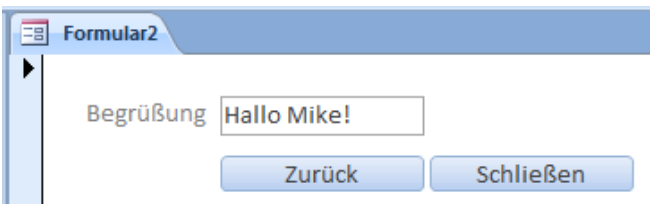

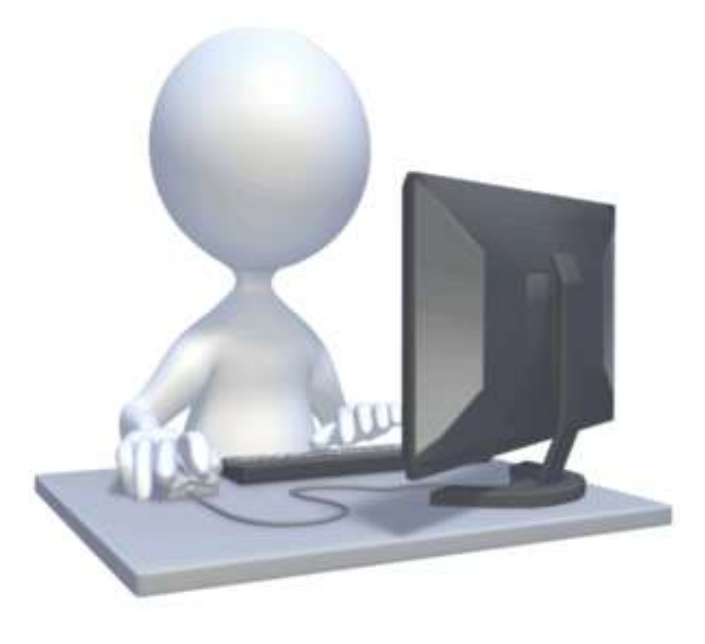

## **Navigation zwischen Formularen**

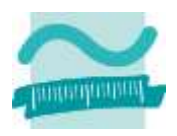

### **Möglichkeiten zur Navigation zwischen Formularen**

- Fenster öffnen
	- per Name öffnen
	- Parameterübergabe an Fenster
- Fenster schließen
	- aktuelles Fenster schließen
	- ein anderes Fenster schließen
- Von einem Fenster zum nächsten navigieren

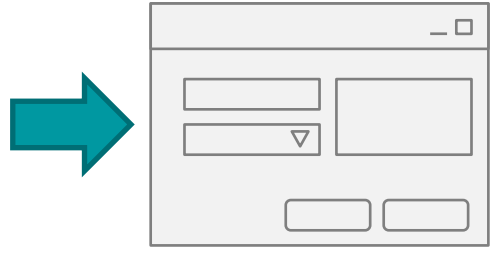

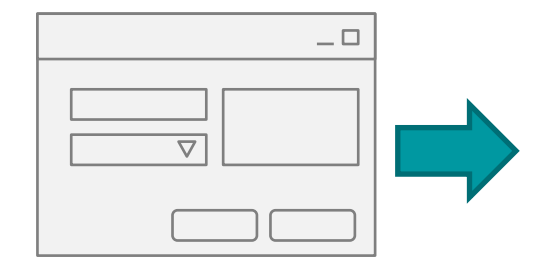

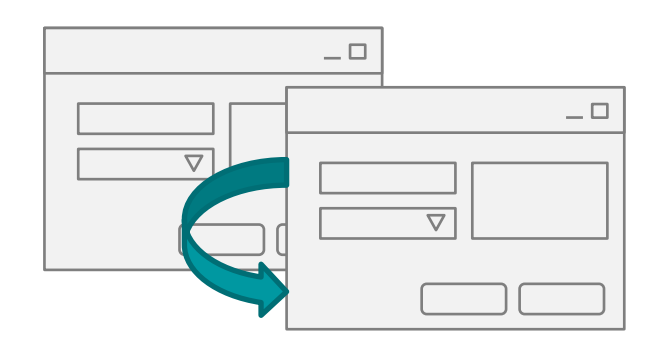

#### **frmForm2 frmForm1 Ereignisprozeduren bieten Zugriffsmöglichkeit auf die Oberflächenelemente und dienen zum**

- Steuern der Elemente auf der Oberfläche
	- Aktivieren/Dekativieren bzw. Einblenden/Ausblenden von Elementen
	- Navigation zwischen Fenstern
	- ...

• ...

- Aufruf der Verarbeitungslogik
	- Übergabe der eingegebenen Daten zur Verarbeitung
	- Ermitteln der anzuzeigenden Daten
	- Ausführen von komplexen Berechnungen

 $\triangledown$  $\triangledown$ Modul zu Fenster1 Navigation zu Fenster2 DoCmd.OpenForm "frmForm2" **DoCmd.Close acForm, Me.Name**

**Fenster2**

**Fenster1**

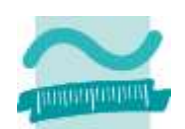

#### **frmForm2 frmForm1 Ereignisprozeduren bieten Zugriffsmöglichkeit auf die Oberflächenelemente und dienen zum**

- Steuern der Elemente auf der Oberfläche
	- Aktivieren/Dekativieren bzw. Einblenden/Ausblenden von Elementen
	- Navigation zwischen Fenstern
	- ...
- Aufruf der Verarbeitungslogik
	- Übergabe der eingegebenen Daten zur Verarbeitung
	- Ermitteln der anzuzeigenden Daten
	- Ausführen von komplexen Berechnungen

• ...

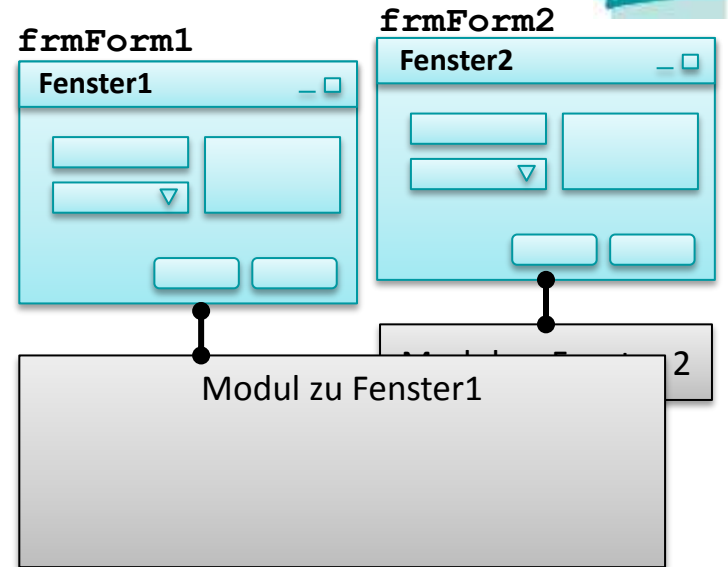

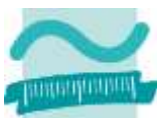

**Einordnung Rückblick**

**Ausgangspunkt**

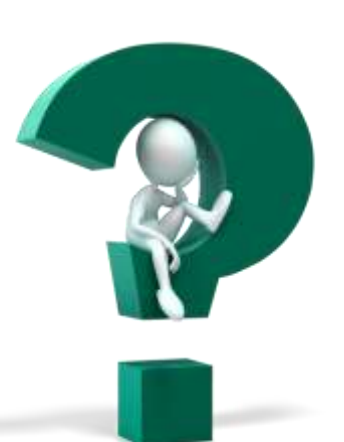

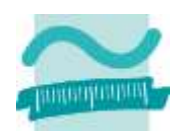

- **Teil 1: Oberflächenelemente und ihre Eigenschaften**
- Arten von Elementen und ihre Verwendung
- Eigenschaften von Elementen
- Grundlegende Gestaltung

### **Teil 2: Oberflächen und Ereignisse programmieren**

- Ereignisse als Reaktion auf Benutzeraktionen
- Navigation zwischen Fenstern
- Aufruf der Verarbeitungslogik

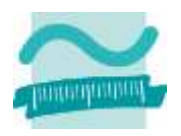

**Einordnung**

**Rückblick**

**Ausgangspunkt**

**Teil 1: Oberflächenelemente und ihre Eigenschaften**

- Arten von Elementen und ihre Verwendung
- Eigenschaften von Elementen
- Grundlegende Gestaltung

#### **Teil 2: Oberflächen und Ereignisse programmieren**

- Ereignisse als Reaktion auf Benutzeraktionen
- Navigation zwischen Fenstern
- Aufruf der Verarbeitungslogik

## **Aufruf von Verarbeitungslogik**

#### **frmForm2 frmForm1 Ereignisprozeduren bieten Zugriffsmöglichkeit auf die Oberflächenelemente und dienen zum**

- Steuern der Elemente auf der Oberfläche
	- Aktivieren/Dekativieren bzw. Einblenden/Ausblenden von Elementen
	- Navigation zwischen Fenstern
	- ...
- Aufruf der Verarbeitungslogik
	- Übergabe der eingegebenen Daten zur Verarbeitung
	- Ermitteln der anzuzeigenden Daten
	- Ausführen von komplexen Berechnungen

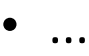

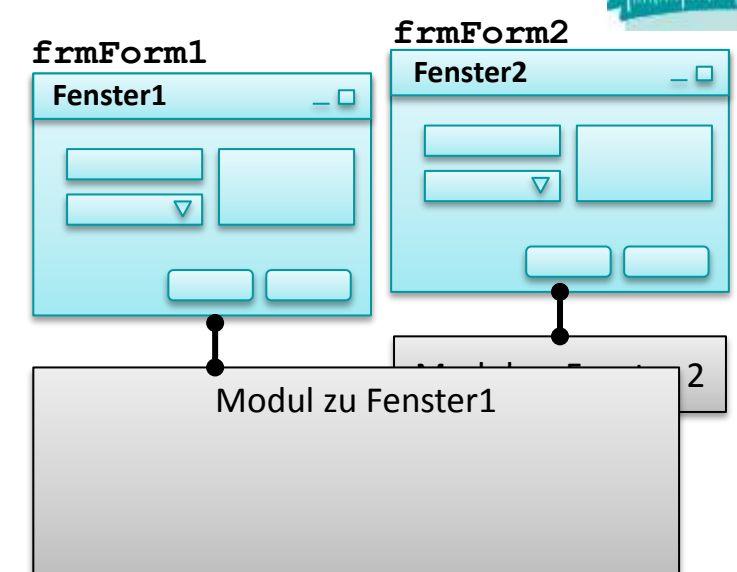

## **Aufruf von Verarbeitungslogik**

#### **frmForm2 frmForm1 Ereignisprozeduren bieten Zugriffsmöglichkeit auf die Oberflächenelemente und dienen zum**

- Steuern der Elemente auf der Oberfläche
	- Aktivieren/Dekativieren bzw. Einblenden/Ausblenden von Elementen
	- Navigation zwischen Fenstern
	- ...
- Aufruf der Verarbeitungslogik
	- Übergabe der eingegebenen Daten zur Verarbeitung
	- Ermitteln der anzuzeigenden Daten
	- Ausführen von komplexen Berechnungen

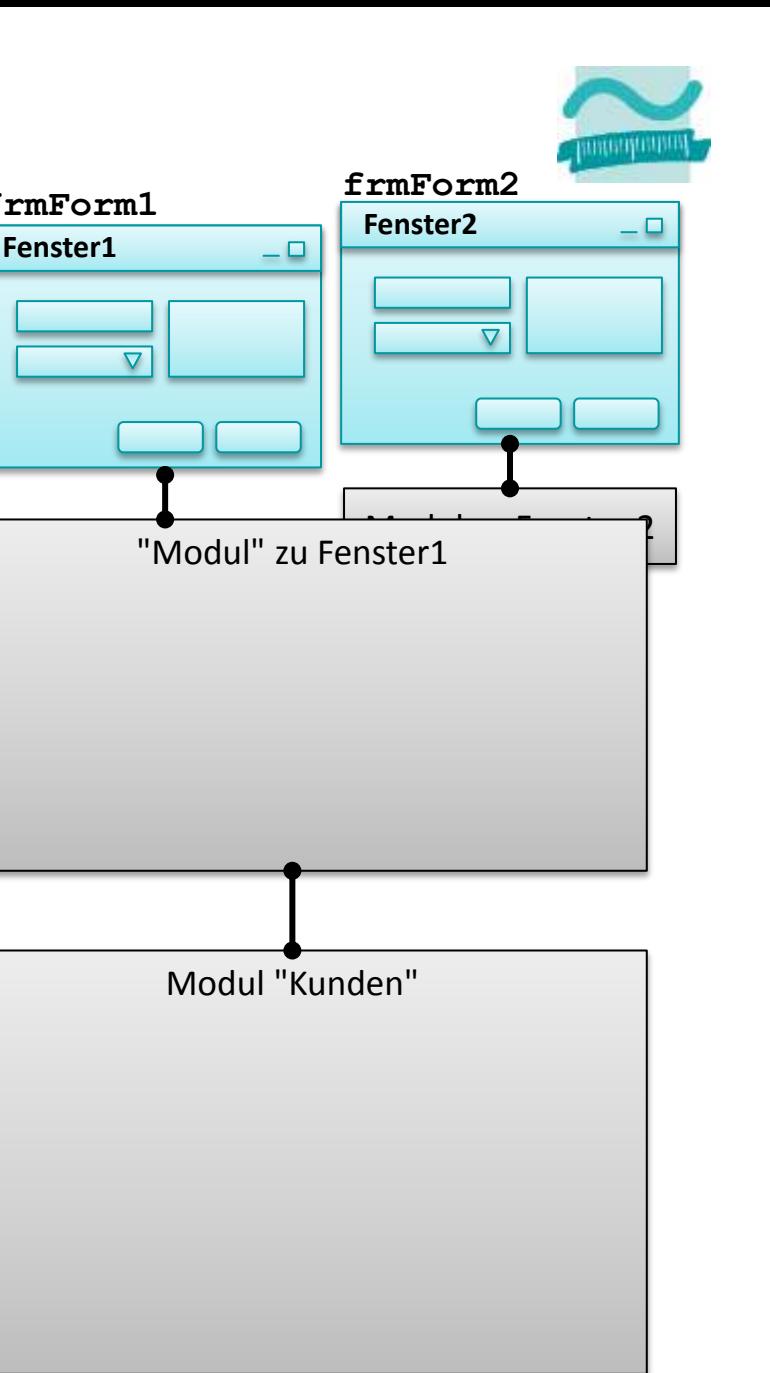

## **Aufruf von Verarbeitungslogik**

#### **frmForm2 frmForm1 Ereignisprozeduren bieten Zugriffsmöglichkeit auf die Oberflächenelemente und dienen zum**

- Steuern der Elemente auf der Oberfläche
	- Aktivieren/Dekativieren bzw. Einblenden/Ausblenden von Elementen
	- Navigation zwischen Fenstern
	- ...
- Aufruf der Verarbeitungslogik
	- Übergabe der eingegebenen Daten zur Verarbeitung
	- Ermitteln der anzuzeigenden Daten
	- Ausführen von komplexen Berechnungen

• ...

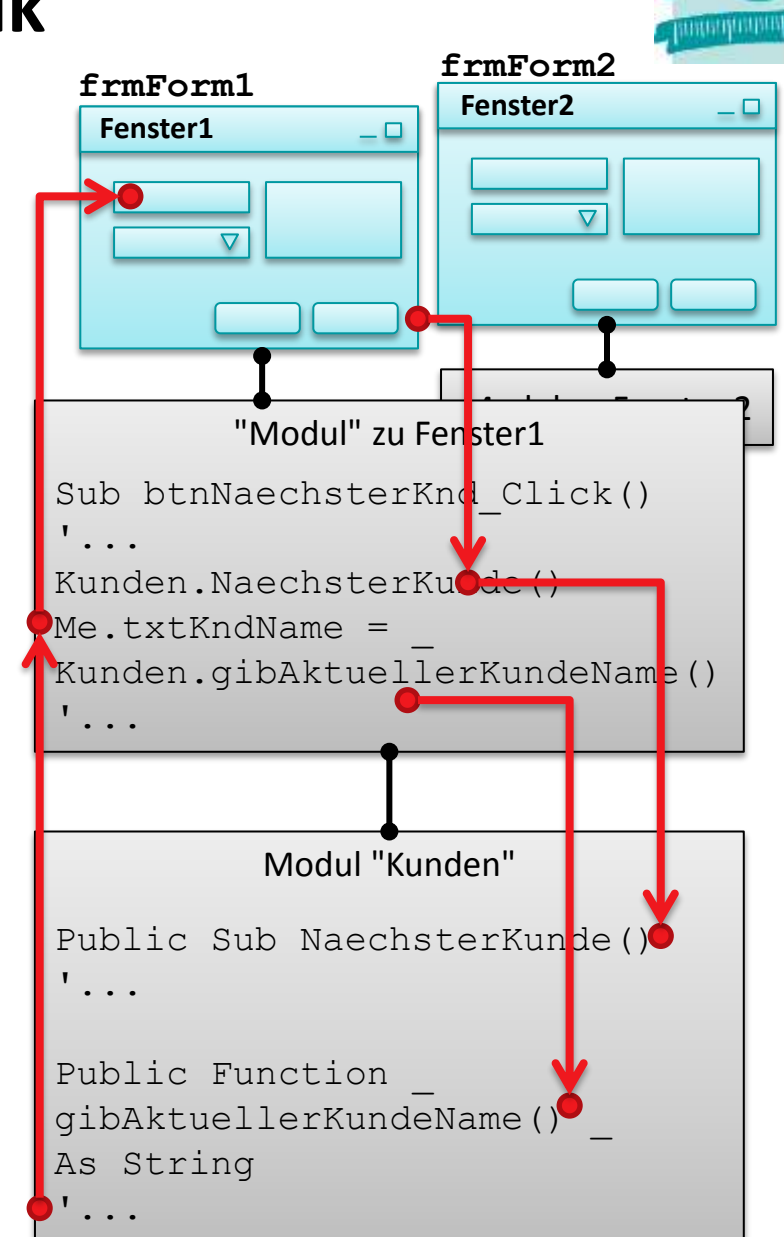

**Einordnung Rückblick**

**Ausgangspunkt**

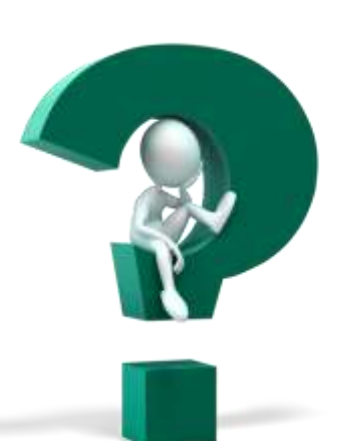

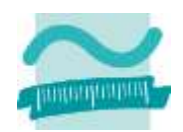

**Teil 1: Oberflächenelemente und ihre Eigenschaften**

- Arten von Elementen und ihre Verwendung
- Eigenschaften von Elementen
- Grundlegende Gestaltung

### **Teil 2: Oberflächen und Ereignisse programmieren**

- Ereignisse als Reaktion auf Benutzeraktionen
- Navigation zwischen Fenstern
- Aufruf der Verarbeitungslogik

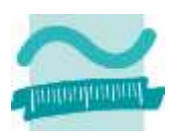

## **Einordnung**

**Rückblick**

#### **Ausgangspunkt**

### **Teil 1: Oberflächenelemente und ihre Eigenschaften**

- Arten von Elementen und ihre Verwendung
- Eigenschaften von Elementen
- Grundlegende Gestaltung

#### **Teil 2: Oberflächen und Ereignisse programmieren**

- Ereignisse als Reaktion auf Benutzeraktionen
- Navigation zwischen Fenstern
- Aufruf der Verarbeitungslogik

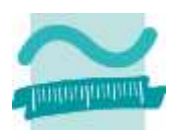

**Einordnung**

**Rückblick**

**Ausgangspunkt**

**Teil 1: Oberflächenelemente und ihre Eigenschaften**

- Arten von Elementen und ihre Verwendung
- Eigenschaften von Elementen
- Grundlegende Gestaltung
- **Teil 2: Oberflächen und Ereignisse programmieren**
- Ereignisse als Reaktion auf Benutzeraktionen
- Navigation zwischen Fenstern
- Aufruf der Verarbeitungslogik

## **Abschluss**

#### **Wichtige Oberflächenelemente**

- Eingabe und Auswahl
	- Textfelder
	- Aufklappliste/Kombinationsfeld
	- Mehrfachauswahllisten
	- Radioknöpfe (Optionsfeld)
	- Kontrollkästchen (Checkbox)
- Aktionselemente
	- Schaltfläche (einfach)
	- Umschaltfläche (Troggle)
- Container
	- Rahmen/Gruppen
	- Registerkartensatz mit Registerkarten
	- Fenster/Dialoge (in Access als Formulare )

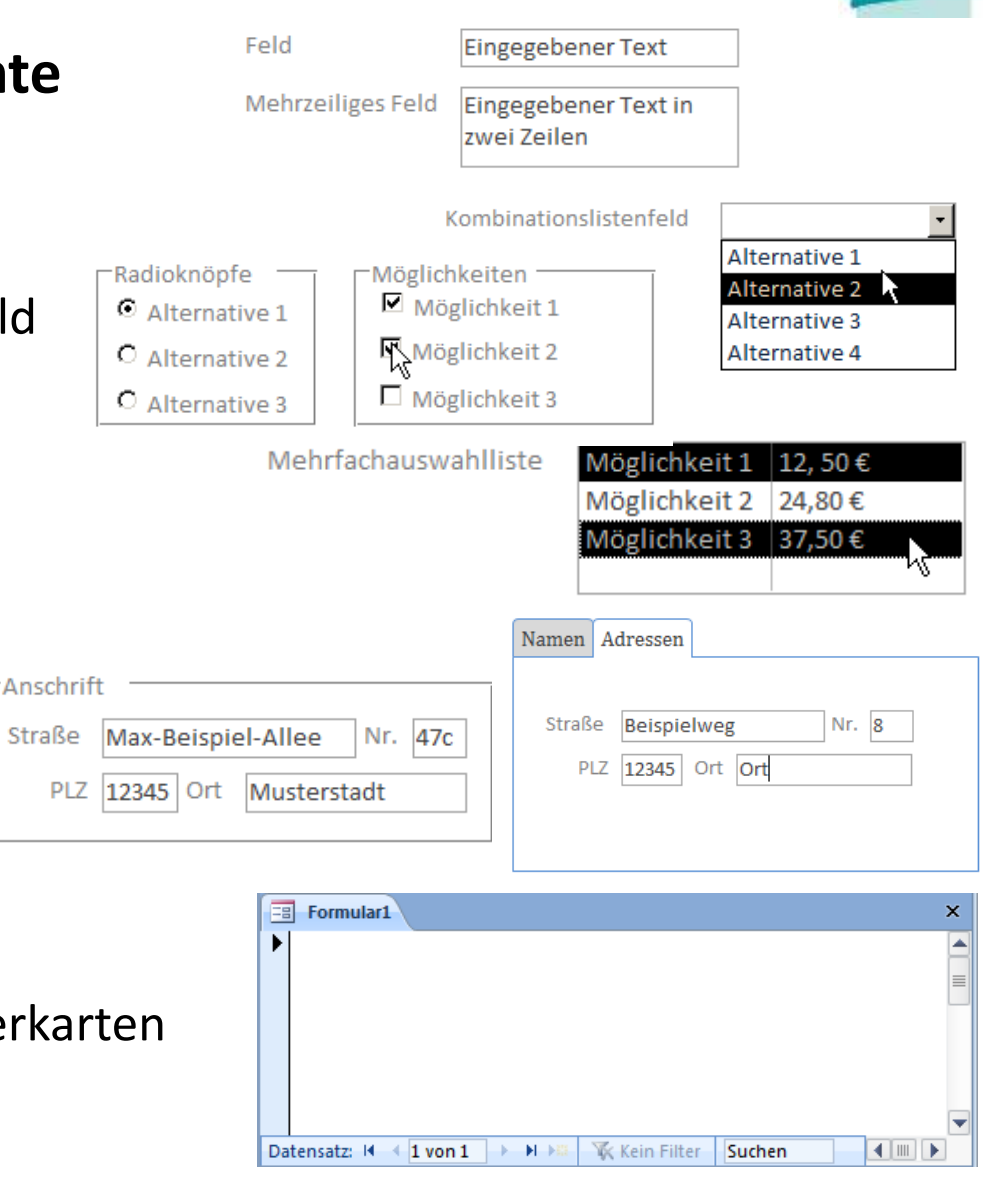

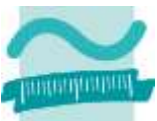

## **Abschluss**

## **Zugriffsmöglichkeit auf die Oberflächenelemente und dienen zum**

- Steuern der Elemente auf der Oberfläche
	- Aktivieren/Dekativieren bzw. Einblenden/Ausblenden von Elementen
	- Navigation zwischen Fenstern
	- ...
- Aufruf der Verarbeitungslogik
	- Übergabe der eingegebenen Daten zur Verarbeitung
	- Ermitteln der anzuzeigenden Daten
	- Ausführen von komplexen Berechnungen

• ...

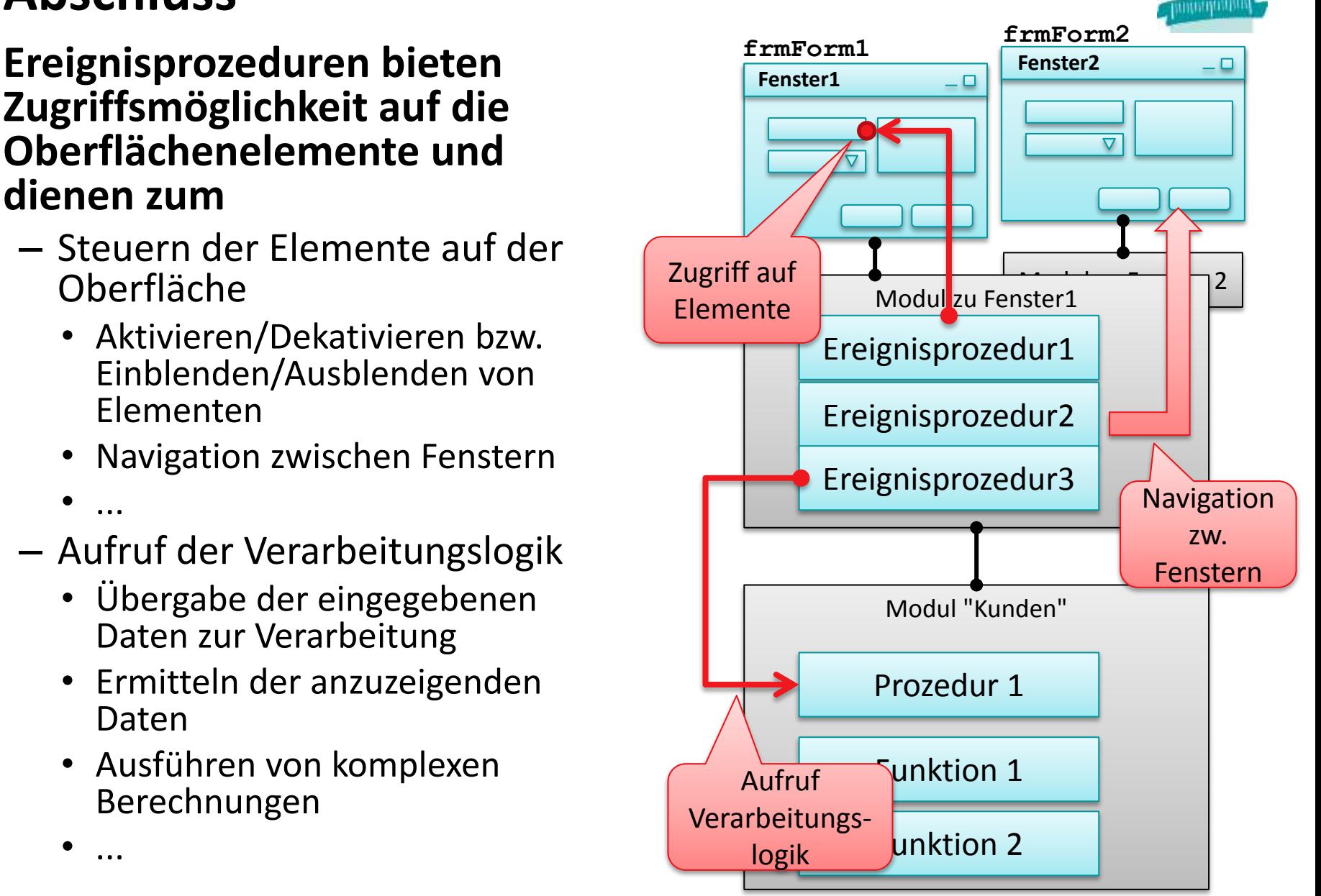

## **Abschluss**

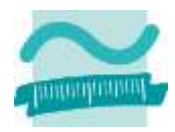

### **Referenzvariable Me stellt Funktionen zur Verfügung**

– Zugriff auf den Wert von Feldern liefert immer String

```
' Generelle Syntax
```

```
Let <VarString> = Me.<BezeichnerDesFeldes>.Value
```

```
Let <VarZahl> = Val(Me.<BezeichnerDesFeldes>.Value)
```
– Genereller Zugriff auf Eigenschaften von Elementen

```
' Generelle Syntax
Let <Var> = Me.<Bez>.<Eigenschaft> ' Lesen
Let Me.<Bez>.<Eigenschaft> = <Var> ' Schreiben/Ändern
```
#### **Beispiele**

```
' Lesen von Werten
Let strName = Me.txtName.Value
Let intAlter = Val(Me.txtAlter.Value)
Let bolBrillentraeger = CBool(Me.chkBrille.Value)
 ' Ändern von Eigenschaften
Let Me.txtName.Visible = False
```
## **Abschluss**

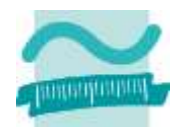

### **Kommando DoCmd stellt Funktionen zur Verfügung**

– Generelle Syntax zum Öffnen von Fenstern

```
' Generelle Syntax (Auszug)
DoCmd.OpenForm <Formularname>
```
– Generelle Syntax zum Schließen von Fenstern

```
' Generelle Syntax (Auszug)
DoCmd.Close <TypZuSchließendesObjekt>, <Name>
  ' Syntax zum Schließen von Formularen
DoCmd.Close acForm, <Formularname>
```
– Generelle Syntax zum Navigieren zwischen Fenstern

```
' Generelle Syntax (Auszug)
DoCmd.BrowseTo <TypZielOjekt>, <Name>
  ' Syntax zum Schließen von Formularen
DoCmd.BrowseTo acBrowseToForm, <Formularname>
```
## **Ausblick**

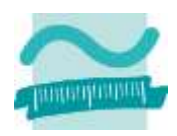

#### 06 – Zusammenfassung

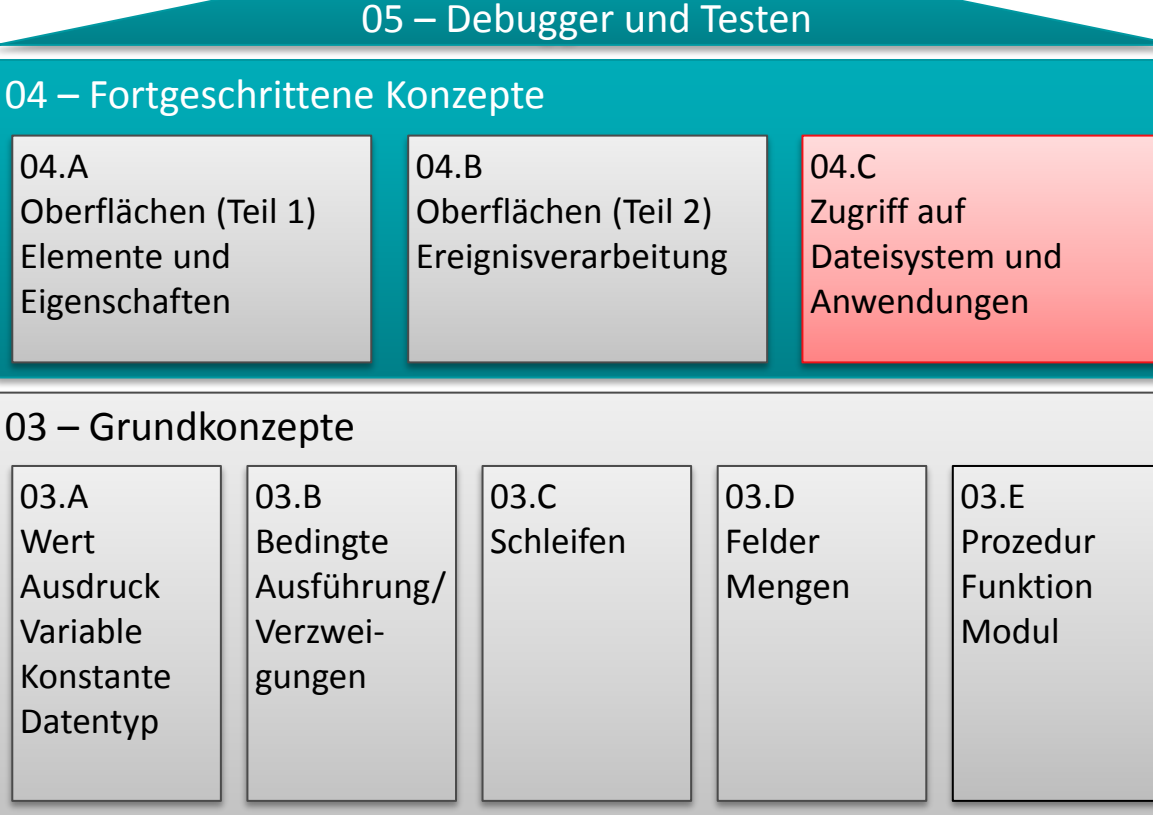

#### 02 – Grundlagen der Programmierung

#### $|01 -$  Grundbegriffe der Wirtschaftsinformatik

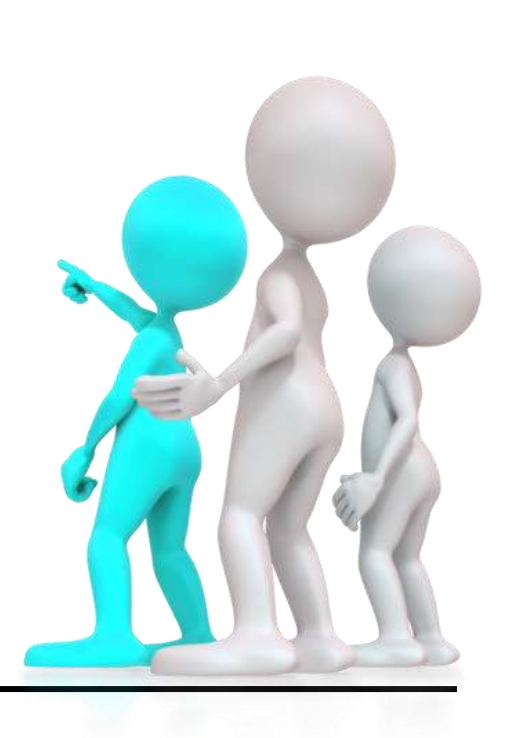

## **Literatur**

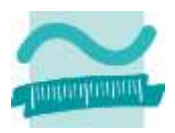

**[Balzert, 1996] H. Balzert: Lehrbuch der Softwaretechnik: Softwareentwicklung. Spektrum akad. Verlag, Heidelberg u.a. (1996).** 

## **Quellen**

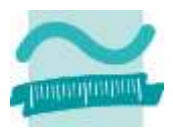

**[1] Windows User Experience Guidelines for Windows XP and Windows 2000. http://www.microsoft.com/en-us/download/details.aspx?id=4249**

**[2] Design and User Experience Library.** 

**http://www.developer.nokia.com/Resources/Library/Design\_and\_UX/#!index.html**

**[3] Designing for Windows Phone.** 

http://www.developer.nokia.com/Resources/Library/Design\_and\_UX/#!designing-for-windows**phone.html**

**[4] Nokia Asha Design Guidelines.** 

**http://www.developer.nokia.com/Resources/Library/Asha\_UI/#!index.html**

**[5] iOS Developer Library, iOS Human Interface Guidelines.** 

**https://developer.apple.com/library/ios/#documentation/userexperience/conceptual/mobilehig /UIElementGuidelines/UIElementGuidelines.html#//apple\_ref/doc/uid/TP40006556-CH13-SW1**

**[6] Android User Inface Guides. http://developer.android.com/guide/topics/ui/index.html**

**[7] Mac Developer Library Developer, OS X Human Interface Guidelines. http://developer.apple.com/library/mac/#documentation/userexperience/conceptual/applehigu**

**idelines/UEGuidelines/UEGuidelines.html#//apple\_ref/doc/uid/TP40002720-TPXREF101**

**[8] Windows User Experience Interaction Guidelines for Windows® 7 and Windows Vista®. http://msdn.microsoft.com/en-us/library/windows/desktop/aa511258.aspx** 

**[9] iOS 7 UI Transition Guide.** 

**https://developer.apple.com/library/etc/redirect/WWDR/iOSUITransitionGuide**

**[10] iOS Human Interface Guidelines** 

**https://developer.apple.com/library/etc/redirect/WWDR/iOSHIG**

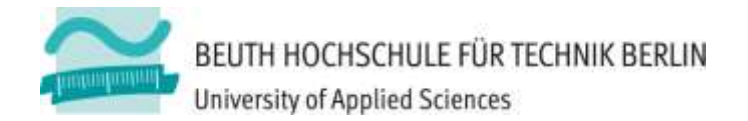

# **Wirtschaftsinformatik 1 LE 08 – Oberflächen und Ereignisse**

Prof. Dr. Thomas Off http://www.ThomasOff.de/lehre/beuth/wi1